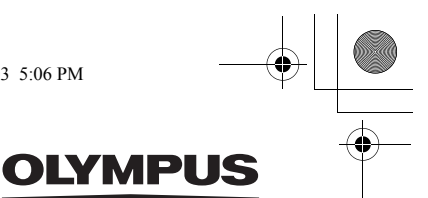

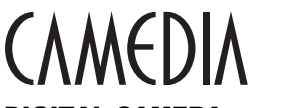

DIGITAL CAMERA APPAREIL PHOTO NUMÉRIQUE DIGITALKAMERA CÁMARA DIGITAL

# C-740 Ultra Zoom

**BASIC MANUAL MANUEL DE BASE EINFACHE ANLEITUNG MANUAL BÁSICO**

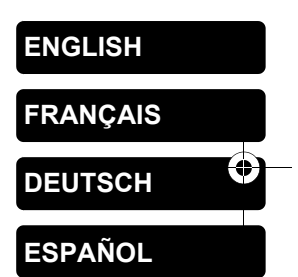

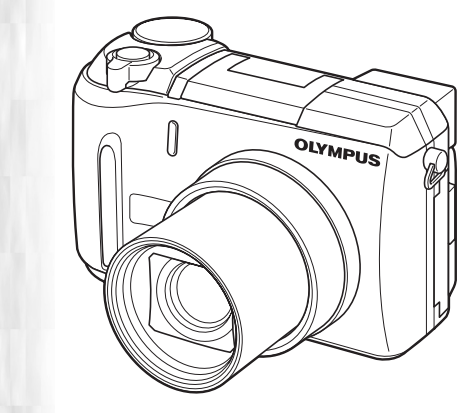

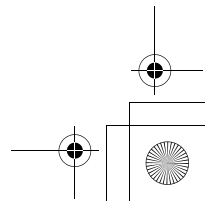

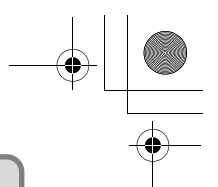

### **CONTENTS/TABLE DES MATIÉRES/INHALT/CONTENIDO ENGLISH . . . . . . . . . . . . . . . . . . . . . . . . . . . . . . . . . . . . . .2 FRANÇAIS. . . . . . . . . . . . . . . . . . . . . . . . . . . . . . . . . . . .44 DEUTSCH . . . . . . . . . . . . . . . . . . . . . . . . . . . . . . . . . . . .86 ESPAÑOL . . . . . . . . . . . . . . . . . . . . . . . . . . . . . . . . . . .128**

### *CONTENTS*

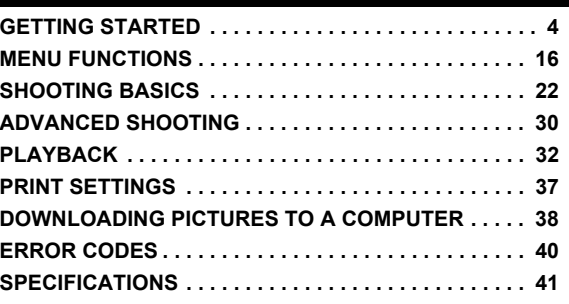

*These instructions are only for quick reference. For more details on the functions described here, refer to the "Reference Manual" on CD-ROM.*

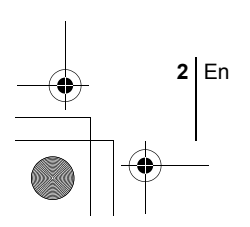

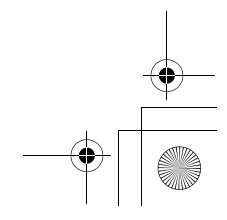

**En**

En **3**

- Before using your camera, read this manual carefully to ensure correct use. We recommend that you take test shots to get accustomed to your camera before taking important photographs.
- These instructions are only a basic manual. For more details on the functions described here, refer to the Reference Manual on the CD-ROM. For connection to the PC or installation of provided software, refer to the Software Installation Guide included in the CD-ROM package.

### **For customers in North and South America**

### **For customers in USA**

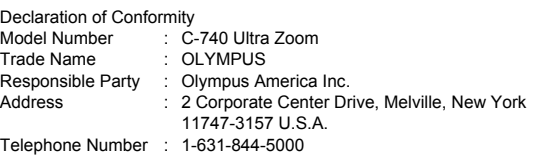

Tested To Comply With FCC Standards FOR HOME OR OFFICE USE

This device complies with Part 15 of the FCC rules. Operation is subject to the following two conditions:

(1) This device may not cause harmful interference.

(2) This device must accept any interference received, including interference that may cause undesired operation.

### **For customers in Canada**

This Class B digital apparatus meets all requirements of the Canadian Interference-Causing Equipment Regulations.

### **For customers in Europe**

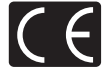

"CE" mark indicates that this product complies with the European requirements for safety, health, environment and customer protection. "CE" mark cameras are intended for sales in Europe.

### **Trademarks**

- IBM is a registered trademark of International Business Machines Corporation.
- Microsoft and Windows are registered trademarks of Microsoft Corporation.
- Macintosh is a trademark of Apple Computer Inc.
- All other company and product names are registered trademarks and/or trademarks of their respective owners.
- The standards for camera file systems referred to in this manual are the "Design Rule for Camera File System/DCF" standards stipulated by the Japan Electronics and Information Technology Industries Association (JEITA).

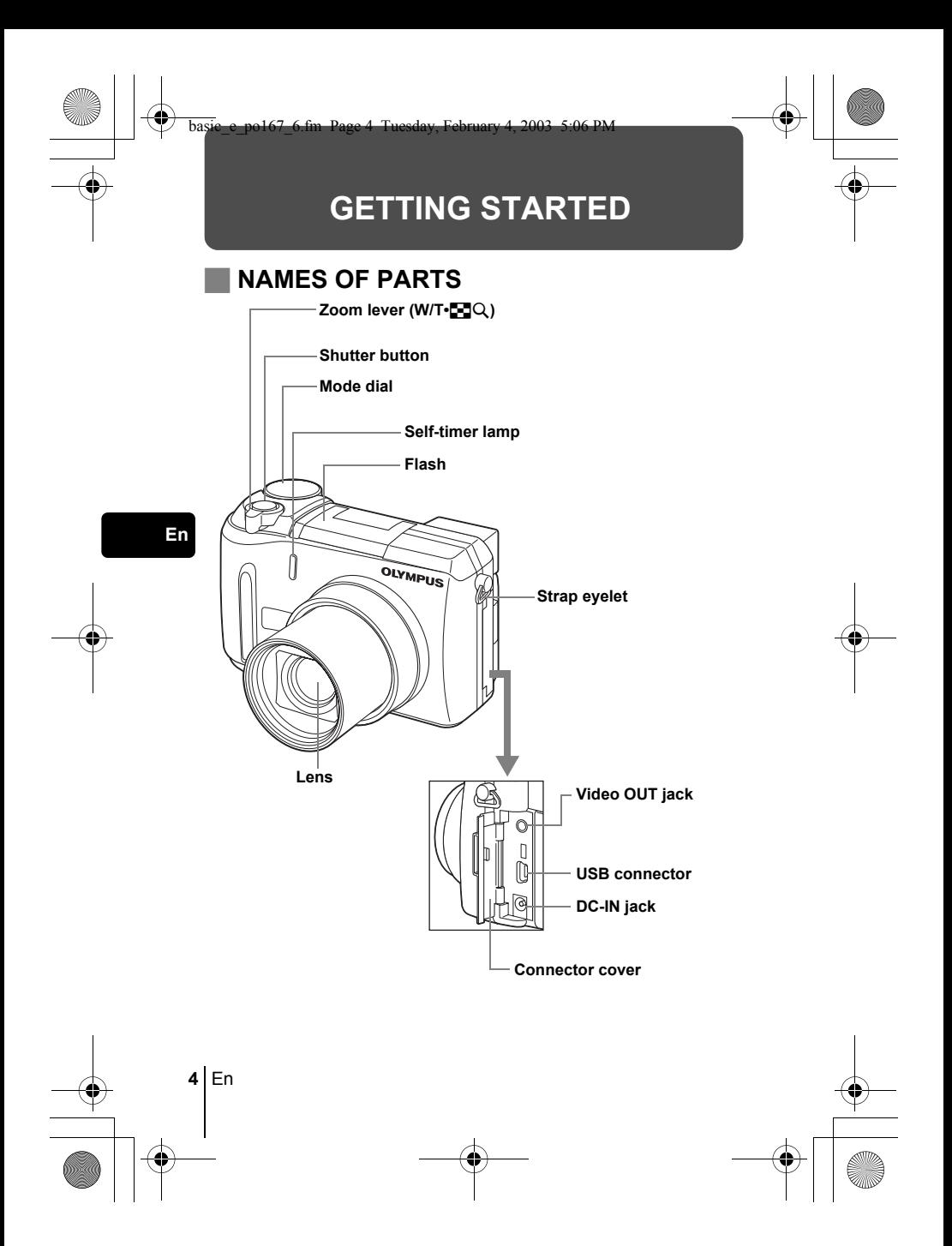

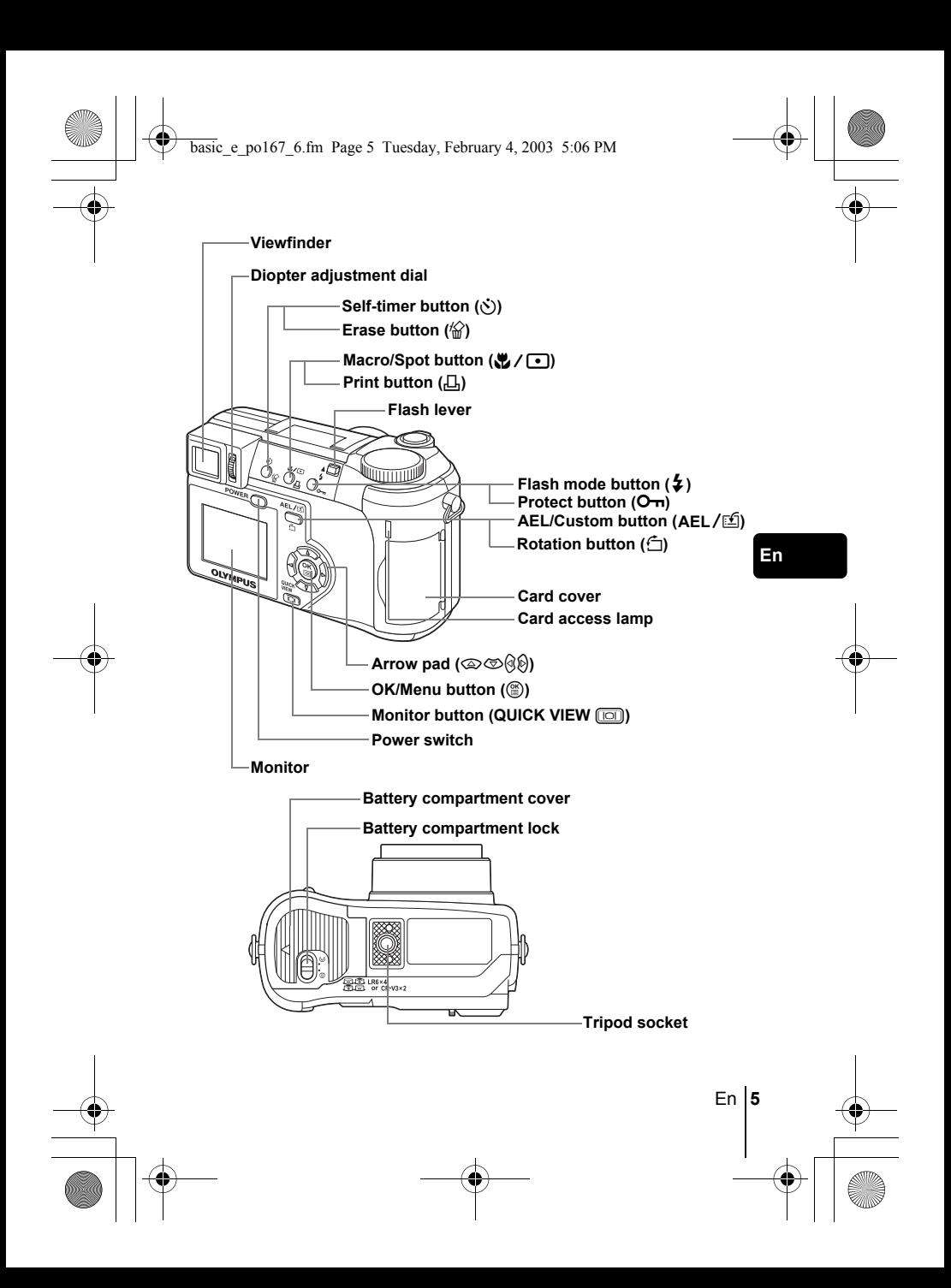

### **VIEWFINDER AND MONITOR INDICATIONS Shooting mode**

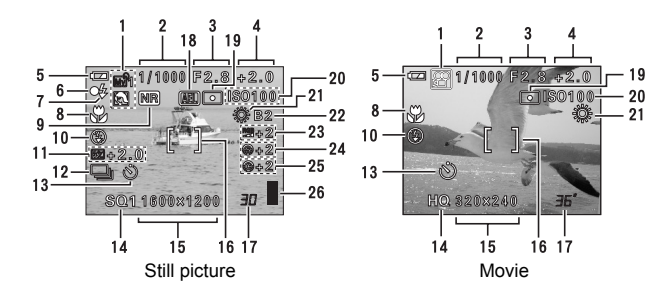

**En** Item Indications 1 Shooting modes **P, A, S, M,**  $\mathfrak{B}$ **,**  $\mathfrak{B}$ **,**  $\mathfrak{B}$ **,**  $\mathfrak{B}$ **,**  $\mathfrak{B}$ **,**  $\mathfrak{B}$ **,**  $\mathfrak{B}$ **,**  $\mathfrak{B}$ **,**  $\mathfrak{B}$ **,**  $\mathfrak{B}$ 2 Shutter speed 16 – 1/1000 3 Aperture value F2.8 – F8.0 4 Exposure compensation Exposure differential  $-2.0 - +2.0$  $-3.0 - +3.0$ 5 Battery check  $\overline{=}$ ,  $\overline{=}$ 6 Green lamp | O 7 Flash stand-by Camera movement warning/Flash charge  $\frac{1}{\epsilon}$  (Lights)  $\frac{1}{2}$  (Blinks) 8 Macro mode Super macro mode Manual focus & % MF 9 Noise reduction **ONE** 10 Flash mode  $\overline{\odot}$ ,  $\overline{\phantom{1}}$ ,  $\overline{\phantom{1}}$ ,  $\overline{\phantom{1}}$  SLOW1,  $\overline{\odot}$  + SLOW1, #SLOW2 11 Flash intensity control  $\sqrt{\frac{32}{2}}$  -2.0 – +2.0 12 Drive  $\square$ ,  $\square$ ,  $H \square$ ,  $AF \square$ , BKT

♦

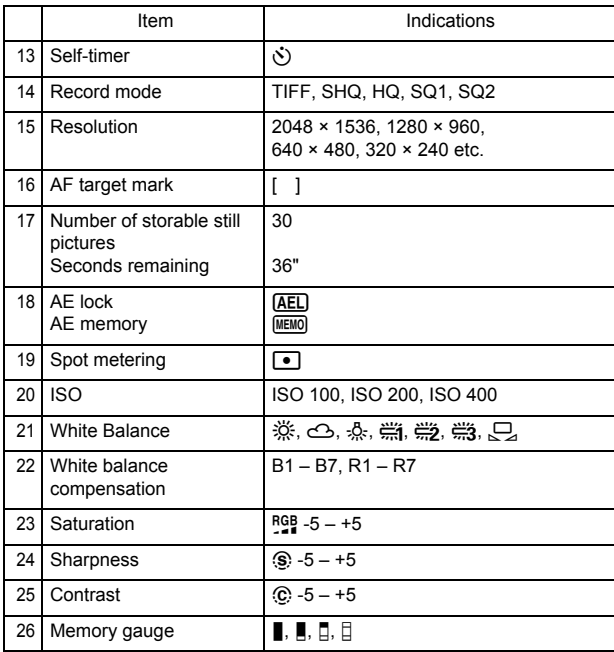

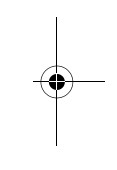

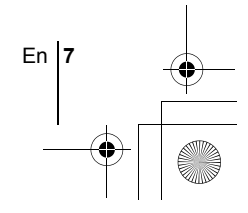

### **Playback mode**

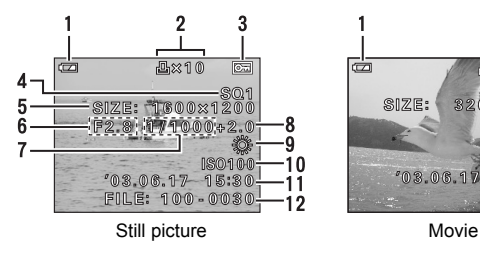

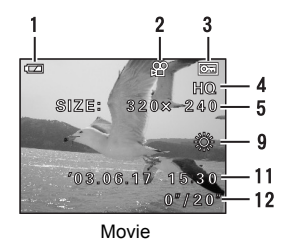

**En**

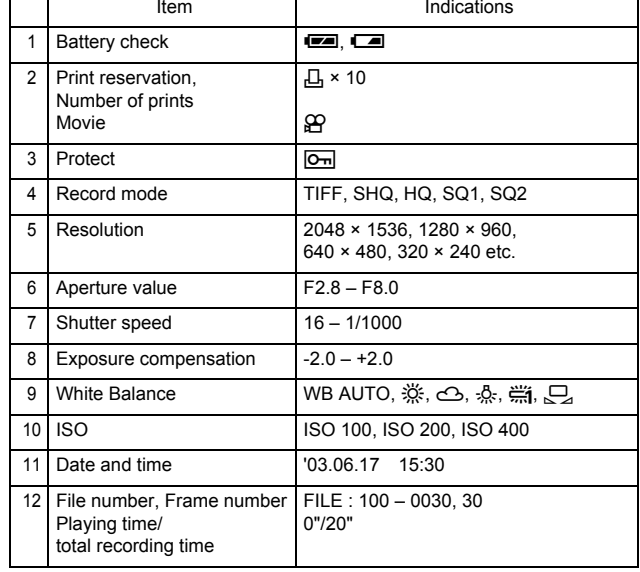

### **Memory gauge**

The memory gauge lights up when you take a still picture. While the gauge is lit, the camera is storing the picture on the card. The memory gauge indication changes as shown below depending on the shooting status. The indication is not displayed during movie recording.

Battery check indication

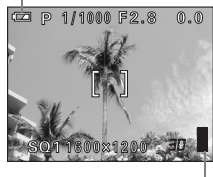

Memory gauge

**En**

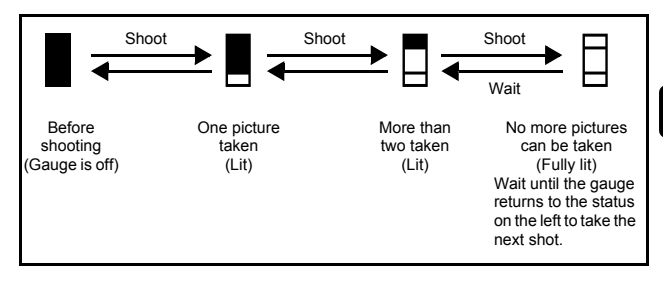

### **Battery check**

If the remaining battery power is low, the battery check indication changes as follows when the camera is turned on or while the camera is in use.

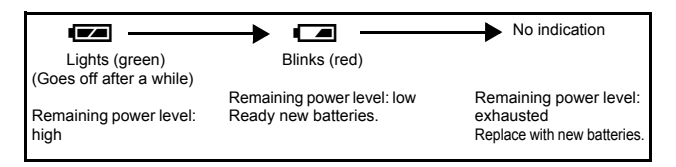

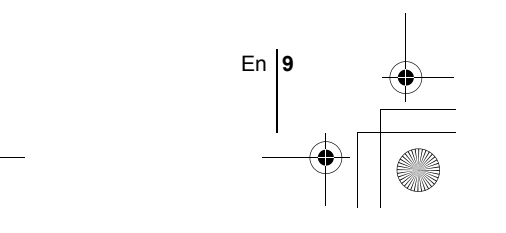

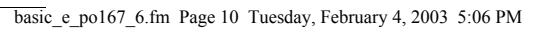

### **ATTACHING THE STRAP AND LENS CAP**

- **1 Pass the lens cap string through the hole in the lens cap.**
- **2 Fasten the strap to the strap eyelet as shown in the diagram.**

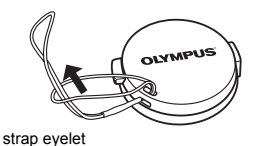

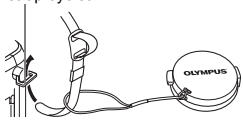

 $^\circledR$ 

- **3 Adjust the strap to the desired length. Pull the strap through the stopper (**A**) and make sure it is fastened securely.**
- **4 Attach the strap to the other eyelet in the same way.**

### **LOADING THE BATTERIES**

### **1 Make sure the camera is turned off.**

- The monitor is off.
- The viewfinder is off.
- The lens is not extended.
- **2 Slide the battery compartment lock from**   $\ominus$  to  $\triangle$ .

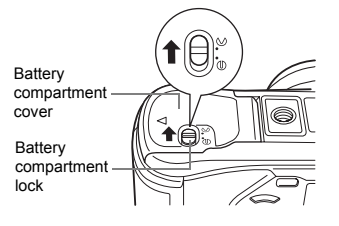

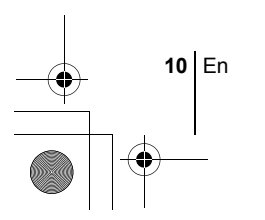

### basic\_e\_po167\_6.fm Page 11 Tuesday, February 4, 2003 5:06 PM

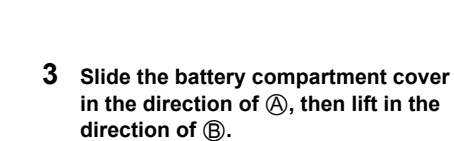

• Use the ball of your finger to slide the cover. Do not use your fingernail as this could result in injury.

## B  $^\circledR$

**4 Insert the batteries, making sure that they are correctly oriented as shown in the illustration.**

When using CR-V3 lithium battery packs When using AA (R6) batteries

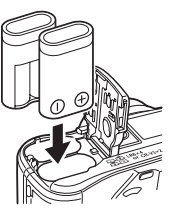

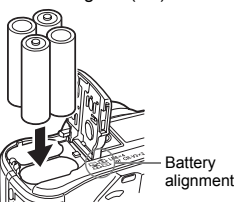

**En**

The correct way to insert the AA (R6) batteries is indicated on the bottom of the

- When using rechargeable AA (R6) batteries, charge them before use. camera.
- **5 Close the battery compartment cover, then press it down** C **and**  slide it in the direction shown  $\circledD$ .
	- Press the center of the cover, as it may be difficult to close properly by pressing the edge.
	- Make sure the cover is closed securely.
- **6 Slide the battery compartment lock**  from  $\otimes$  to  $\ominus$ .

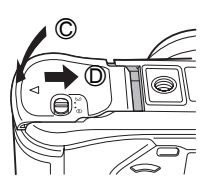

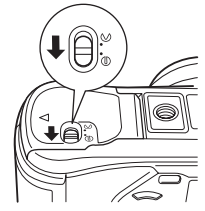

### **INSERTING A CARD**

"Card" in this manual refers to the xD-Picture Card. The camera uses the card to record pictures.

### **1 Make sure the camera is turned off.**

- The monitor is off.
- The viewfinder is off.
- The lens is not extended.

### **2 Open the card cover.**

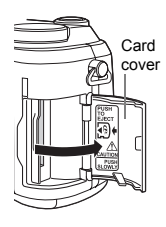

### **3 Insert the card in the appropriate direction.**

- Insert the card while keeping it straight.
- The card will stop with a click when it is inserted all the way to the end.
- Inserting the card the wrong way or at an angle could damage the contact area or cause the card to jam.
- If the card is not inserted all the way, data may not be written to the card.

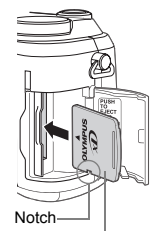

Index area side

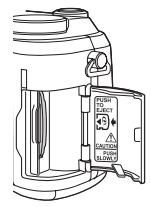

Card inserted correctly

### **4 Close the card cover securely until it clicks.**

**12** En

### **Removing the card**

- **1 Push the card all the way in to unlock it, then let it return slowly.**
	- The card is ejected a short way and then stops. Hold the card straight and pull it out.

**Note**

Releasing your finger quickly after pushing the card all the way in may cause it to eject forcefully out of the slot.

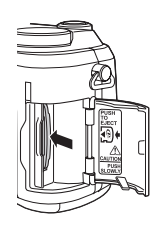

### **TURNING THE POWER ON/OFF**

**1 Press the tabs on the lens cap as indicated by the arrows and remove the lens cap.**

**2 Press the power switch.** • The power turns on and the lens extends when the mode dial is set to any mode other than  $\boxed{\blacktriangleright}$ . The viewfinder turns on.

and the monitor turns on.

• When the mode dial is set to  $\blacktriangleright$ , the camera turns on in the playback mode

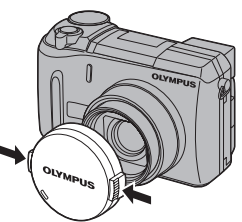

Mode dial

# dlam

POWER

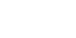

**En**

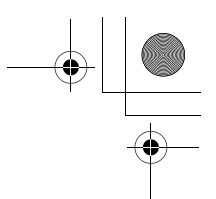

- **3 To turn the camera off, press the power switch again.**
	- To save battery power, the camera automatically enters the sleep mode and stops the operation after about 3 minutes of non-
- I Note operation. The camera activates again as soon as you operate the shutter button or zoom lever.

### **SELECTING A LANGUAGE @**

- **1 Set the mode dial to** P **and press the power switch to turn the camera on.**
- **2 Press** *A*.
	- The top menu is displayed.
- **En** 3 Press  $\otimes$  on the arrow pad to select MODE MENU.
	- **4 Press**  $\otimes \otimes$  to select the SETUP tab, then press  $\otimes$ .
	- **5** Press  $\otimes \otimes$  to select  $\bigoplus$   $\equiv$ , then press  $\otimes$ .
	- **6 Press**  $\otimes \otimes$  to select a language, then press  $\circledast$ .
	- **7 Press**  $\circledast$  **again to exit the menu.**
	- **8 To turn the camera off, press the power switch.**

### **SETTING THE DATE AND TIME**  $\bigodot$

- **1 Set the mode dial to** P **and press the power switch to turn the camera on.**
- **2 Press (6)**.
	- The top menu is displayed.
- **3 Press**  $\otimes$  **on the arrow pad to select MODE MENU.**
- **4 Press**  $\otimes \otimes$  to select the SETUP tab, then press  $\hat{\varnothing}$ .
- **5** Press  $\otimes$   $\otimes$  to select  $\ominus$ , then press  $\hat{\varnothing}$ .
	- The green frame moves to the selected item.

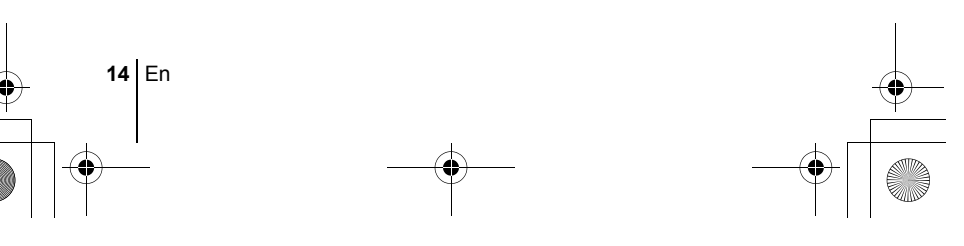

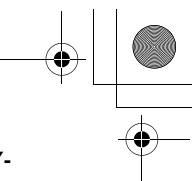

### **6** Press  $\circledast$  to select one of the following date formats: Y-**M-D (Year/Month/Day), M-D-Y (Month/Day/Year), D-M-Y (Day/Month/Year). Then press**  $\otimes$ **.**

- Move to the year setting.
- The following steps show the procedure used when the date and time settings are set to Y-M-D.

### **7 Press**  $\circledast \circledast$  **to set the year, then press**  $\circledast$  **to move to the month setting.**

- To move back to the previous setting, press  $\mathcal{A}$ .
- The first two digits of the year are fixed.
- **8 Repeat this procedure until the date and time are completely set.**
	- The time is displayed in the 24-hour format. Consequently, 2 p.m. is displayed as 14:00.
- **9 Press** e**.**
	- For a more accurate setting, press (b) when the time signal hits 00 seconds. The clock starts when you press the button.

**En**

### **10 To turn the camera off, press the power switch.**

• The date and time settings will be canceled if the camera is left without batteries for approximately 1 hour. Note

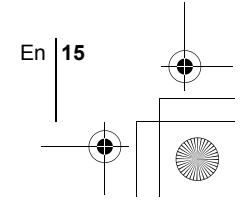

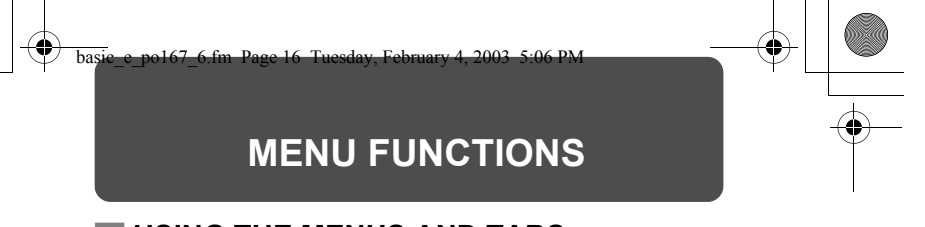

### **USING THE MENUS AND TABS**

When you turn on the camera and press  $\circledS$ , the top menu is displayed on the monitor (or viewfinder). The functions of this camera are set from the menus. This chapter explains how the menus work, using the  $P$  mode screens.

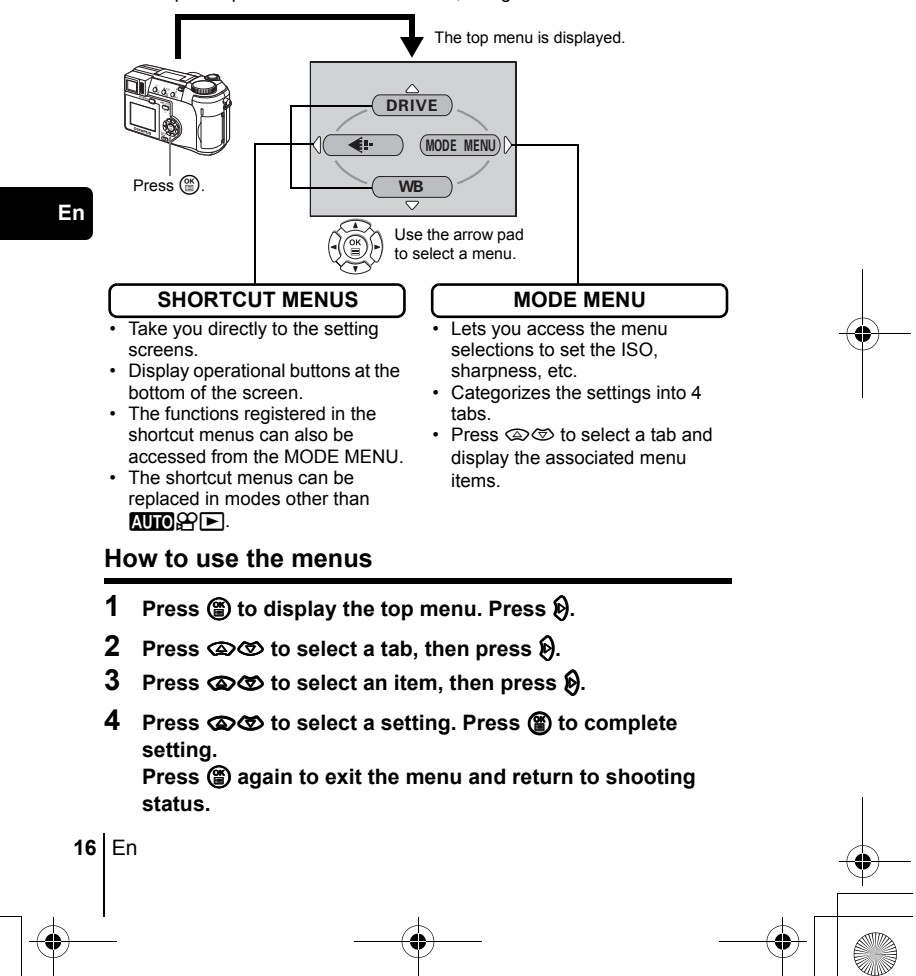

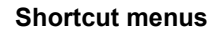

### **Shooting mode**

### **DRIVE**

Selects a shooting mode from  $\Box$  (single-frame shooting),  $\Box$  (sequential shooting),  $HI \square$  (high speed sequential shooting),  $AF \Box$  (AF sequential shooting) and BKT (auto bracketing).

### **DIGITAL ZOOM**

Extends the maximum optical zoom, making possible up to approx. 30x zoom.

### K

Sets the image quality and resolution. Still picture : TIFF, SHQ, HQ, SQ1, SQ2 Movie : HQ, SQ

### **WB**

Sets the appropriate white balance according to the light source.

### $\bigodot$

Sets the date and time.

### **CARD SETUP**

Formats a card.

### **Playback mode**

### 画

Runs through all saved pictures one after another.

### **MOVIE PLAY**

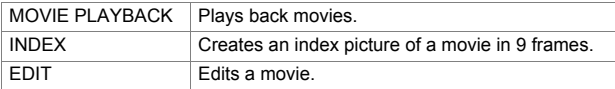

En **17**

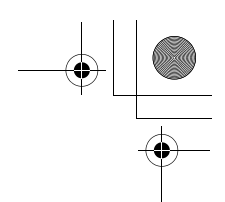

### **INFO**

Displays all the shooting information on the monitor.

<u>uilin</u>

Displays a histogram showing the luminance distribution of still pictures.

### **Mode menus**

The MODE MENU has 4 tabs. Press  $\otimes \otimes \otimes$  to select a tab and display the associated menu items.

*These instructions are only for quick reference. For more details on the functions described here, refer to the "Reference Manual" on CD-ROM.*

**En**

### **Shooting mode**

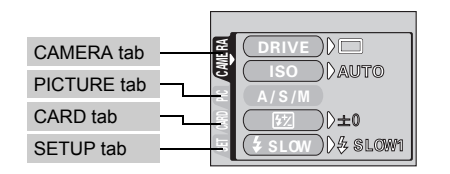

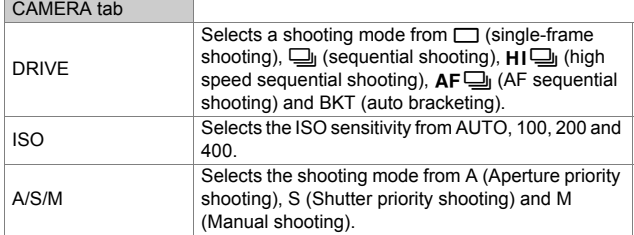

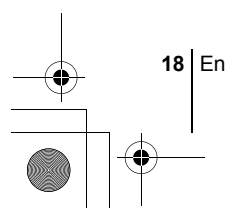

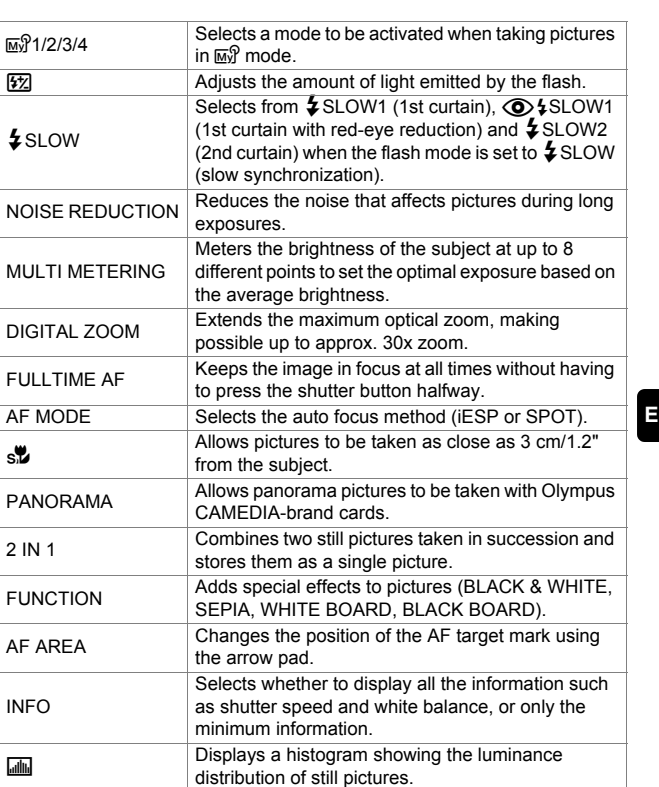

### PICTURE tab

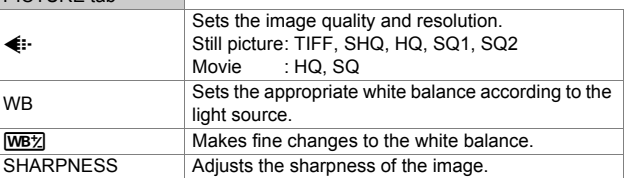

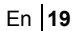

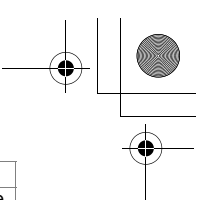

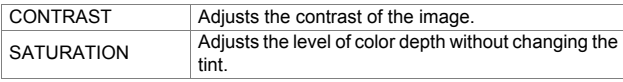

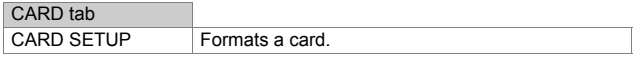

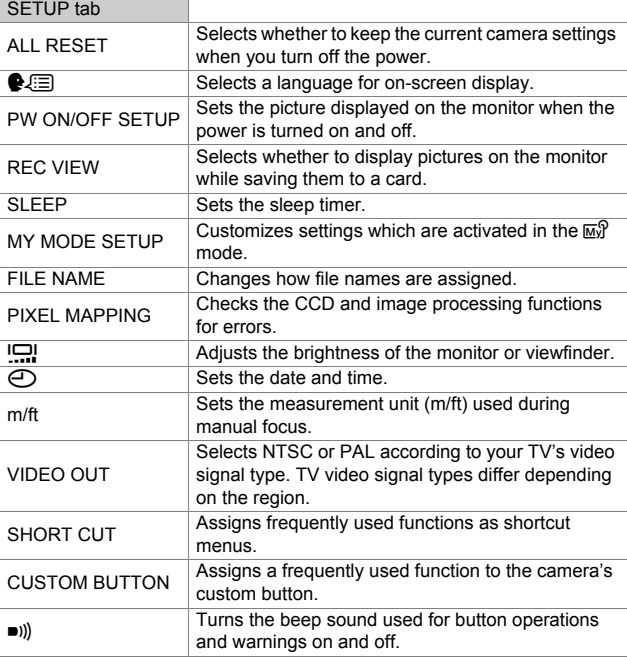

**En**

 $\overline{\bigoplus}$ 

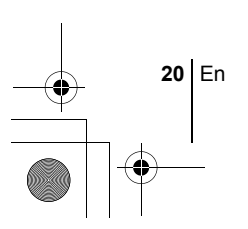

### **Playback mode**

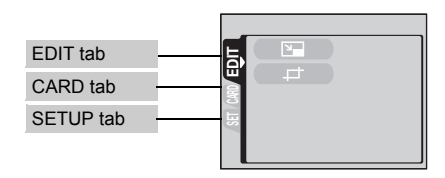

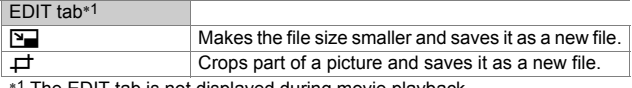

∗1 The EDIT tab is not displayed during movie playback.

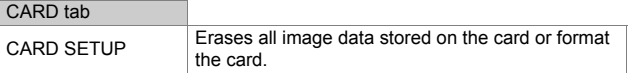

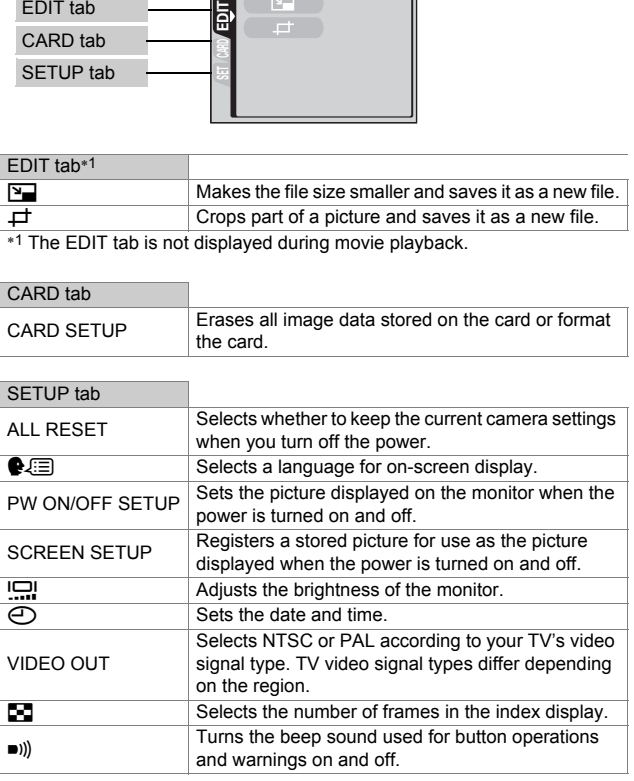

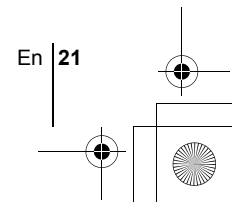

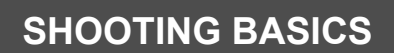

basic\_e\_po167\_6.fm Page 22 Tuesday, February 4, 2003 5:06 PM

### **Mode dial**

**En**

The shooting modes include modes where the optimal settings for the situation are automatically selected, and modes where you can select the settings best suited to the shooting conditions and the effect you wish to achieve.

You can change the shooting mode before and after turning the camera on.

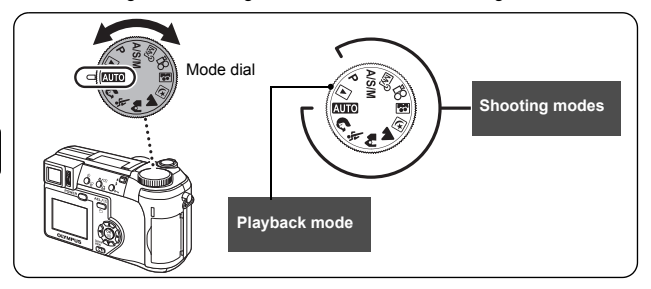

### **AUTO** Full-auto shooting

Allows you to take still pictures using no special functions or manual adjustments. The camera sets the optimal focusing and exposure. This is the simplest of all shooting modes.

### **Portrait shooting**

Suitable for taking a portrait-style shot of a person. This mode features an infocus subject against a blurred background. The camera automatically sets the optimal shooting conditions.

### $\frac{1}{2}$  Sports shooting

Suitable for capturing fast-moving action (such as sports) without blur. The camera automatically sets the optimal shooting conditions.

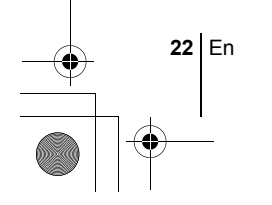

### k **Landscape+Portrait shooting**

Suitable for taking pictures of both your subject and the landscape. The picture is taken with the background as well as the subject in the foreground in focus. You can take pictures of your subject against a beautiful sky or landscape. The camera automatically sets the optimal shooting conditions.

### l **Landscape shooting**

Suitable for taking pictures of landscapes and other outdoor scenes. Both the foreground and the background are in focus. Since blues and greens are vividly reproduced in this mode, it is excellent for shooting natural scenery. The camera automatically sets the optimal shooting conditions.

### **<sub>[5]</sub> Night Scene shooting**

Suitable for shooting pictures in the evening or at night. The camera sets a slower shutter speed than is used in normal shooting. For example, if you take a picture of a street at night in  $M_{\rm HI}$  mode, the lack of brightness will result in a dark picture with the background underexposed and without details. In the Night Scene shooting mode, the true appearance of the street is captured. The camera automatically selects the optimal settings for this type of shooting condition. Since the shutter speed is slow, make sure you stabilize the camera by using a tripod.

### $\Xi$  Self-Portrait shooting

Enables you to take a picture of yourself while holding the camera. Point the lens towards yourself and the focus will be locked on you. The camera automatically sets the optimal shooting conditions. The zoom is fixed in the wide position and cannot be changed.

### P **Program shooting**

Allows you to take still pictures. The camera sets the aperture and shutter speed. Other functions, such as flash modes and drive modes, can be adiusted manually.

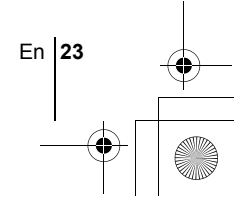

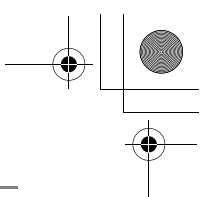

### **A/S/M** Aperture priority/Shutter priority/Manual shooting

When the mode dial is set to  $A/S/M$ , the following items can be set with the menus.

### A **Aperture priority shooting**

Allows you to set the aperture manually. The camera sets the shutter speed automatically.

Press  $\otimes$  to increase the aperture value (f number). Press  $\circledcirc$  to decrease the aperture value (f number).

### S **Shutter priority shooting**

Allows you to set the shutter speed manually. The camera sets the aperture automatically.

Press  $\circledcirc$  to set a faster shutter speed. Press  $\mathfrak{S}$  to set a slower shutter speed.

### M **Manual shooting**

Allows you to set the aperture and shutter speed manually.

Press  $\mathcal{D}$  to increase the aperture value (f number).

Press  $\mathcal Q$  to decrease the aperture value (f number).

Press  $\circledcirc$  to set a faster shutter speed.

Press  $\mathfrak{S}$  to set a slower shutter speed.

### r **My Mode**

Allows you to save your favorite settings as your own personal mode and use these customized settings when taking pictures. Current settings can also be saved for retrieving by this mode.

### n **Movie record**

Allows you to record movies. The camera sets the aperture and shutter speed automatically. Even if the subject moves during recording or the distance to the subject changes, correct focusing and exposure are maintained continuously. The sound cannot be recorded.

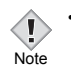

• The available settings vary depending on the mode.

**24** En

### **TAKING STILL PICTURES**

You can take still pictures using either the viewfinder or the monitor. Both methods are easy as all you have to do is to press the shutter button.

- **1** Set the mode dial to **AUD 1 % A 2 2 8** A/S/M **P** and press the power switch.
	- The viewfinder turns on.

**To shoot using the monitor, press <b>in** to turn the monitor on.

**2 Decide the composition of the picture.**

### **3 Press the shutter button gently (halfway) to adjust the focus.**

- When the focus and exposure are locked, the green lamp lights (focus lock).
- The AF target mark moves to the focused position.
- The shutter speed and aperture value automatically set by the camera are displayed (except in M mode).
- $\overline{\mathbf{t}}$  blinks to warn of camera movement. Push the flash lever up to make the flash pop up.

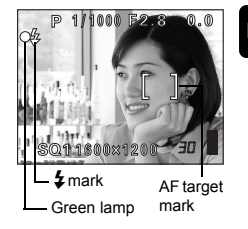

**En**

En **25**

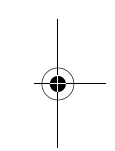

• When  $\ddagger$  lights after the flash has popped up, the flash is ready to fire. The flash fires automatically when the shutter button is pressed all the way.

### **4 Press the shutter button all the way (fully).**

- The camera takes the picture.
- The card access lamp blinks while the picture is stored on the card.

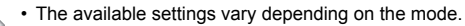

Note

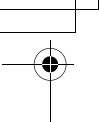

**En**

### **IF CORRECT FOCUS CANNOT BE OBTAINED (FOCUS LOCK)**

When the subject cannot be focused on, you can focus the camera on another point at roughly the same distance (focus lock) and take the picture as explained below.

### **1 Position the AF target mark on the subject you want to focus on.**

• When shooting a hard-to-focus subject or a fast-moving subject, point the camera at an object about the same distance away as the subject.

**2 Press the shutter button halfway until the green lamp lights.**

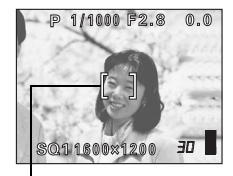

AF target mark

- When the focus and exposure are locked, the green lamp lights.
- The AF target mark moves to the focused position.
- When the green lamp blinks, the focus and exposure are not locked. Release your finger from the shutter button, re-position your subject and press the shutter button halfway again.
- **3 Keeping the shutter button pressed halfway, recompose your shot.**

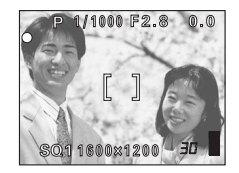

**4 Press the shutter button fully.**

### **RECORDING MOVIES**

- **1** Set the mode dial to  $\mathcal{P}$  and press the power switch.
	- The viewfinder turns on.
	- The available recording time on the card that you are using is displayed.
- **2 Decide the composition of the picture.**

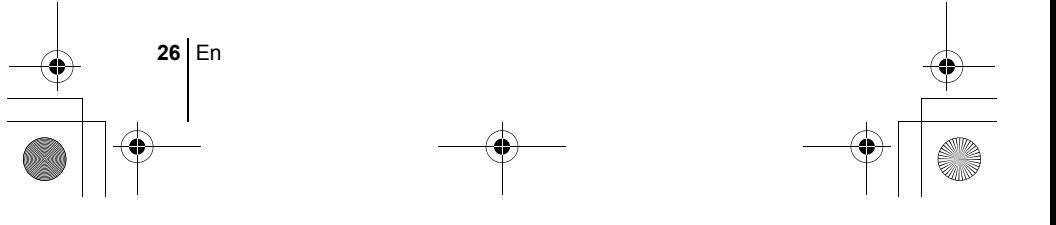

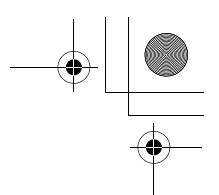

### **3 Press the shutter button fully to start recording.**

- The card access lamp blinks while the movie is stored on the card.
- During movie recording,  $\mathbb{R}$  lights red.

### **4 Press the shutter button again to stop recording.**

- When the remaining recording time has been used up, recording stops automatically.
- When there is space in the card memory, the remaining recording time is displayed, and the camera is ready to shoot.

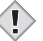

- During movie recording, the flash and manual focus (MF) are disabled.
- It takes longer to store movies than still pictures. Note
	- The seconds remaining varies depending on the record mode and the amount of space available on the card.

### **ZOOMING IN ON A SUBJECT (OPTICAL ZOOM)**

Telephoto and wide-angle shooting are possible at 10x magnification (the optical zoom limit, equivalent to 38 mm – 380 mm on a 35 mm camera). By combining the optical zoom with the digital zoom, zoom magnification can be increased to a maximum of approximately 30x.

Camera movement is likely to occur at higher magnifications. Stabilize the camera with a tripod, etc. to avoid camera movement.

### **1 Push or pull the zoom lever.**

- Wide-angle: Push the zoom lever toward W to zoom out.
- Telephoto: Pull the zoom lever toward T to zoom in.
- **2 Take the picture.**

Note

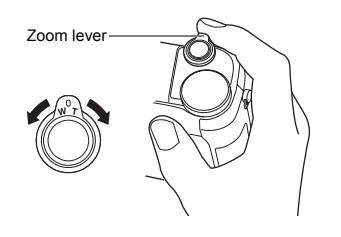

Pictures taken with the digital zoom may appear grainy.

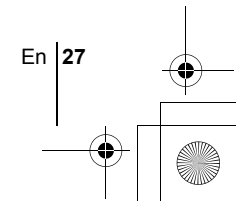

### **USING THE FLASH**

### **1 Push the flash lever up.**

• The flash pops up.

### **2** Set the flash mode by repeatedly pressing  $\frac{1}{4}$ .

• The flash mode changes in the sequence shown below (when all modes are available).

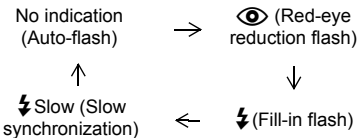

• To prevent the flash from firing, press down on the top of the flash to retract it.

. . . . . . . . . . . . . . .

### **3 Press the shutter button halfway.**

• In conditions where the flash will fire,  $\frac{4}{7}$  lights.

### **4 Press the shutter button fully to take the picture.**

### *TIPS*  Flash working range

W (max.):Approx. 0.3 m – 4.5 m (1.0 ft. – 14.8 ft.)  $T$  (max.) : Approx. 1.2 m – 3.5 m (3.9 ft. – 11.5 ft.)

### **Auto-flash (No indication)**

The flash fires automatically in low light or backlight conditions.

### **Red-eye reduction flash (** $\textcircled{\bullet}$ **)**

The red-eye reduction flash mode reduces the red-eye phenomenon by emitting pre-flashes before firing the regular flash.

### **Fill-in flash (**#**)**

The flash always fires every time the shutter button is pressed.

### **Flash off (**\$**)**

The flash does not fire even in low light conditions.

### **Slow synchronization**  $\frac{1}{4}$  **<b>SLOW1**  $\frac{1}{4}$  **SLOW1**

### **1st curtain (front curtain)** #**SLOW1 (factory default setting):**

Adjusts the flash for slow shutter speeds.

### **2nd curtain (rear curtain)** #**SLOW2:**

The 2nd curtain fires the flash just before the shutter closes.

**28** En

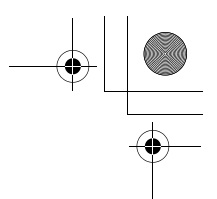

### **1st curtain with red-eye reduction**  $\circled{b}$  **\$SLOW1:**

Adjusts the flash for slow shutter speeds, and minimizes red-eye.

### **USING THE SELF-TIMER**

This function is useful for taking pictures with yourself included in the photograph.

- **1 Mount the camera on a tripod or place it on a stable, flat surface.**
- **2 Select** Y **by pressing** Y**.**

### **3 Take the picture.**

- The self-timer lamp lights for about 10 seconds, then starts blinking. After blinking for about 2 seconds, the picture is taken.
- To cancel the self-timer, press  $\ddot{\cdot}$ ).
- The self-timer mode is automatically canceled after one shot.

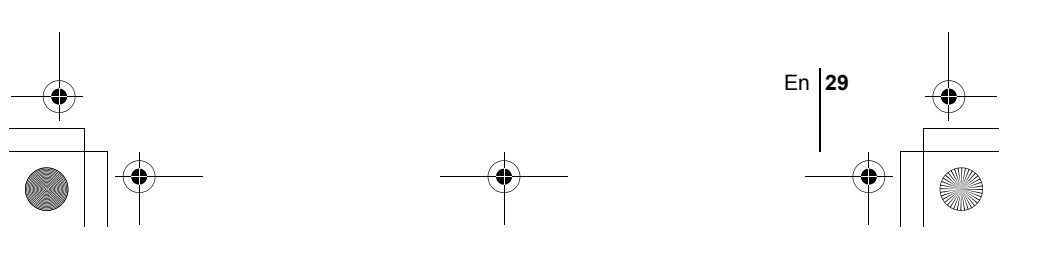

basic\_e\_po167\_6.fm Page 30 Tuesday, February 4, 2003 5:06 PM

### **ADVANCED SHOOTING**

### **SEQUENTIAL SHOOTING**

There are 4 sequential shooting modes: sequential shooting, high speed sequential shooting, AF sequential shooting and auto bracketing. Sequential shooting modes can be selected from the DRIVE mode menu. Sequential shooting cannot be performed when the record mode is set to TIFF.

### **Drive mode**

**En**

- $\Box$  Shoots 1 frame at a time when the shutter button is pressed. (Normal shooting mode, single-frame shooting)
- $\Box$  Focus, exposure and white balance are locked at the first frame.  $H =$ Approx. 11 frames at 1.4 frames/sec. (in HQ mode)
	- Pictures can be taken at a faster speed than normal sequential shooting. The sequential shooting speed varies depending on the record mode setting.

Approx. 3 frames at 2 frames/sec.

- $AF$  $h$ Focus is individually locked for each frame. The AF sequential shooting speed is slower than for normal sequential shooting.
- **BKT** When auto bracketing is set, the exposure is changed automatically for each frame when you start shooting. The exposure differential and number of frames can be selected in the menus. The focus and white balance are locked at the first frame.

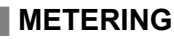

There are three ways of measuring the brightness of a subject.

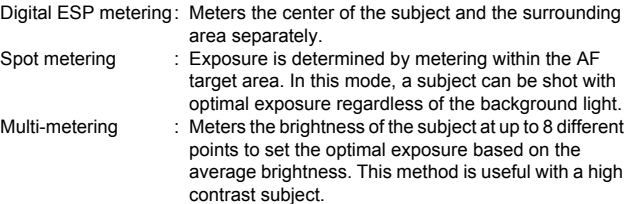

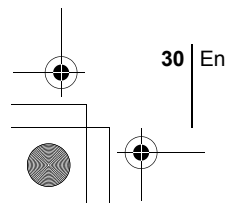

### **AE LOCK**

This function is suitable for situations when optimal exposure is difficult to achieve, such as when there is excessive contrast between the subject and the surroundings.

### **MACRO MODE SHOOTING**

Focusing is usually slow when you get close to a subject (W: 7 cm/2.8" to 60 cm/2.0 ft., T: 1.2 m/3.9 ft. to 2 m/6.6 ft.). However, in the & mode focusing is performed quickly. When the optical zoom lever is at the maximum wide position and you are as close as 7 cm/2.8''. to your subject, you can fill the entire frame with your subject.

### **SUPER MACRO MODE SHOOTING**

This mode lets you shoot from as close as 3 cm/1.2'' to your subject. In the  $\frac{1}{5}$  mode, normal shooting is also possible, but the position of the zoom is fixed automatically and cannot be changed.

### **MANUAL FOCUS**

If auto focus is unable to focus on a subject, use manual focus.

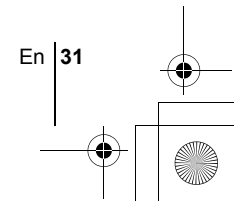

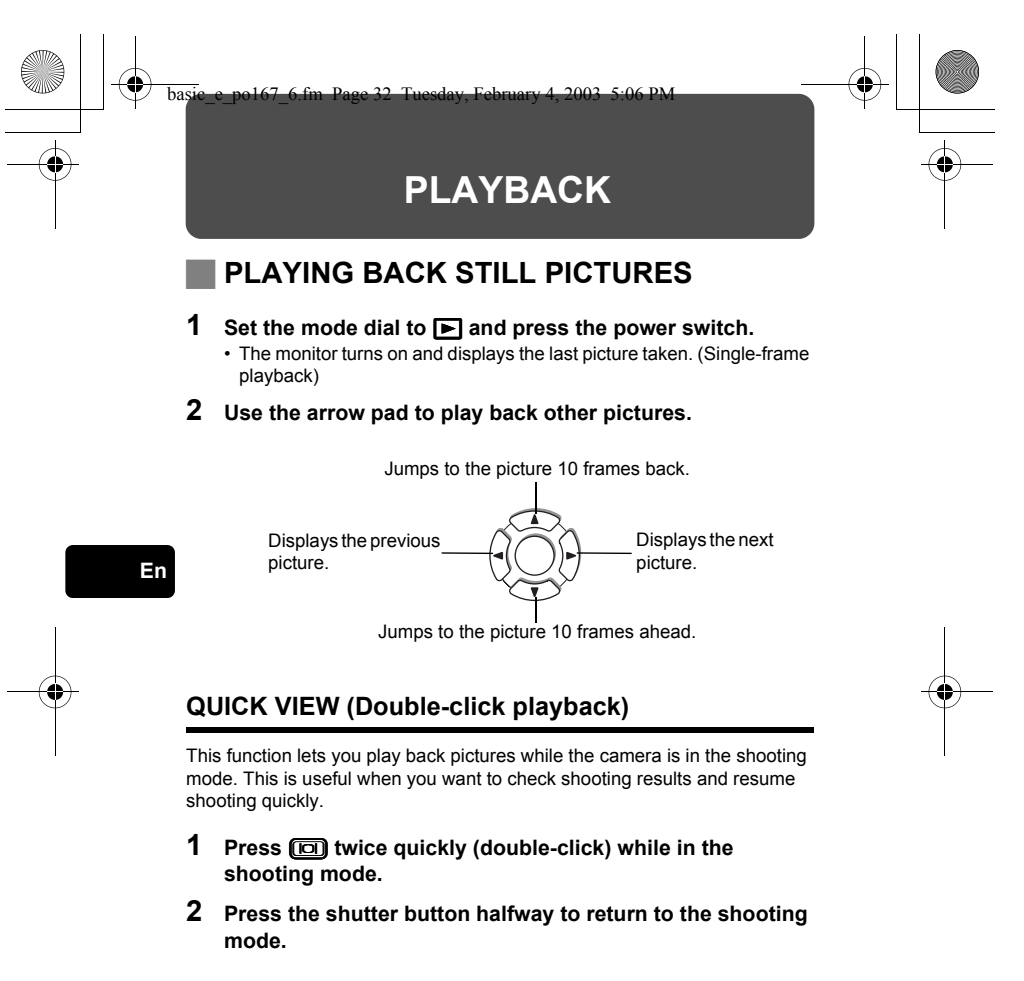

### **Close-up playback**

Pictures displayed on the monitor can be enlarged 1.5, 2, 2.5, 3, 3.5 or 4 times. This function is useful when you want to check the details of a picture.

### **1 Select the still picture you want to enlarge.**

• You cannot enlarge pictures with  $\mathcal{L}$ .

**32** En

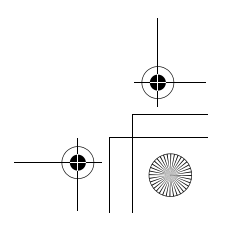

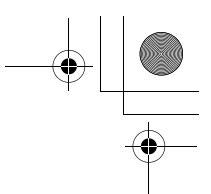

### **2 Pull the zoom lever toward T.**

- Each time you pull the zoom lever, the picture is enlarged gradually.
- To return the picture to the original size (1x), push the zoom lever toward W.

### **Index display**

This function lets you show several pictures at the same time on the monitor. It is useful for quickly finding the picture you want to view. The number of pictures shown can be 4, 9 or 16.

- **1 In the single-frame playback mode, push the zoom lever toward W.**
	- Use the arrow pad to select the picture.
	- To return to the single-frame playback, pull the zoom lever toward T.

### **PLAYING BACK MOVIES**

**1** Use the arrow pad to display the picture with  $\mathbf{P}$  you want **to play back.**

### **2 Press** e**.**

• The top menu is displayed.

**3** Press  $\otimes$  to select MOVIE PLAY.

### **4** Press  $\otimes$   $\otimes$  to select MOVIE PLAYBACK, then press  $\circledast$ .

- The movie is played back. When playback ends, the display automatically returns to the beginning of the movie.
- Fast forward/fast rewind functions are available during playback.  $\hat{\varphi}$ : Fast forward. Each press switches the speed between  $\times$ 1,  $\times$ 2 and  $\times$ 20. **Q: Fast rewind. Each press switches the speed between ×1, ×2 and ×20.**
- Press  $\circledR$  again after playback ends to display the menu. PLAYBACK : Plays back the entire movie again. FRAME BY FRAME :

Plays back the movie manually one frame at a time.

EXIT : Leaves the movie playback mode.

Press  $\otimes \otimes$  to select the desired operation, then press  $\circledR$ .

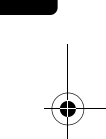

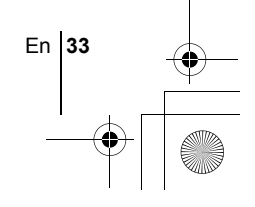

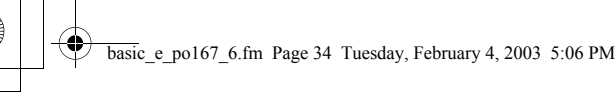

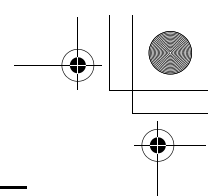

### **When FRAME BY FRAME is selected**

- $\circledcirc$  : Displays the first frame of the movie.
- $\circledcirc$  : Displays the last frame of the movie.
- $\emptyset$  : Displays the next frame. The movie can be played continuously by holding the button down.
- $\Theta$  : Displays the previous frame. The movie can be played continuously in reverse by holding the button down.
- **(2)** : Displays the MOVIE PLAYBACK menu.

### **PROTECTING PICTURES**

You are recommended to protect important pictures to avoid accidentally erasing them.

### **1 Use the arrow pad to display the picture you want to protect.**

### **2 Press** 0**.**

• To cancel protection, press  $O_{\overline{11}}$  again.

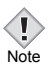

**En**

• Protected pictures cannot be erased by the single-frame/all-frame erase function, but they are all erased by formatting.

### **ERASING PICTURES**

This function enables you to erase recorded pictures. This can be done either one frame at a time or to all the pictures on the card at once.

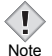

• Once erased, pictures cannot be restored. Check each picture before erasing to avoid accidentally erasing pictures you want to keep.

### **Single-frame erase**

- **1 Use the arrow pad to display the picture you want to erase.**
- 2 **Press** 伦.
	- $\cdot$  The  $\hat{W}$  ERASE screen is displayed.
- **3 Press**  $\circledast \circledast$  **to select YES, then press**  $\circledast$ **.** 
	- The picture is erased and the menu is closed.

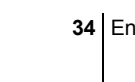

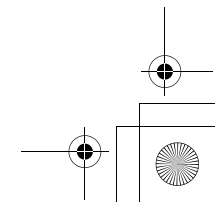

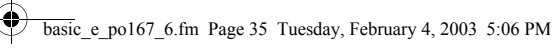

### **All-frame erase**

- **1 In the top menu, select MODE MENU** → **CARD** → **CARD SETUP, and press**  $\hat{\theta}$ **.**
- **2 Press**  $\otimes$   $\otimes$  to select  $\mathbf{m}$  ALL ERASE, then press  $\circledast$ .
- **3 Press**  $\textcircled{2}$  to select YES, then press  $\textcircled{2}$ .
	- All the pictures are erased.

### **FORMATTING (CARD SETUP)**

This function lets you format a card. Formatting prepares cards to receive data. Before using non-Olympus cards or cards which have been formatted on a PC, you must format them with this camera.

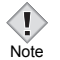

• All existing data, including protected data, is erased when the card is formatted. Once erased, pictures cannot be restored, so make sure that you do not erase important image data. Download important image data to a PC before formatting the card.

**En**

- **1** In the top menu, select MODE MENU → CARD → CARD **SETUP, and press**  $\hat{\varnothing}$ **.** 
	- The FJ FORMAT screen is displayed.

### **When <b>AUTO** is selected:

In the top menu, press **Q** to select CARD SETUP.

### **When**  $\boxed{\blacktriangleright}$  **is selected:**

In the top menu, select MODE MENU → CARD → CARD **SETUP, and press**  $\otimes$  **Press**  $\otimes$  **to select <b>T** FORMAT, then **press**  $\circled{\mathbb{R}}$ .

### **2 Press**  $\otimes$  to select YES, then press  $\circledcirc$ .

• The busy bar is displayed and the card is formatted.

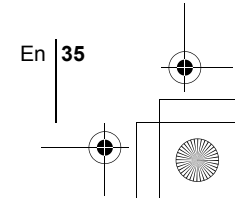

### **PLAYBACK ON A TV**

Use the video cable provided with the camera to play back recorded images on your TV.

**1 Make sure that the TV and camera are turned off. Connect the Video OUT jack on the camera to the Video input terminal on the TV using the video cable.**

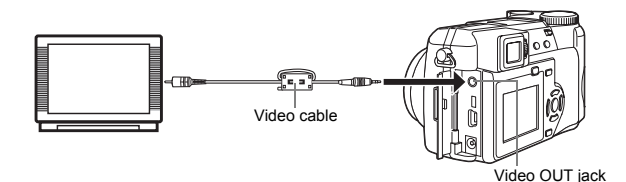

**En**

### **2 Turn the TV on and set it to the video input mode.**

• For details of switching to video input, refer to your TV's instruction manual.

### **3** Set the mode dial to  $\blacksquare$  and turn the camera on.

- The last picture taken is displayed on the TV. Use the arrow pad to select the picture you want to display.
- The close-up playback, index display and slideshow functions can also be used on a TV screen.

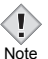

- You are recommended to use the optional AC adapter when using the camera with a TV.
- Make sure that the camera's video output signal type is the same as the TV's video signal type.

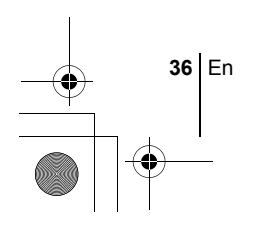
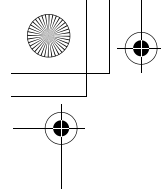

## **PRINT SETTINGS**

basic\_e\_po167\_6.fm Page 37 Tuesday, February 4, 2003 5:06 PM

By specifying the desired number of prints of each picture on the card and whether or not the date and time are to be printed, you can print out the desired pictures according to the print reservation data with a DPOFcompatible printer or at a DPOF photo lab.

#### **What is DPOF?**

DPOF is short for Digital Print Order Format. DPOF is a format used to record automatic print information from cameras.

By storing the print reservation data on the card, the pictures can be printed easily by a DPOF-compatible photo lab or on a personal DPOF-compatible printer.

### **All-frame reservation**

Use this feature to print all the pictures stored on the card. You can specify the desired number of prints and whether or not the date and time are to be printed.

#### **Single-frame reservation**

Use this feature to print only selected pictures. Display the frame to be printed and select the desired number of prints.

### **Trimming**

This function enables you to crop part of a recorded picture and print out the enlarged section only.

#### **Resetting the print reservation data**

This function allows you to reset all the print reservation data for pictures stored on the card.

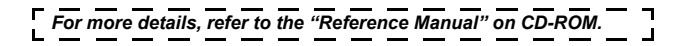

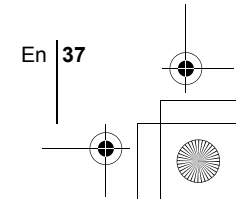

**En**

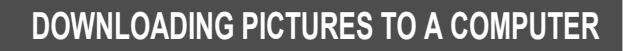

basic\_e\_po167\_6.fm Page 38 Tuesday, February 4, 2003 5:06 PM

By connecting the camera to a computer with the provided USB cable, images on a card can be transferred to the computer. Some OS's (operating systems) may need a special setup before connecting to the camera for the first time. Follow the chart below. For details of the procedures in the chart, refer to the "Reference Manual" on the software CD. Also refer to the "Software Installation Guide" included in the CD-ROM package.

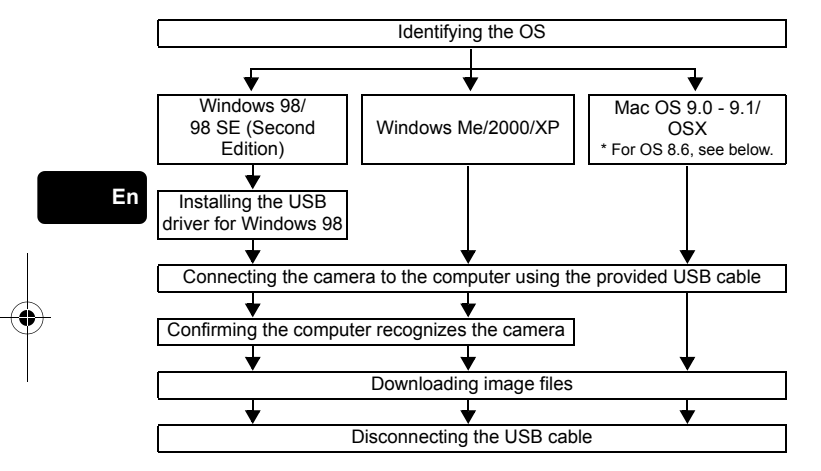

Even if your computer has a USB connector, data transfer may not function correctly if you are using one of the operating systems listed below or if you have an add-on USB connector (extension card, etc.).

- Windows 95/NT 4.0
- Windows 98/98 SE upgrade from Windows 95
- Mac OS 8.6 or lower (excepMt Mac OS 8.6 equipped with USB MASS Storage Support 1.3.5 installed at the factory)
- Data transfer is not guaranteed on a home-built PC system or PCs with no factory installed OS.
- You can view images using: graphics applications that support the JPEG file format (Paint Shop Pro, Photoshop, etc.); Internet browsers (Netscape Communicator, Microsoft Internet Explorer, etc.); CAMEDIA Master software; or other software. For details on using commercial graphics applications, refer to their instruction manuals. Note

**38** En

- QuickTime is needed for playing back movies. QuickTime is included on the provided software CD.
- If you want to process images, make sure to download them to your computer first. Depending on the software, image files may be destroyed if the images are processed (rotated, etc.) while they are on the card.

### **FOR OTHER OS USERS**

Users running other OS cannot use the provided USB cable to connect the camera directly to a computer.

#### ● Windows 95 ● Windows NT ● Mac OS before OS 9

You can download images directly to your computer using a PC card adapter.

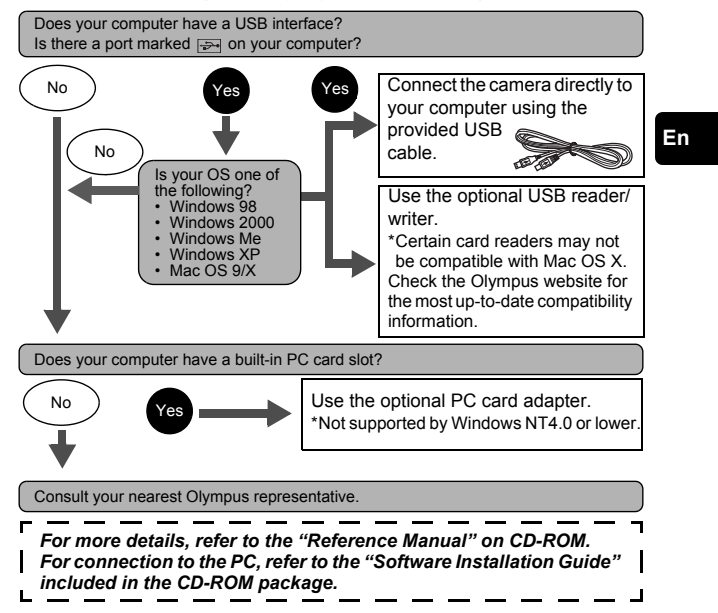

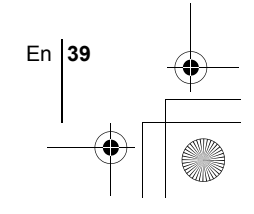

basic\_e\_po167\_6.fm Page 40 Tuesday, February 4, 2003 5:06 PM

## **ERROR CODES**

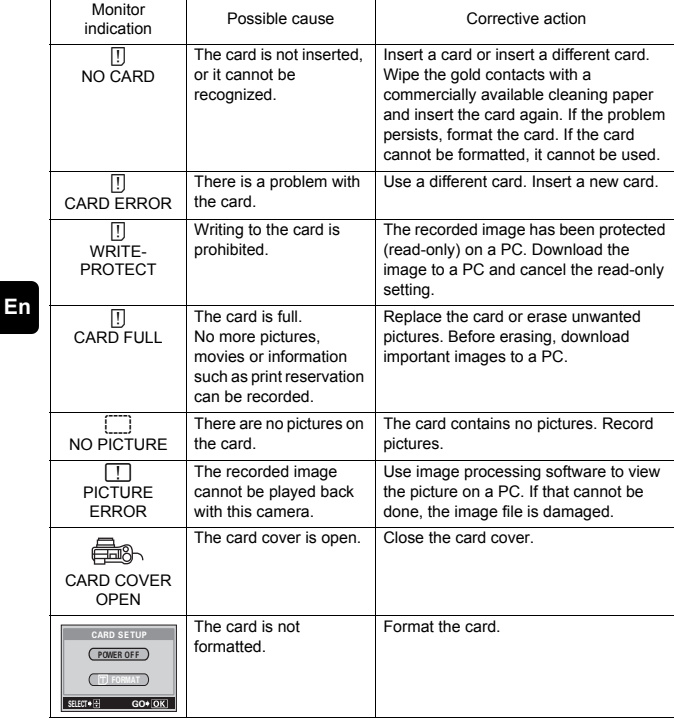

**40** En

♦

 $\spadesuit$ 

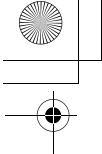

# **SPECIFICATIONS**

basic\_e\_po167\_6.fm Page 41 Tuesday, February 4, 2003 5:06 PM

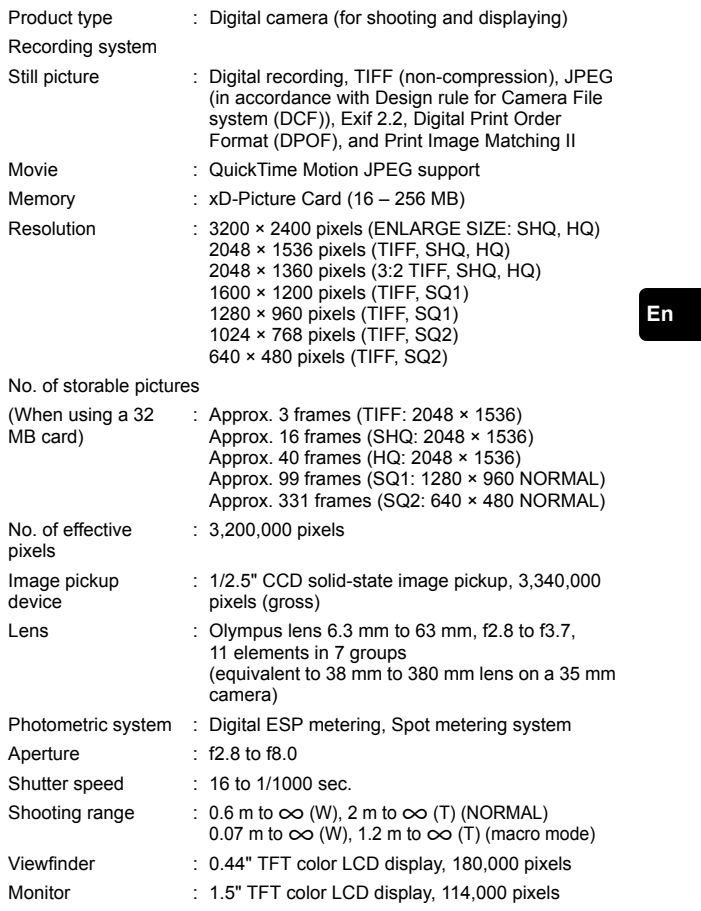

En **41**

♦

#### basic\_e\_po167\_6.fm\_Page 42 Tuesday, February 4, 2003 5:06 PM

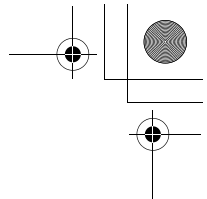

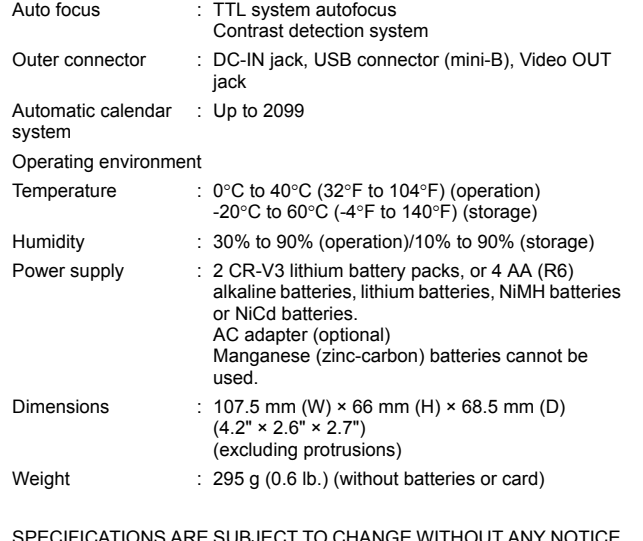

SPECIFICATIONS ARE SUBJECT TO CHANGE WITHOUT ANY NOTICE OR OBLIGATION ON THE PART OF THE MANUFACTURER.

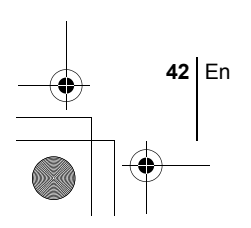

**En**

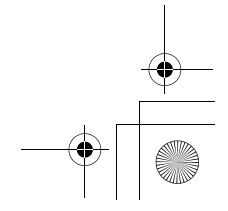

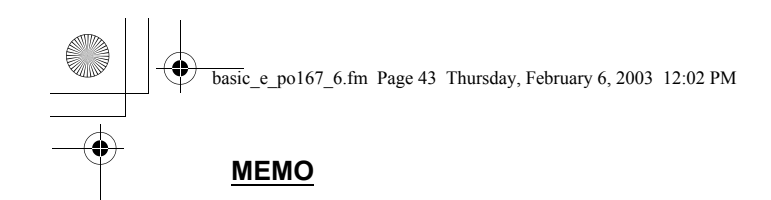

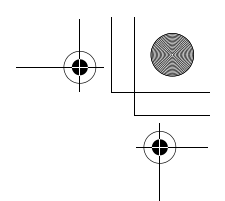

**En**

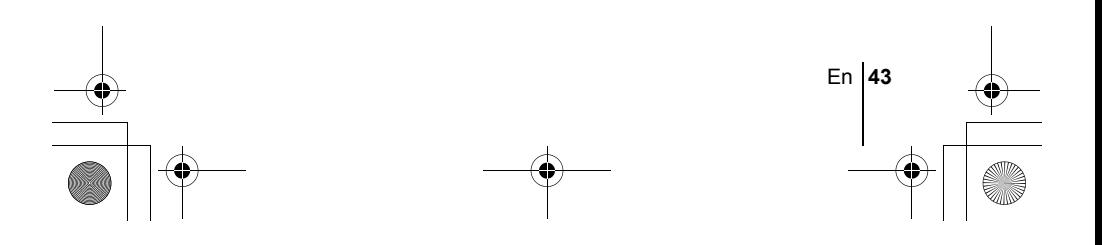

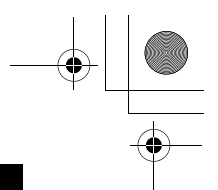

### *TABLE DES MATIÈRES*

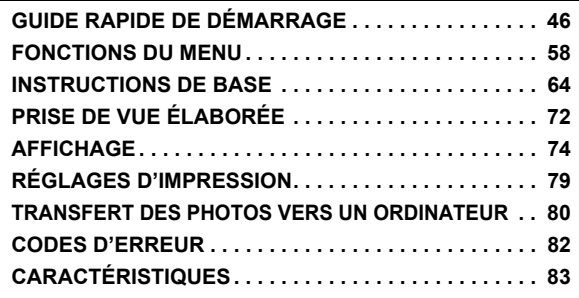

**Fr**

*Ces instructions sont uniquement destinées à une prise en main rapide. Vous trouverez un descriptif plus détaillé des fonctions dans le "Manuel de référence" sur le CD-ROM.*

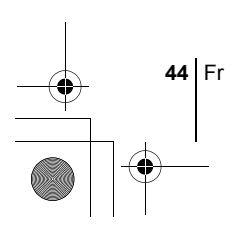

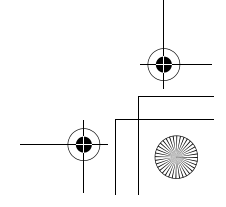

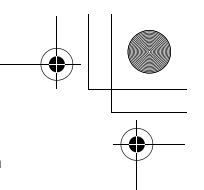

- I Lisez soigneusement ce manuel avant d'utiliser votre appareil photo afin de garantir un usage correct.
- J Nous vous conseillons d'effectuer quelques prises de vue d'essai pour vous familiariser avec votre appareil avant de prendre des photographies importantes.
- J Ce manuel contient uniquement des instructions de base. Vous trouverez un descriptif plus détaillé des fonctions dans le Manuel de référence sur le CD-ROM. Pour le raccordement à un ordinateur ou l'installation du logiciel fourni, reportez-vous au Guide d'installation du logiciel sur le CD-ROM.

#### **Pour les utilisateurs en Amérique du Nord et du Sud**

#### **Pour les utilisateurs aux États-Unis**

Déclaration de conformité

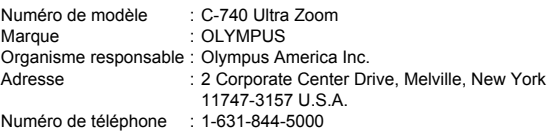

Testé pour être en conformité avec la réglementation FCC POUR L'UTILISATION A LA MAISON OU AU BUREAU

Cet appareil est conforme aux normes de la Section 15 des directives FCC. Son utilisation est soumise aux deux conditions suivantes:

(1) Cet appareil ne doit pas causer de brouillage radioélectrique.

(2) Cet appareil doit pouvoir résister à toutes les interférences, y compris celles susceptibles d'entraver son bon fonctionnement.

#### **Pour les utilisateurs au Canada**

Cet appareil numérique de la catégorie B est conforme à la législation canadienne sur les appareils générateurs de parasites.

#### **Pour les utilisateurs en Europe**

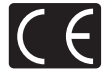

Le label "CE" indique que ce produit est conforme aux normes européennes en matière de sécurité, de santé, d'environnement et de protection du consommateur. Les appareils photo comportant le label "CE" sont destinés à être vendus en Europe.

#### **Marques déposées**

- IBM est une marque déposée de la société International Business Machines Corporation.
- Microsoft et Windows sont des marques déposées de la société Microsoft Corporation.
- Macintosh est une marque de Apple Computer Inc.
- Tous les autres noms de sociétés et appellations de produits sont des marques, déposées ou non, des propriétaires respectifs.
- Les normes pour les systèmes de fichiers d'appareil photo indiquées dans ce manuel sont les normes "Design Rule for Camera File System/DCF" stipulées par l'association JEITA (Japan Electronics and Information Technology Industries Association).

Fr **45**

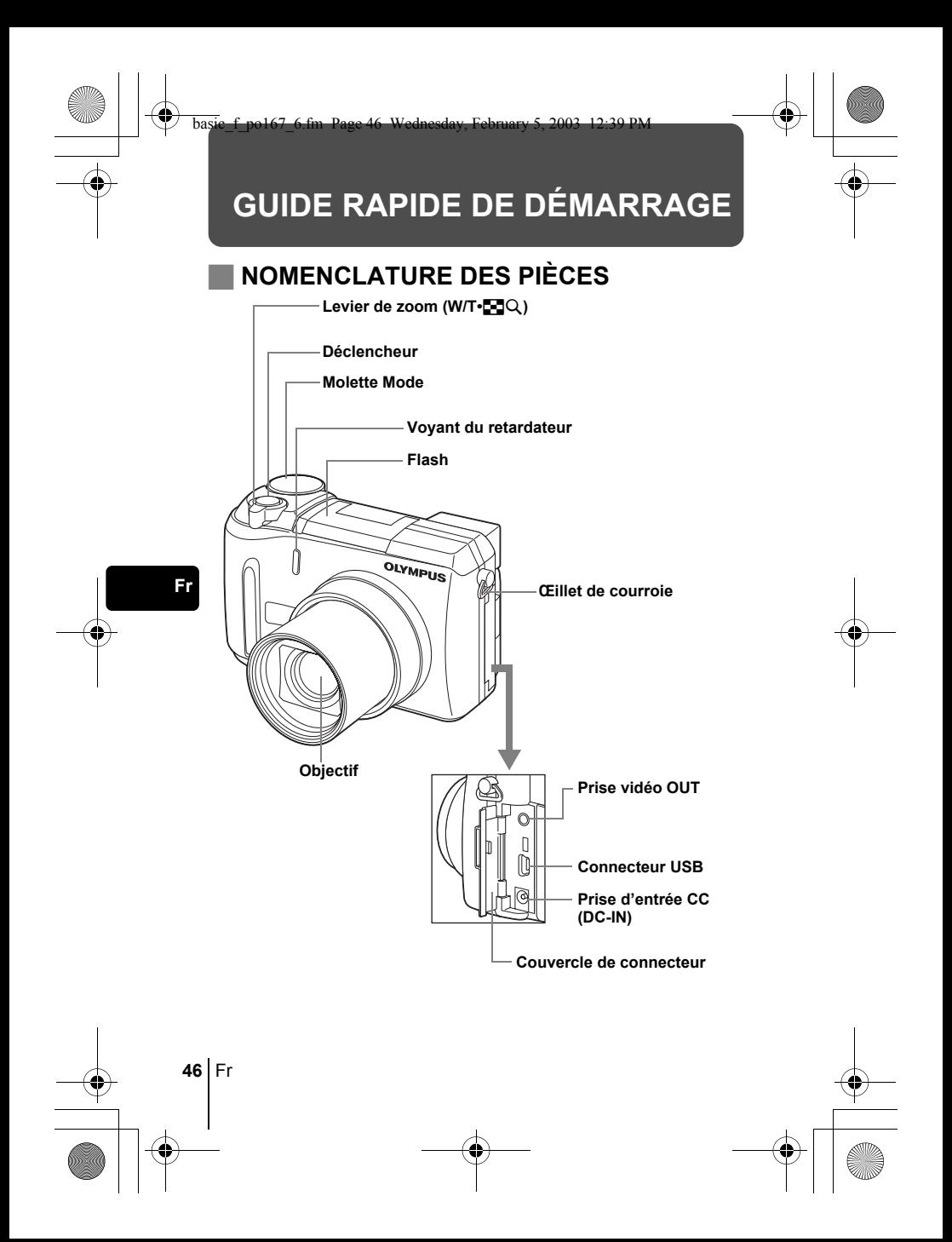

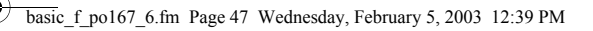

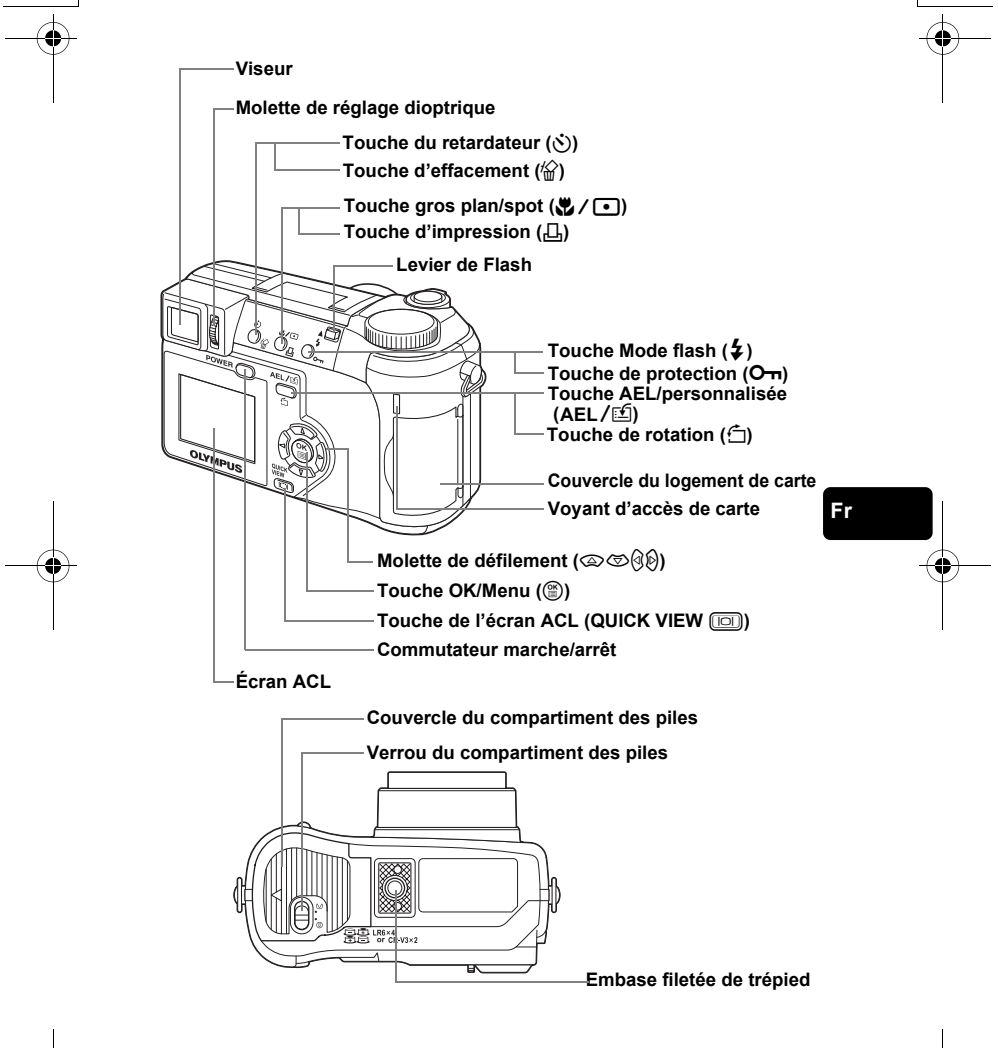

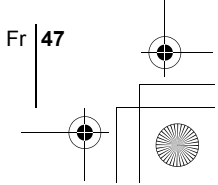

### **INDICATIONS SUR LE VISEUR ET L'ÉCRAN ACL Mode prise de vue**

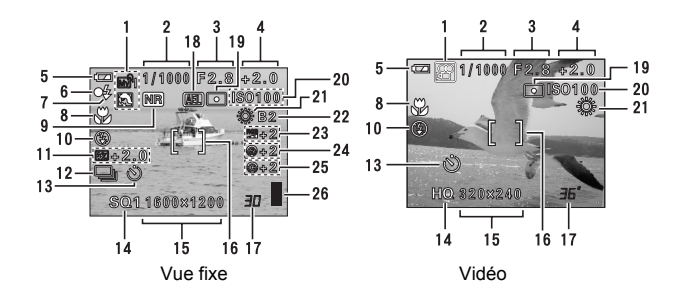

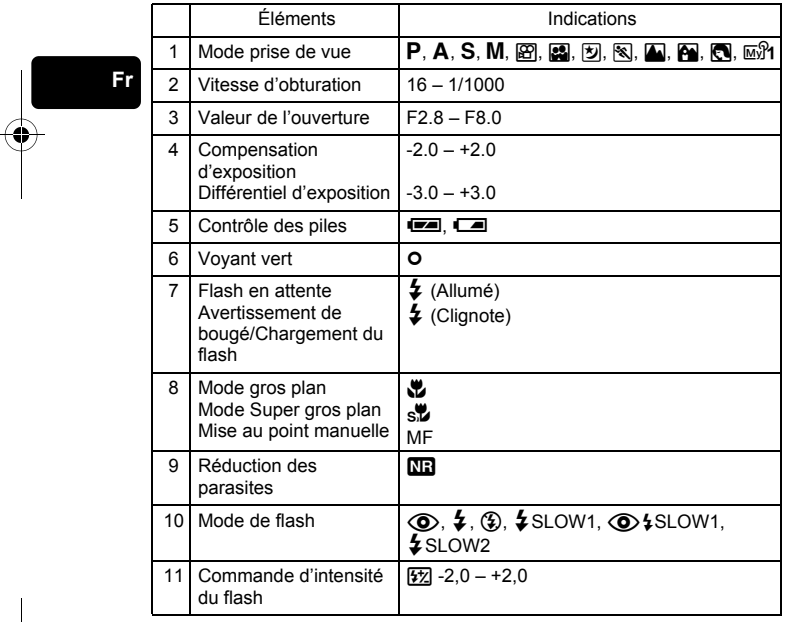

 $\overline{\bigoplus}$ 

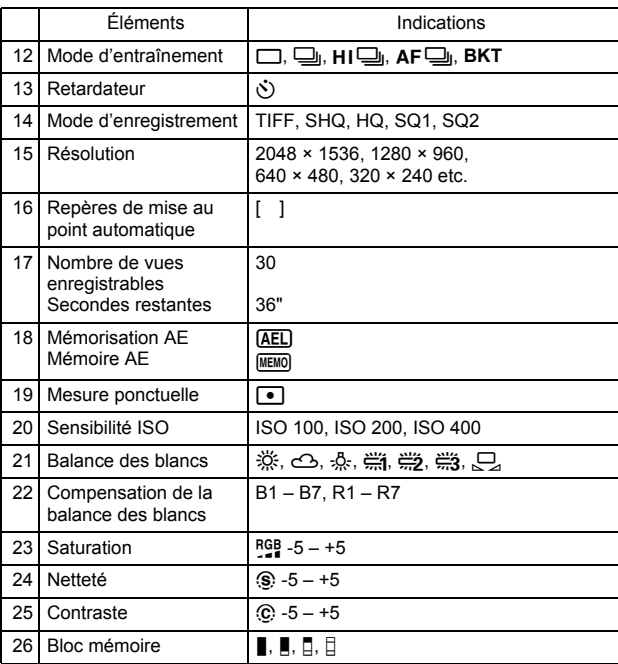

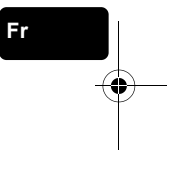

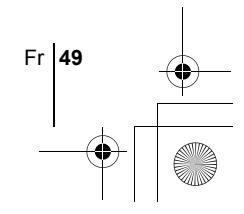

### **Mode affichage**

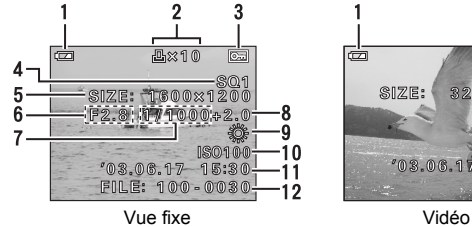

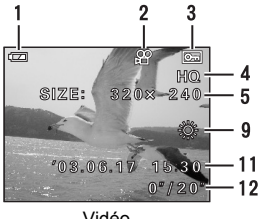

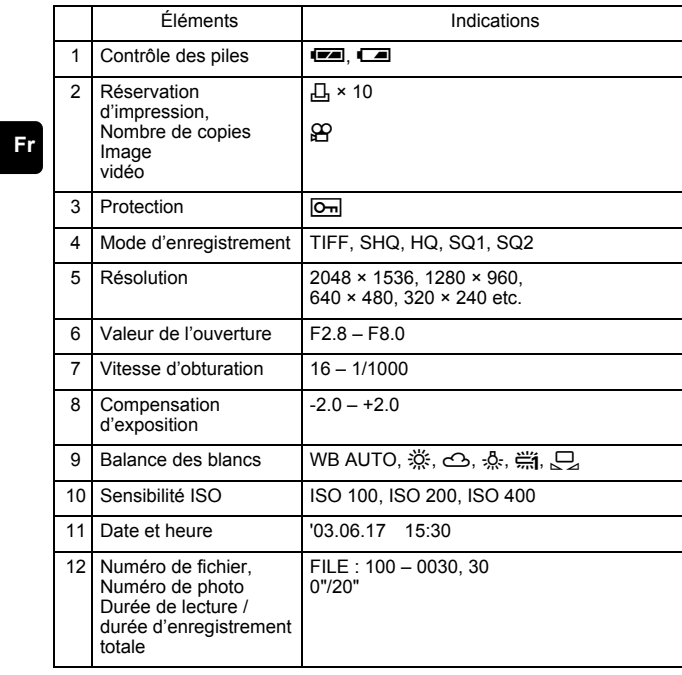

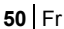

### **Bloc mémoire**

Le bloc mémoire d'image s'allume lorsque vous effectuez une prise de vue fixe. Pendant que le bloc est allumé, l'appareil enregistre la photo sur la carte. L'indication du bloc mémoire change comme indiqué ci-dessous en fonction de la situation de prise de vue. L'indication ne s'affiche pas pendant l'enregistrement d'une vidéo.

Indicateur de contrôle des piles

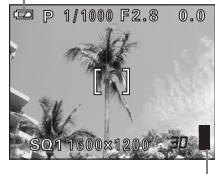

Bloc mémoire

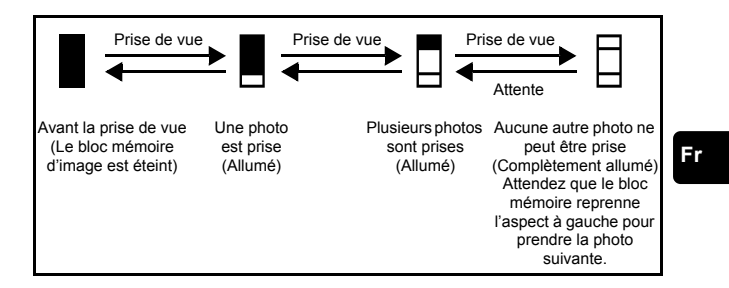

### **Contrôle des piles**

Si la pile est presque déchargée, l'indicateur de contrôle des piles prend l'aspect ci-dessous lorsque l'appareil est mis en marche ou pendant son utilisation.

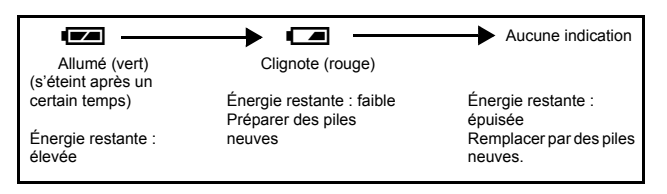

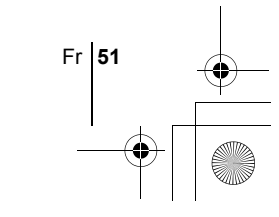

### **FIXATION DE LA COURROIE ET DU BOUCHON D'OBJECTIF**

- **1 Faire passer le cordon dans le trou du bouchon d'objectif.**
- **2 Attachez la courroie à l'œillet comme illustré ci-contre.**

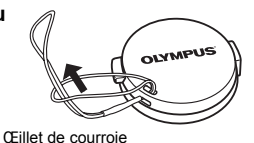

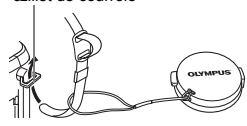

 $^\circledR$ 

**3 Régler la courroie à la longueur souhaitée. Tirer sur la courroie à travers l'arrêtoir (**A**) pour s'assurer qu'elle est bien serrée.**

**4 Fixez la courroie à l'autre œillet en suivant la même procédure.**

### **MISE EN PLACE DES PILES**

### **1 Assurez-vous que l'appareil photo est éteint.**

- L'écran ACL est éteint.
- Le viseur est éteint.
- L'objectif n'est pas sorti.
- **2 Faites glisser le verrou du compartiment des piles de la position** ⊖ à la position  $\infty$ .

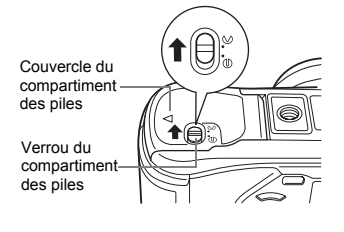

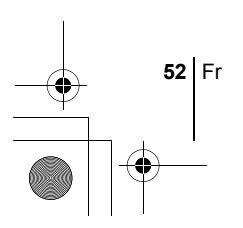

### basic f po167 6.fm Page 53 Wednesday, February 5, 2003 12:39 PM

- **3 Faites glisser le couvercle du compartiment des piles en direction de** A **et levez-le ensuite vers** B**.**
	- Faites glisser le couvercle avec le bout du doigt. N'utilisez pas votre ongle, vous risqueriez de vous blesser.

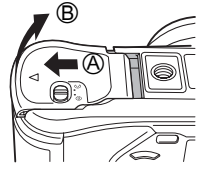

**4 Introduisez les piles en prenant garde de les placer dans le bon sens, comme l'indique l'illustration.**

Si vous utilisez des piles au lithium CR-V3

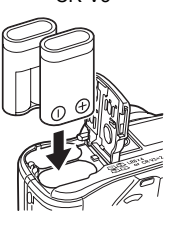

Si vous utilisez des piles AA (R6)

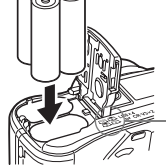

**Orientation** des piles

**Fr**

Une marque sur le dessous de l'appareil indique le sens d'insertion correct des piles AA.

- Si vous utilisez des batteries AA (R6), rechargez-les avant utilisation.
- **5 Refermez le couvercle du compartiment des piles en appuyant dessus** C **et faites-le glisser dans le sens indiqué** D**.**
	- Appuyez sur le centre du couvercle, il risque d'être mal fermé si vous appuyez sur le bord.
	- Assurez-vous que le couvercle est bien fermé.
- **6 Faites glisser le verrou du compartiment des piles de la position**   $\infty$  à la position  $\ominus$ .

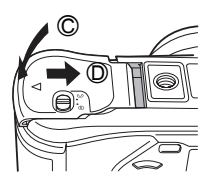

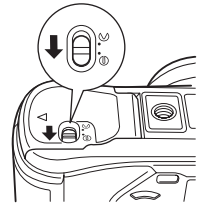

## **INSERTION D'UNE CARTE**

Le terme "carte" dans ce manuel désigne une carte xD-Picture Card. L'appareil utilise la carte pour enregistrer les images.

### **1 Assurez-vous que l'appareil photo est éteint.**

- L'écran ACL est éteint.
- Le viseur est éteint.
- L'objectif n'est pas sorti.

### **2 Ouvrez le couvercle du logement de carte.**

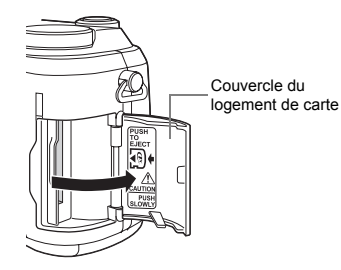

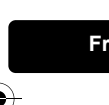

### **3 Insérez la carte dans le bon sens.**

- Tenez la carte droite pendant que vous l'insérez.
- Si la carte est insérée à l'envers ou en biais, vous risquez d'endommager la zone de contact ou de coincer la carte.
- Si la carte n'est pas entièrement insérée, les données ne pourront pas y être enregistrées.
- **4 Faites glisser le capot de protection jusqu'à ce qu'il se bloque avec un déclic.**

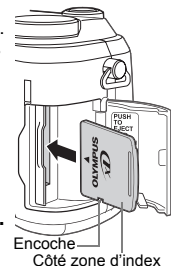

### **Retrait de la carte**

- **1 Poussez la carte à fond pour la déverrouiller puis laissez-la sortir lentement.**
	- La carte est éjectée sur une courte distance puis s'arrête. Tenez la carte droite et sortez-la.

### **Remarque**

Si vous retirez votre doigt rapidement après avoir enfoncé la carte à fond, elle risque d'être propulsée brutalement hors de son logement.

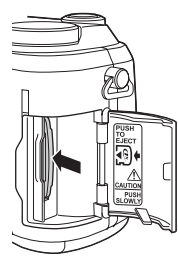

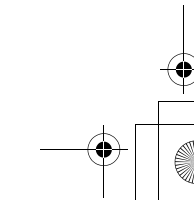

## **MISE EN MARCHE/ARRÊT**

**1 Appuyez sur les boutons du bouchon d'objectif comme indiqué par les flèches et retirez le bouchon d'objectif.**

### **2 Appuyez sur le commutateur marche/arrêt.**

- L'appareil s'allume et l'objectif se déploie lorsque vous faites tourner la molette de sélection de mode dans toute position différente de  $\blacktriangleright$ . Et le viseur s'allume.
- Lorsque la molette Mode se trouve en position  $\blacktriangleright$ , l'appareil photo s'allume en mode affichage et l'écran ACL s'allume.

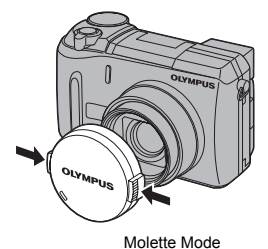

 $d$  and

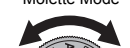

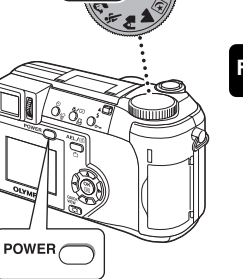

**Fr**

### **3 Appuyez de nouveau sur le commutateur marche/arrêt pour éteindre l'appareil.**

• Pour économiser l'énergie des piles, l'appareil passe automatiquement en mode veille et cesse de fonctionner après 3 minutes d'inactivité. L'appareil se réactive dès que vous appuyez sur le déclencheur ou le levier du zoom. Remarque

Fr **55**

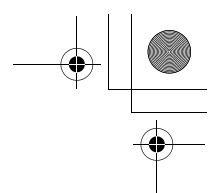

### **SÉLECTION DE LA LANGUE**  $\bigoplus$

- **1 Amenez la molette Mode sur** P **et appuyez sur le commutateur marche/arrêt pour allumez l'appareil.**
- **2** Appuyez sur  $\circled{e}$ .
	- Le menu principal s'affiche.
- **3** Appuyez sur  $\hat{P}$  pour sélectionner MODE MENU.
- **4 Appuyer sur** ac **pour sélectionner l'onglet SETUP et appuyez sur**  $\mathcal{D}$ **.**
- **5** Appuyez sur  $\otimes \otimes$  pour sélectionner  $\bigoplus \equiv$ , puis appuyez  $\sin \theta$ .
- **6** Appuyez sur  $\otimes \otimes$  pour sélectionner une langue, puis **appuyez sur**  $\circledcirc$ **.**
- **7** Appuyez de nouveau sur  $\circledcirc$  pour quitter le menu.
- **8 Pour éteindre l'appareil, appuyez sur le commutateur marche/arrêt.**

### **RÉGLAGE DE LA DATE ET DE l'HEURE**  $\bigoplus$

- **1 Amenez la molette Mode sur** P **et appuyez sur le commutateur marche/arrêt pour allumez l'appareil.**
- **2 Appuyez sur <b>b.** • Le menu principal s'affiche.
- **3** Appuyez sur  $\hat{\varnothing}$  pour sélectionner MODE MENU.
- **4** Appuyer sur  $\circledast$  pour sélectionner l'onglet SETUP et **appuyez sur**  $\mathcal{D}$ **.**
- **5** Appuyez sur  $\otimes \otimes$  pour sélectionner  $\ominus$ , puis appuyez  $\sin \theta$ .

• L'encadré vert passe sur l'élément sélectionné.

- **6** Appuyez sur  $\otimes \otimes$  pour sélectionner l'un des formats de **date suivants: Y-M-D (Année/Mois/Jour), M-D-Y (Mois/ Jour/Année), D-M-Y (Jour/Mois/Année). Appuyez ensuite sur** d**.**
	- Passez au réglage de l'année.
	- Les étapes suivantes montrent la procédure utilisée lorsque le format de date est Y-M-D.

**56** Fr

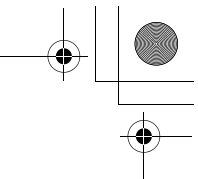

- 
- **7** Appuyez sur  $\circledast$  pour régler l'année, puis appuyez sur d **pour passer au réglage du mois.**
	- $\cdot$  Pour revenir au réglage précédent, appuyez sur  $\mathcal{A}$ .
	- Les deux premiers chiffres de l'année sont fixes.
- **8 Répétez cette procédure jusqu'à ce que la date et l'heure soient complètement réglées.**
	- L'heure est affichée au format 24 heures. Par conséquent, 2 heures de l'après-midi s'affiche sous la forme 14:00.
- **9** Appuyez sur  $\circled{e}$ .
	- Pour un réglage plus précis, appuyez sur ( lorsque l'horloge franchit 00 seconde. L'horloge démarre lorsque vous appuyez sur le bouton.

### **10 Pour éteindre l'appareil, appuyez sur le commutateur marche/arrêt.**

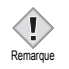

• La date et l'heure réglées seront annulées si vous laissez l'appareil sans pile pendant 1 heure.

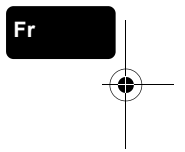

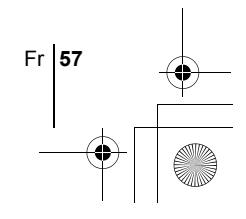

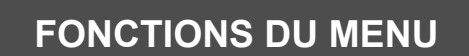

basic\_f\_po167\_6.fm Page 58 Wednesday, February 5, 2003 12:39 PM

### J **UTILISATION DES MENUS ET DES ONGLETS**

Lorsque vous mettez l'appareil sous tension et que vous appuyez sur  $\circledast$ , le menu principal s'affiche à l'écran ACL (ou viseur). C'est à partir des menus que vous réglez chacune des fonctions de l'appareil. Ce chapitre explique le fonctionnement des menus à partir des écrans du mode P.

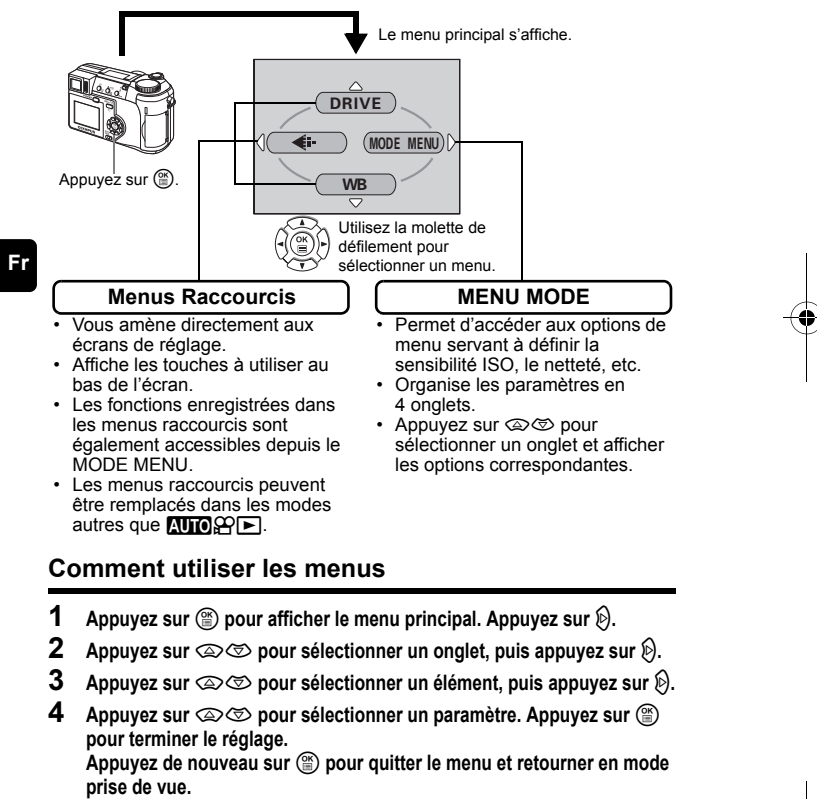

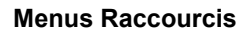

### **Mode prise de vue**

### **DRIVE**

Sélectionne un mode de prise de vue parmi  $\Box$  (prise dúne seule vue),  $\Box$  (prise de vue en série),  $H \Box$  (prise de vue en série à grande vitesse),  $AF \Box$  (prise de vue en série avec mise au point automatique) et **BKT** (bracketing automatique).

#### **DIGITAL ZOOM [ZOOM NUM]**

Amplifie le zoom optique maximum, ce qui porte le facteur de grossissement à environ 30x.

#### K

Règle la qualité et résolution. Vue fixe : TIFF, SHQ, HQ, SQ1, SQ2<br>Vidéo : HQ, SQ  $:$  HQ,  $SO$ 

### **WB (Balance des blancs)**

Règle la balance des blancs appropriée selon la source de lumière.

 $\odot$ 

Règle la date et l'heure.

**CARD SETUP [DEF CARTE]**

Formate une carte.

[ ]: Lorsque le français est sélectionné.

### **Mode affichage**

### **画**

Affiche toutes les images enregistrées l'une après l'autre.

### **MOVIE PLAY [LECT MOVIE]**

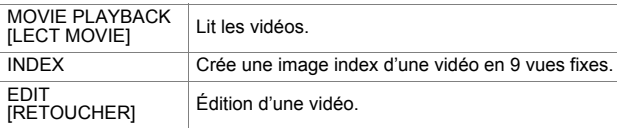

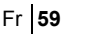

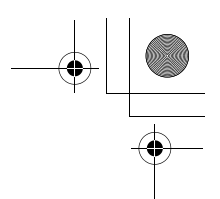

### **INFO**

Affiche toutes les informations de prise de vue sur l'écran ACL.

### <u>uilit.</u>

Affiche un histogramme indiquant la distribution de la lumière sur les images fixes.

[ ]: Lorsque le français est sélectionné.

### **Menus Mode**

Le MODE MENU comprend 4 onglets. Appuyez sur  $\otimes \otimes$  pour sélectionner un onglet et afficher les options correspondantes.

Л *Ces instructions sont uniquement destinées à une prise en main rapide. Vous trouverez un descriptif plus détaillé des fonctions dans le "Manuel de référence" sur le CD-ROM.*

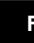

### **Fr Mode prise de vue**

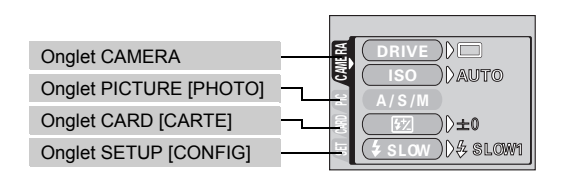

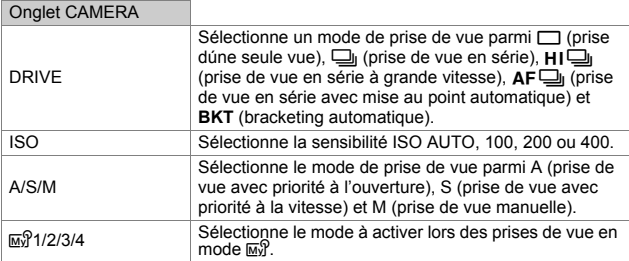

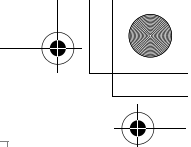

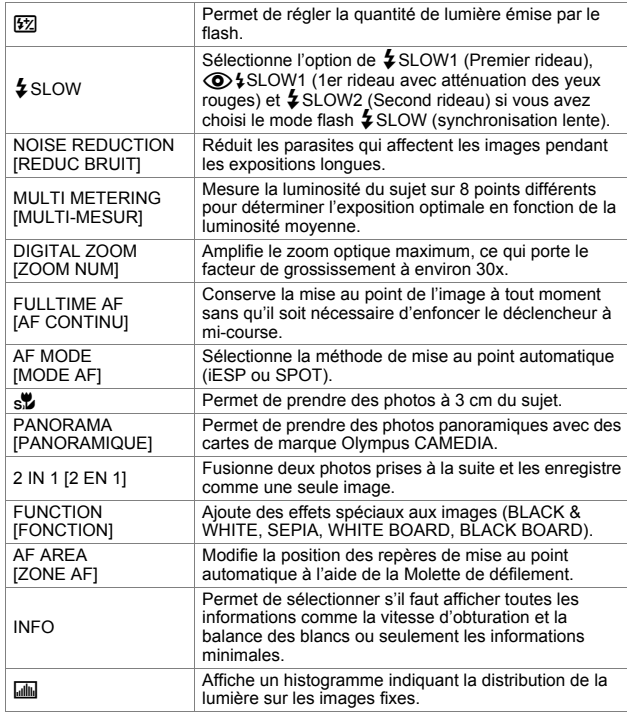

Onglet PICTURE [PHOTO]  $\leftarrow$ Règle la qualité et résolution. Vue fixe : TIFF, SHQ, HQ, SQ1, SQ2 Vidéo : HQ, SQ WB (Balance des blancs) Règle la balance des blancs appropriée selon la source de lumière. **WBZ**<br>
Permet d'effectuer un réglage fin de la balance des blancs. SHARPNESS Règle la netteté de l'image.

[NETTETE] [ ]: Lorsque le français est sélectionné. **Fr**

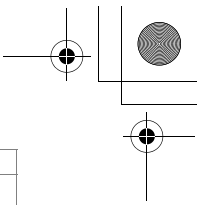

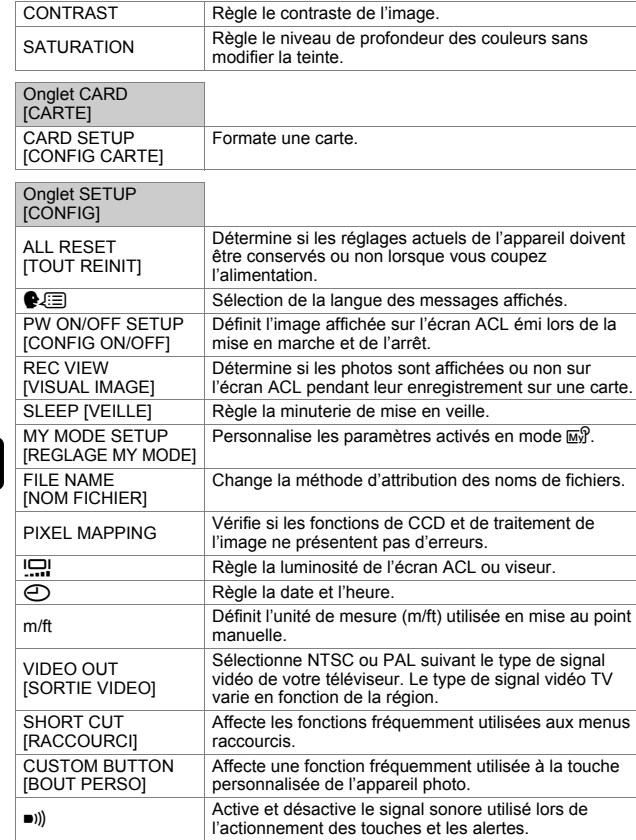

[ ]: Lorsque le français est sélectionné.

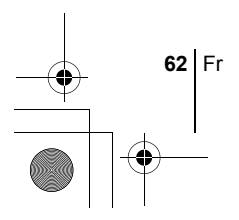

**Fr**

া

### **Mode affichage**

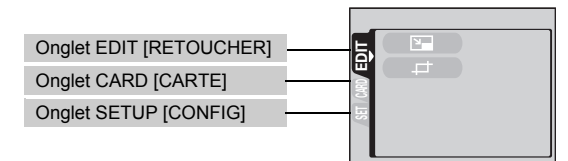

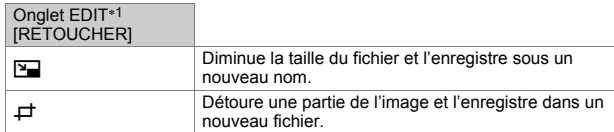

∗1 L'onglet EDIT ne s'affiche pas pendant la lecture d'une vidéo.

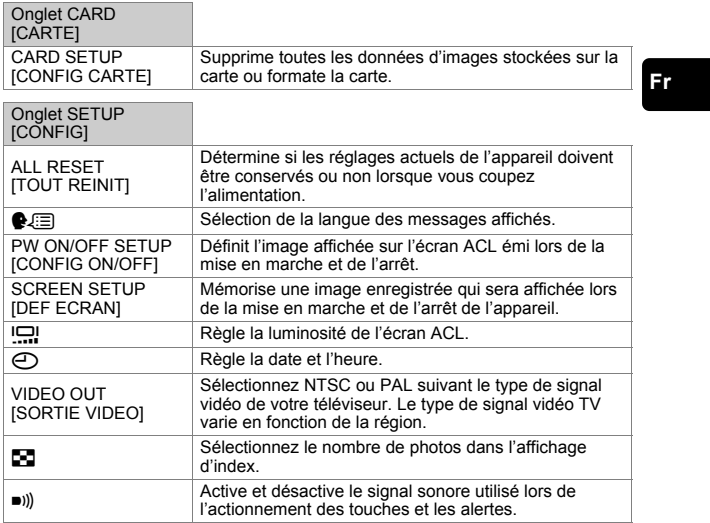

[ ]: Lorsque le français est sélectionné.

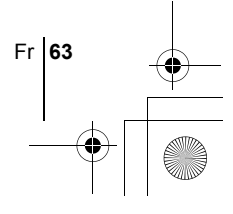

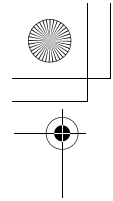

## **INSTRUCTIONS DE BASE**

basic\_f\_po167\_6.fm Page 64 Wednesday, February 5, 2003 12:39 PM

### **Molette Mode**

Les modes de prise de vue incluent notamment les modes dans lesquels les réglages optimaux de l'image sont sélectionnés automatiquement et les modes dans lesquels vous pouvez choisir les réglages les mieux adaptés aux conditions de prise de vue et aux effets que vous souhaitez obtenir. Vous pouvez changer de mode de prise de vue avant et après avoir allumé l'appareil photo.

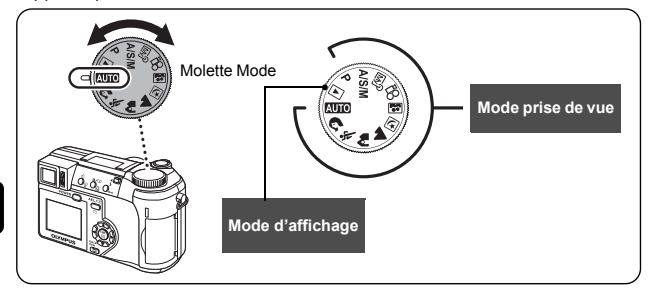

**Fr**

### **AUTO** Prise de vue entièrement automatique

Vous permet d'effectuer des prises de vue fixes sans utiliser aucune fonction spéciale ni réglage manuel. L'appareil photo règle la mise au point et l'exposition optimales. Il s'agit du mode de prises de vue le plus simple.

### i **Photo de portrait**

Permet de prendre une photo-portrait d'une personne. Ce mode effectue la mise au point sur le sujet, l'arrière-plan étant flou. L'appareil photo se règle automatiquement pour des conditions de prise de vue optimales.

### j **Photo sportive**

Permet de capturer une action rapide (comme lors d'une épreuve sportive) sans flou de bougé. L'appareil photo se règle automatiquement pour des conditions de prise de vue optimales.

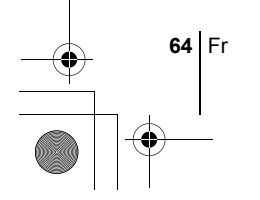

### k **Photo de paysage + portrait**

Permet de photographier à la fois le sujet et l'arrière-plan. La mise au point s'effectue à la fois sur l'arrière-plan et sur le sujet au premier plan. Vous pouvez ainsi photographier un sujet devant un beau ciel ou un magnifique paysage. L'appareil photo se règle automatiquement pour des conditions de prise de vue optimales.

### l **Photo de paysage**

Permet de photographier des paysages et des scènes en extérieur. La mise au point s'effectue à la fois sur le premier plan et sur l'arrière-plan. Ce mode est particulièrement adapté à la photographie de paysages naturels car il amplifie l'éclat du bleu et du vert. L'appareil photo se règle automatiquement pour des conditions de prise de vue optimales.

### **E** Prise de vue nocturne

Permet de faire des photos le soir ou la nuit. L'appareil photo ralentit la vitesse d'obturation par rapport à une prise de vue normale. Si vous utilisez le mode **AUTO**, par exemple, pour prendre une photo dans la rue la nuit, le manque de luminosité produira une image sombre à l'arrière-plan sousexposé et manquant de détails. Le mode Prise de vue nocturne permet de restituer l'aspect réel de la rue. L'appareil photo règle automatiquement les paramètres optimaux pour ce type de prise de vue. Comme la vitesse d'obturation est lente, assurez-vous de stabiliser l'appareil photo sur un trépied.

#### o **Prise de vue avec retardateur**

Vous permet de prendre une photo de vous-même tout en tenant l'appareil. Pointez l'objectif vers vous-même afin de mémoriser la mise au point sur vous. L'appareil photo se règle automatiquement pour des conditions de prise de vue optimales. Le zoom est réglé en position grand angle et ne peut être modifié.

#### P **Prise de vue programmée**

Vous permet d'effectuer des prises de vue fixes. L'appareil photo règle l'ouverture et la vitesse d'obturation. Les autres fonctions telles que le flash et les modes d'entraînement peuvent être réglées manuellement.

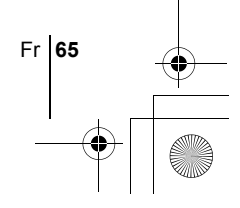

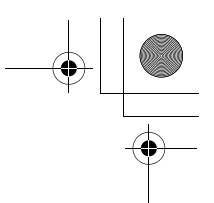

#### p **Prise de vue avec priorité à l'ouverture / priorité à la vitesse / prise de vue manuelle**

Lorsque la molette Mode se trouve sur  $A/S/M$ , vous pouvez définir les éléments suivants avec les menus.

#### A **Prise de vue avec priorité à l'ouverture**

Vous permet de régler l'ouverture manuellement. L'appareil photo règle automatiquement la vitesse d'obturation.

Appuyez sur  $\otimes$  pour augmenter la valeur de l'ouverture. (indice F). Appuyez sur  $\circledcirc$  pour diminuer la valeur de l'ouverture. (indice F).

#### S **Prise de vue avec priorité à la vitesse**

Vous permet de régler manuellement la vitesse d'obturation. L'appareil photo règle automatiquement l'ouverture.

Appuyez sur  $\circledast$  pour augmenter la vitesse d'obturation. Appuyez sur  $\otimes$  pour diminuer la vitesse d'obturation.

#### M **Prise de vue manuelle**

Vous permet de régler manuellement l'ouverture et la vitesse d'obturation.

Appuyez sur  $\mathcal{D}$  pour augmenter la valeur de l'ouverture. (indice F). Appuyez sur  $\hat{\emptyset}$  pour diminuer la valeur de l'ouverture. (indice F). Appuyez sur  $\circledcirc$  pour augmenter la vitesse d'obturation. Appuyez sur  $\otimes$  pour diminuer la vitesse d'obturation.

#### r **My Mode**

Vous permet de mémoriser vos réglages préférés en tant que mode personnel et utilise ces réglages personnalisés lors des prises de vue. Vous pouvez également mémoriser les paramètres actuels et les rétablir à l'aide de ce mode.

#### n **Enregistrement vidéo**

Permet d'enregistrer des vidéos. L'appareil photo règle automatiquement l'ouverture et la vitesse d'obturation. Même si le sujet se déplace pendant l'enregistrement ou si la distance entre l'appareil et le sujet change, la mise au point et l'exposition correctes sont maintenues en permanence L'enregistrement du son est impossible.

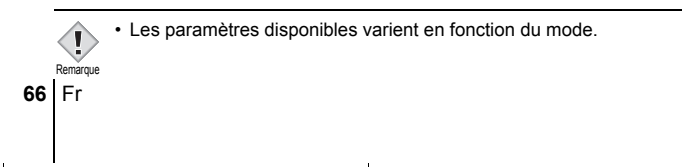

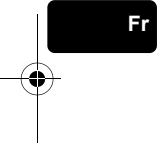

## **PRISE DE VUE FIXE**

Vous pouvez effectuer des prises de vue fixe soit à l'aide du viseur, soit à l'aide de l'écran ACL. Les deux méthodes sont simples, il vous suffit d'appuyer sur le déclencheur.

**1** Amenez la molette Mode sur **AUIO 1**  $\cdot$   $\cdot$  **A D a M** $\mathbb{R}^{\mathbb{S}}$  **A/S/M** P et appuyez sur le commutateur marche/ **arrêt.**

• Le viseur s'allume.

**Pour effectuer une prise de vue avec l'écran ACL, appuyez sur** f **pour l'allumer.**

- **2 Choisissez le cadrage de la photo.**
- **3 Appuyez doucement sur le déclencheur jusqu'à mi-course pour effectuer la mise au point.**
	- Lorsque la mise au point et l'exposition sont mémorisées, le voyant vert s'allume (Mémorisation de la mise au point).
	- Les repères de mise au point automatique se déplacent sur la position ayant servi à la mise au point.
	- La vitesse d'obturation et l'ouverture sont automatiquement réglées par l'appareil et affichées (sauf en mode M).
	- $\cdot$   $\sharp$  clignote pour signaler un bougé de l'appareil. Appuyez sur le levier du flash pour le faire sortir.

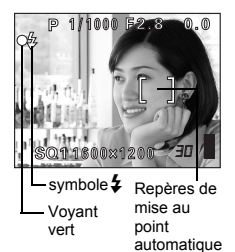

Fr **67**

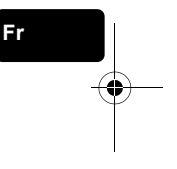

• Le flash est prêt à se déclencher lorsque  $\frac{1}{2}$  s'allume après l'éjection du flash. Le flash se déclenche automatiquement lorsque le déclencheur est enfoncé à fond.

### **4 Enfoncez complètement le déclencheur.**

- L'appareil prend la photo.
- Le voyant d'accès de carte clignote pendant l'enregistrement de l'image.

Remarque

• Les paramètres disponibles varient en fonction du mode.

### basic f po167 6.fm Page 68 Wednesday, February 5, 2003 12:39 PM

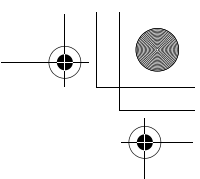

### **SI UNE MISE AU POINT SATISFAISANTE EST IMPOSSIBLE (MÉMORISATION DE LA MISE AU POINT)**

Lorsque la mise au point sur le sujet est impossible, vous pouvez effectuer la mise au point sur quelque chose d'autre qui se trouve plus ou moins à la même distance (mémorisation de la mise au point) et prendre la photo selon la procédure décrite ci-dessous.

### **1 Placez les repères de mise au point automatique autour du sujet sur lequel vous voulez effectuer la mise au point.**

• Lorsque vous prenez en photo un sujet sur lequel il est difficile d'effectuer la mise au point ou un sujet en mouvement, visez un sujet placé à peu près à la même distance.

**2 Enfoncez le déclencheur à micourse jusqu'à ce que le voyant vert s'allume.**

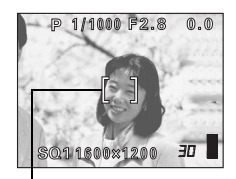

Repères de mise au point automatique

- Lorsque la mise au point et l'exposition sont mémorisées, le voyant vert s'allume.
- Les repères de mise au point automatique se déplacent sur la position ayant servi à la mise au point.
- Le voyant vert clignote si la mise au point et l'exposition ne sont pas mémorisées. Retirez votre doigt du déclencheur, recadrez le sujet puis enfoncez à nouveau le déclencheur à mi-course.
- **3 Recadrez votre photo tout en maintenant le déclencheur enfoncé à mi-course.**
- **4 Enfoncez complètement le déclencheur.**

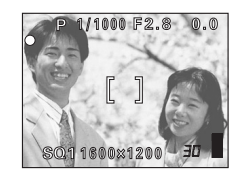

### **ENREGISTREMENT DE FILMS**

- **1** Amenez la molette Mode sur  $\mathcal{P}$  et appuyez sur le **commutateur marche/arrêt.**
	- Le viseur s'allume.

**68** Fr

- La durée d'enregistrement disponible sur la carte que vous utilisez s'affiche.
- **2 Choisissez le cadrage de la photo.**

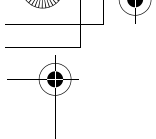

### **3 Appuyez complètement sur le déclencheur pour commencer l'enregistrement.**

- Le voyant d'accès de carte clignote pendant l'enregistrement de la vidéo sur la carte.
- Pendant l'enregistrement d'une vidéo, 图 s'allume en rouge.

### **4 Appuyez de nouveau sur le déclencheur pour arrêter l'enregistrement.**

- Lorsque le temps d'enregistrement restant est épuisé, l'enregistrement s'arrête automatiquement.
- S'il existe de l'espace disponible sur la carte mémoire, le temps d'enregistrement restant s'affiche et l'appareil est prêt à effectuer une prise de vue.

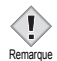

- En mode d'enregistrement de vidéo, il est impossible d'utiliser le flash ou la mise au point manuelle (MF).
- L'enregistrement est plus long pour les vidéos que pour les vues fixes.
	- Le nombre de secondes restantes varie selon le mode d'enregistrement et l'espace disponible sur la carte.

### J **ZOOM AVANT SUR UN SUJET (ZOOM OPTIQUE)**

La prise de vue au téléobjectif et au grand angle est possible en agrandissant jusqu'à 10x (limite du zoom optique, équivalent à 38 mm – 380 mm sur un appareil photo de 35 mm). La combinaison du zoom optique et du zoom numérique permet d'atteindre un facteur de grossissement maximum d'environ 30x.

Le risque de bougé est plus grand lorsque vous utilisez un facteur de grossissement élevé. Il est donc conseillé de stabiliser l'appareil sur un trépied ou similaire pour éviter qu'il ne bouge.

### **1 Pousser/tier le levier de zoom.**

**2 Prenez la photo.**

Remarque

- Grand angle: Pousser le levier de zoom vers W pour un zoom arrière.
- Téléobjectif: Tier le levier de zoom vers T pour un zoom avant.

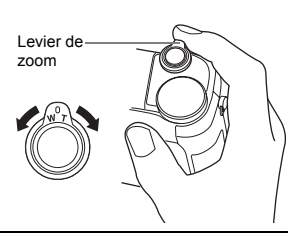

Les photos prises avec le zoom numérique peuvent avoir du grain.

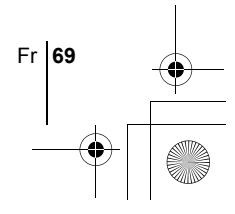

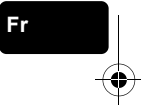

### **UTILISATION DU FLASH**

### **1 Poussez le levier du flash vers le haut.**

• Le flash est éjecté.

### **2 Régler le mode du flash en appuyant plusieurs fois sur**  $\frac{1}{4}$ **.**

• Le mode du flash change selon la séquence ci-dessous (si tous les modes sont disponibles).

> Aucune indication (Flash automatique) #SLOW (synchronisation lente) **1** (flash atténuant les yeux rouges)  $\blacktriangleright$  (flash d'appoint)

• Pour éviter que le flash ne se déclenche, appuyez sur son haut pour le faire rentrer.

### **3 Enfoncez le déclencheur à mi-course.**

 $\cdot$   $\sharp$  s'allume dans les conditions de déclenchement du flash.

**4 Enfoncez complètement le déclencheur pour prendre la photo.**

### *CONSEILS*

Plage de fonctionnement du flash W (max.): environ 0,3 m à 4,5 m T (max.) : environ 1,2 m à 3,5 m

### **Flash automatique (Pas d'indication)**

Le flash se déclenche automatiquement lorsque l'éclairage est faible ou à contre-jour.

### **Flash atténuant l'effet "yeux rouges" (** $\odot$ **)**

Ce mode permet d'atténuer sensiblement l'effet "yeux rouges" en émettant une série de pré-éclairs avant de déclencher l'éclair principal.

### **Flash d'appoint (**#**)**

Le flash se déclenche après chaque pression du déclencheur.

### **Flash désactivé (**\$**)**

Le flash ne se déclenche pas, même dans des situations de faible éclairage.

### **Synchronisation lente**  $\frac{1}{4}$  **SLOW1**  $\frac{1}{4}$  **SLOW2**  $\circledcirc\frac{1}{4}$  **SLOW1**

### **Premier rideau (rideau avant)** # **SLOW1 (réglage d'usine par défaut):**

Ajuste le flash pour des vitesses d'obturation lentes.

### **Second rideau (rideau arrière)** # **SLOW2:**

Le second rideau déclenche le flash juste avant la fermeture de l'obturateur.

**70** Fr

### **Premier rideau avec atténuation de l'effet "yeux rouges"**  $\circledcirc$  $\sharp$ **SLOW1:**

Ajuste le flash pour des vitesses d'obturation lentes, et minimise l'effet "yeux rouges".

### **UTILISATION DU RETARDATEUR**

Cette fonction est utile lorsque la personne qui prend la photo veut être dessus.

- **1 Montez l'appareil sur un trépied ou posez-le sur une surface plane et stable.**
- **2 Sélectionnez**  $\dot{\circ}$  en appuyant sur  $\dot{\circ}$ .
- **3 Prenez la photo.**
	- Le voyant du retardateur/de la télécommande s'allume pendant 10 secondes environ, puis commence à clignoter. La photo est prise après environ 2 secondes de clignotement.
	- Appuyez sur  $\circlearrowleft$  pour annuler le retardateur.
	- Le mode retardateur est automatiquement annulé après une prise de vue.

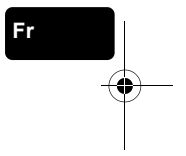

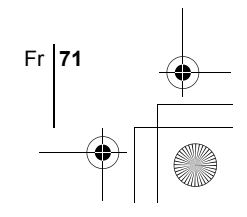

basic\_f\_po167\_6.fm Page 72 Wednesday, February 5, 2003 12:39 PM

## **PRISE DE VUE ÉLABORÉE**

### **PRISE DE VUE EN SÉRIE**

Il existe 4 modes de prise de vue en série: prise de vue en série, prise de vue en série à grande vitesse, prise de vue en série avec mise au point automatique, et bracketing automatique. Vous pouvez sélectionner les modes de prise de vue en série dans le menu DRIVE.

La prise de vue en série est impossible lorsque le mode d'enregistrement est TIFF.

#### **Mode d'entraînement (DRIVE)**

- $\Box$  Effectue une prise de vue à la fois lorsque le déclencheur est enfoncé (mode prise de vue normale, une photo à la fois).
- $\Box$  La mise au point, l'exposition et la balance des blancs sont réglées lors de la première photo. Environ 11 photos, à 1,4 images/sec. (en mode HQ)

 $H =$ 

**Fr**  $AF$ <sub>k</sub>

prise de vue en série normale. La vitesse de la prise de vue en série varie en fonction du mode d'enregistrement sélectionné. 3 photos, à 2 images/sec. (3 images en mode SHQ ENLARGE SIZE.) La mise au point est réglée séparément pour chaque prise de vue.

La vitesse de prise de vue en série AF est plus lente que pour la prise de vue en série normale.

Les photos peuvent être prises plus rapidement que lors d'une

**BKT** En mode bracketing automatique, l'exposition est modifiée automatiquement à chaque photo lorsque vous déclenchez la prise de vue. Vous pouvez sélectionner le différentiel d'exposition et le nombre de photos dans les menus. La mise au point et la balance des blancs sont réglées lors de la première photo.

### J **MESURE**

Il existe trois méthodes pour mesurer la luminosité d'un sujet.

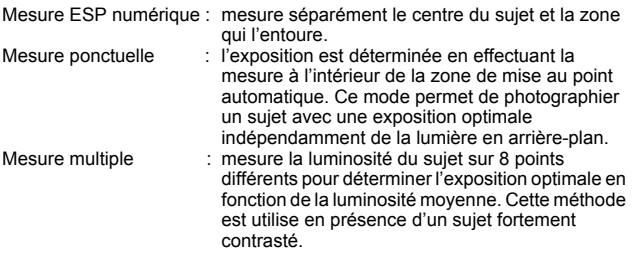

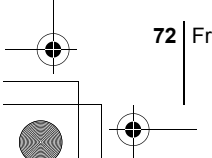
### **MÉMORISATION AE**

Cette fonction est intéressante dans les situations où une exposition optimale est difficile à obtenir, par exemple en présence d'un contraste excessif entre le sujet et la scène qui l'entoure.

### **PRISE DE VUE EN MODE GROS PLAN**

La mise au point est généralement lente lorsque vous vous rapprochez d'un sujet (W : 7 cm à 60 cm, T : 1,2 m à 2 m). Le mode vermet cependant une mise au point plus rapide. Lorsque le levier du zoom optique se trouve en position grand angle maximum et que vous vous trouvez à 20 cm du sujet, celui-ci peut remplir la totalité de l'image.

### **PRISE DE VUE EN MODE SUPER GROS PLAN**

Ce mode vous permet de prendre des photos à 3 cm du sujet. Les prises de vue normales sont également possibles en mode su, mais la position du zoom est fixée automatiquement et ne peut pas être modifiée.

### **MISE AU POINT MANUELLE**

Utilisez la mise au point manuelle lorsque la mise au point automatique sur un sujet est impossible.

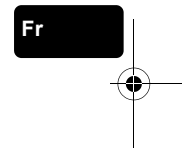

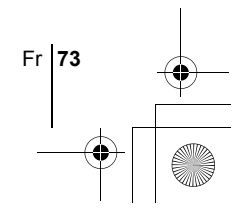

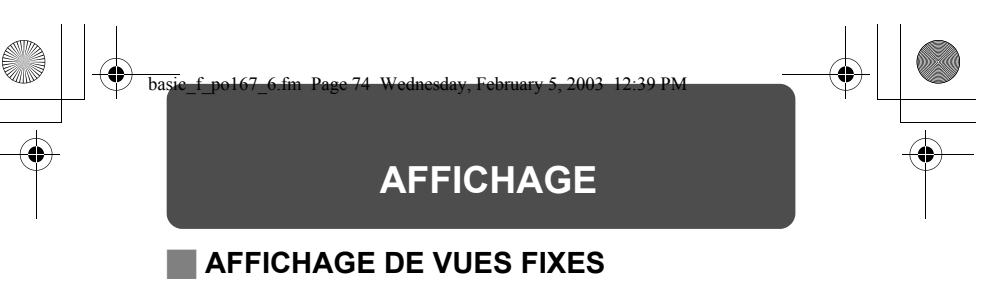

- **1** Amenez la molette Mode sur **P** et appuyez sur le **commutateur marche/arrêt.**
	- L'écran ACL s'allume et affiche la dernière photo prise. (Affichage d'une seule photo)
- **2 Utilisez la molette de défilement pour afficher d'autres photos.**

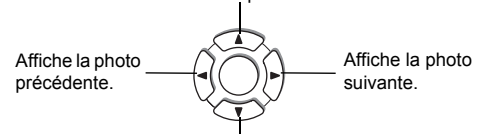

Affiche la 10 ème photo en arrière.

**Fr**

Affiche la 10 ème photo en avant.

### **QUICK VIEW (Affichage sur double clic)**

Cette fonction vous permet d'afficher les images pendant que l'appareil photo est en mode prise de vue. Elle est utile lorsque vous voulez vérifier rapidement les résultats de la prise de vue avant de continuer.

- **1 Appuyez deux fois rapidement (double-cliquez) sur** f **lorsque l'appareil se trouve en mode de prise de vues.**
- **2 Enfoncez le déclencheur à mi-course pour revenir au mode prise de vue.**

### **Affichage en gros plan**

Les images affichées sur l'écran ACL peuvent être agrandies 1,5. 2. 2,5. 3. 3,5 ou 4 fois. Cette fonction est utile lorsque vous voulez vérifier les détails d'une photo.

### **1 Sélectionner la photo que vous voulez agrandir.**

• Vous ne pouvez pas agrandir les images qui comportent le symbole n.

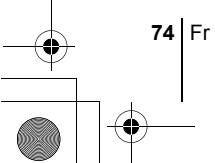

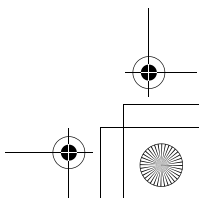

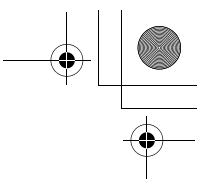

### **2 Tirer le levier de zoom vers "T".**

- L'image est s'agrandit progressivement à chaque fois que vous tirez sur le levier du zoom.
- Pour revenir à la taille originale de l'image (1x), poussez le levier de zoom vers W.

### **Affichage d'index**

Cette fonction vous permet d'afficher plusieurs images à la fois sur l'écran ACL. Elle est utile lorsque vous voulez rechercher une photo particulière. Vous pouvez afficher 4, 9 ou 16 images.

- **1 En mode affichage d'une seule image, poussez le levier de zoom vers W.**
	- Utilisez la molette de défilement pour sélectionner la photo.
	- Pour revenir à l'affichage d'une seule image, tirez le levier de zoom vers T.

### J **LECTURE DE VIDÉOS**

**1 Utilisez la molette de défilement ou la molette de réglage**  pour afficher l'image comportant un symbole  $\Omega$  que vous **voulez revoir.**

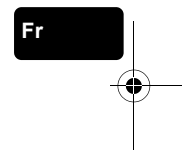

### **2** Appuyez sur **(2)**.

• Le menu principal s'affiche.

- **3** Appuyez sur  $\circledast$  pour sélectionner MOVIE PLAY.
- **4** Appuyez sur  $\otimes \otimes$  pour sélectionner MOVIE PLAYBACK, **puis appuyez sur**  $\circled{r}$ **.** 
	- La vidéo est lue. Lorsque la fin de la vidéo est atteinte, l'affichage revient automatiquement à son début.
	- Les fonctions d'avance/retour rapide sont disponibles pendant la lecture.
		- $\varphi$  : Avance rapide. Chaque pression sélectionne la vitesse x1, x2 ou x20.

 $\textcircled{3}$ : Retour rapide. Chaque pression sélectionne la vitesse x1, x2 ou x20.

• Appuyez de nouveau sur  $\circledcirc$  à la fin de la lecture pour afficher le menu. PLAYBACK : Relit la vidéo intégralement.

FRAME BY FRAME:

Vous permet de faire défiler la vidéo manuellement, une image à la fois.

EXIT : Quitte le mode lecture de vidéos.

Appuyez sur  $\otimes$   $\otimes$  pour sélectionner l'opération désirée, puis appuyez  $sur$   $@$ ).

Fr **75**

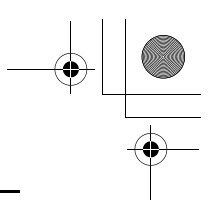

### **Lorsque l'option FRAME BY FRAME est sélectionnée**

- $\circledcirc$  : Affiche la première image de la vidéo.
- S : Affiche la dernière image de la vidéo.<br>C : Affiche l'image suivante I a vidéo déf
- d : Affiche l'image suivante. La vidéo défile en continu si vous maintenez la touche enfoncée.
- $\mathbb Q$  : Affiche l'image précédente. La vidéo défile en continu en marche arrière si vous maintenez la touche enfoncée.
- : Affiche le menu MOVIE PLAYBACK.

### **PROTECTION DES PHOTOS**

Il est conseillé de protéger les photos importantes pour éviter de les effacer accidentellement.

### **1 Utilisez la molette de défilement ou la molette de réglage pour afficher l'image que vous voulez protéger.**

### **2 Appuyez sur** 0**.**

- Pour annuler la protection, appuyez de nouveau sur  $O_{\blacksquare}$ .
- Les photos protégées ne peuvent être supprimées ni avec la fonction d'effacement de toutes les photos, ni avec la fonction d'effacement d'une seule photo, mais elles seront toutes effacées par un formatage. Remarque

### **EFFACEMENT DE PHOTOS**

Cette fonction vous permet d'effacer des images enregistrées. Vous pouvez effacer les photos une par une ou toutes les photos de la carte à la fois.

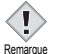

**Fr**

• Une fois effacées, les photos ne peuvent pas être récupérées. Par conséquent, vérifiez chaque photo avant de l'effacer pour éviter toute suppression accidentelle.

### **Effacement d'une photo à la fois**

- **1 Utilisez la molette de défilement pour afficher l'image que vous voulez effacer.**
- **2** Appuyez sur  $\hat{\omega}$ .  $\cdot$  L'écran  $\frac{1}{10}$  ERASE s'affiche.
- **3** Appuyez sur  $\circledast$  pour sélectionner YES, puis appuyez **sur**  $\binom{m}{n}$ .

• La photo est effacée et le menu est fermé.

**76** Fr

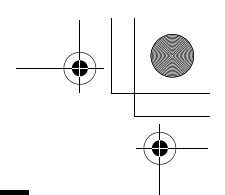

### **Effacement de toutes les photos**

- **1 Dans le menu principal, sélectionnez MODE MENU** → **CARD**  $\rightarrow$  **CARD SETUP et appuyez sur**  $\&$ **.**
- **2** Appuyez sur  $\textcircled{x} \otimes \textcircled{}$  pour sélectionner  $\textcircled{H}$  ALL ERASE, **puis appuyez sur**  $@$ **.**
- **3** Appuyez sur  $\otimes$  pour sélectionner YES, puis appuyez sur e**.**

• Toutes les photos sont effacées.

### **FORMATAGE (CONFIGURATION DE LA CARTE)**

Cette fonction vous permet de formater des cartes. Le formatage prépare les cartes à recevoir des données. Avant d'utiliser des cartes d'une marque autre que Olympus ou des cartes qui ont été formatées sur un ordinateur, vous devez les formater avec cet appareil photo.

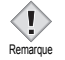

• Toutes les données existantes, y compris les données protégées, sont effacées lorsque la carte est formatée. Une fois effacées, les photos ne peuvent être restaurées. Par conséquent assurez-vous que vous n'effacez pas des données importantes. Téléchargez les données importantes sur un ordinateur avant de formater la carte.

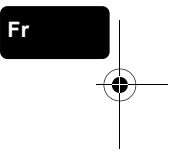

- **1** Dans le menu principal, sélectionnez MODE MENU  $\rightarrow$ **CARD**  $\rightarrow$  **CARD SETUP, puis appuyez sur**  $\hat{\varnothing}$ **.** 
	- L'écran **円** FORMAT s'affiche.

### **Lorsque <b>MITO** est sélectionné:

**Dans le menu principal, appuyez sur** b **pour sélectionner CARD SETUP.**

**Lorsque ▶ est sélectionné:** 

Dans le menu principal, sélectionnez MODE MENU > **CARD** Æ **CARD SETUP, puis appuyez sur** d**. Appuyez sur**   $\otimes$  **pour sélectionner Π FORMAT, puis appuyez sur** *.***.** 

**2** Appuyez sur  $\circledast$  pour sélectionner YES, puis appuyez sur e**.**

• La barre **BUSY** s'affiche pendant le formatage de la carte.

Fr **77**

### J **AFFICHAGE SUR UN TÉLÉVISEUR**

Utilisez le câble vidéo fourni avec l'appareil photo pour afficher les images enregistrées sur votre téléviseur.

**1 Assurez-vous que le téléviseur et l'appareil photo sont éteints.** 

**Branchez la prise vidéo OUT de l'appareil photo à la prise d'entrée vidéo du téléviseur avec le vidéo câble.**

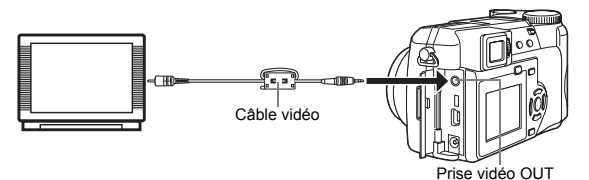

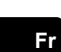

**2 Allumez le téléviseur et mettez-le en mode entrée vidéo.**

• Reportez-vous au mode d'emploi du téléviseur pour la procédure de sélection de l'entrée vidéo.

### **3** Amenez la molette Mode sur **►** et allumez l'appareil **photo.**

- La dernière photo prise est affichée sur le téléviseur. Utilisez la molette de défilement pour sélectionner la photo que vous voulez afficher.
- Vous pouvez également afficher des photos en gros plan, des index et des diaporamas sur l'écran du téléviseur.

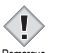

- Il est conseillé d'utiliser l'adaptateur secteur en option lorsque vous vous servez de l'appareil photo avec un téléviseur.
- Remarque Vérifiez si le signal de sortie de l'appareil photo est le même que le signal vidéo de votre téléviseur.

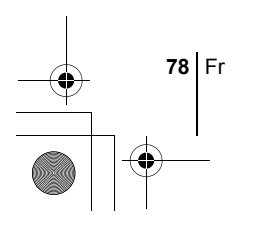

basic\_f\_po167\_6.fm Page 79 Wednesday, February 5, 2003 12:39 PM

# **RÉGLAGES D'IMPRESSION**

En indiquant le nombre de tirage voulu pour chaque photo sur la carte et en précisant si l'heure et la date doivent ou non y figurer, vous pouvez imprimer les photos souhaitées en fonction des données de réservation d'impression avec une imprimante compatible DPOF ou auprès d'un laboratoire photo qui prend en charge le format DPOF.

#### **Que signifie DPOF?**

DPOF est l'abréviation de l'anglais "Digital Print Order Format" (Format de commande de tirage numérique). Il s'agit d'un format utilisé pour enregistrer automatiquement les informations d'impression à partir des appareils photo numériques.

En stockant les données de réservation d'impression sur la carte, vous pouvez imprimer facilement les photos dans un laboratoire de tirage compatible DPOF ou sur une imprimante personnelle compatible DPOF.

#### **Réservation de toutes les images**

Cette fonction vous permet d'imprimer toutes les photos enregistrées sur la carte. Vous pouvez spécifier le nombre de photos souhaitées et indiquer si la date et l'heure doivent ou non être imprimées.

# **Fr**

#### **Réservation d'une seule image**

Utilisez cette fonction pour n'imprimer que les photos sélectionnées. Affichez les photos à imprimer et sélectionnez le nombre souhaité de tirages.

#### **Détourage**

Cette fonction vous permet de rogner une section d'une photo enregistrée et d'imprimer uniquement la section agrandie.

#### **Réinitialisation des données de réservation d'impression**

Cette fonction vous permet de réinitialiser toutes les données de réservation d'impression pour les images enregistrées sur la carte.

*Reportez-vous au "Manuel de référence" sur le CD-ROM pour plus d'informations.*

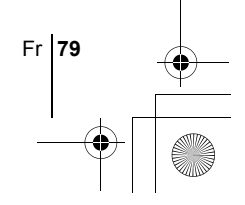

basic\_f\_po167\_6.fm Page 80 Wednesday, February 5, 2003 12:39 PM

### **TRANSFERT DES PHOTOS VERS UN ORDINATEUR**

En raccordant l'appareil photo à un ordinateur avec le câble USB fourni, vous pouvez transférer des images d'une carte vers l'ordinateur. Certains systèmes d'exploitation peuvent nécessiter un réglage spécial avant du premier branchement de l'appareil. Suivre le schéma ci-dessous. Pour plus de détails sur les procédures décrites dans le tableau, se référer au "Manuel de référence" sur le logiciel CD. Veuillez également consulter le "Guide d'installation de logiciel" livré avec le CD-ROM.

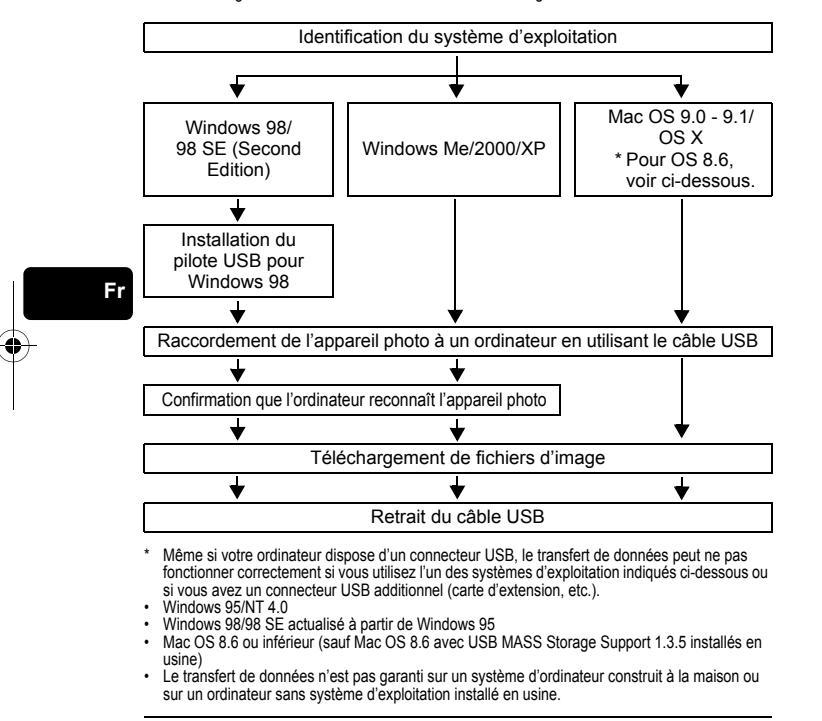

• Vous pouvez visionner des images en utilisant: des applications graphiques qui supportent le format de fichier JPEG (Paint Shop Pro, Photoshop, etc.); des navigateurs Internet (Netscape Communicator, Microsoft Internet Explorer, etc.); CAMEDIA Master; ou d'autres logiciels. Pour des détails sur l'utilisation des applications graphiques disponibles dans le commerce, reportez-vous à leurs manuels d'utilisations. Remarque

**80** Fr

- QuickTime est nécessaire pour visionner des vidéos. QuickTime figure sur le CD fourni.
- Si vous voulez éditer des images, vous devez d'abord les télécharger sur votre ordinateur. Avec certains types de logiciels, les fichiers d'image peuvent être détruits si vous tentez d'éditer (faire pivoter, etc.) alors qu'ils sont toujours sur la carte.

### **POUR LES UTILISATEURS D'AUTRES SYSTÈMES D'EXPLOITATION**

Les utilisateurs d'autres systèmes d'exploitation ne peuvent pas utiliser le câble USB fourni pour connecter l'appareil photo directement à l'ordinateur.

#### $\bullet$  Windows 95  $\bullet$  Windows NT  $\bullet$  Mac OS avant OS 9

Vous pouvez télécharger des images directement vers votre ordinateur en utilisant un adaptateur de carte PC (en option).

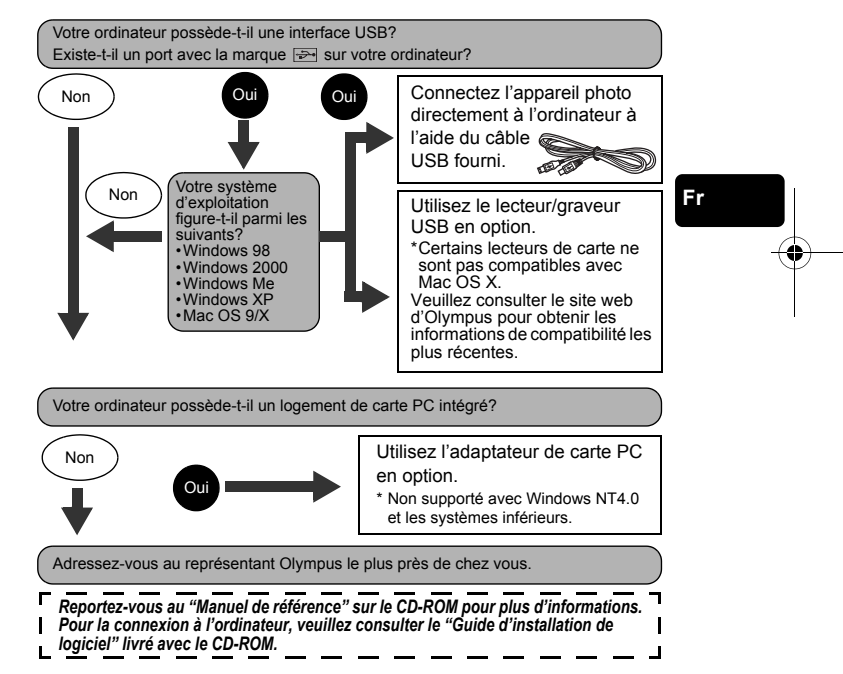

♦

basic\_f\_po167\_6.fm Page 82 Wednesday, February 5, 2003 12:39 PM

# **CODES D'ERREUR**

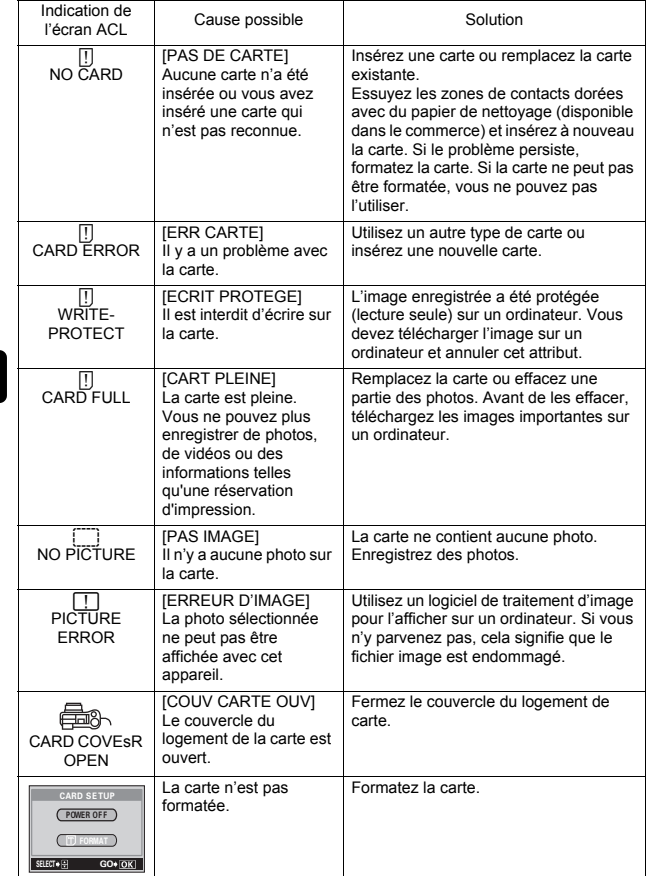

**Fr**

basic\_f\_po167\_6.fm Page 83 Wednesday, February 5, 2003 12:39 PM

♦

# **CARACTÉRISTIQUES**

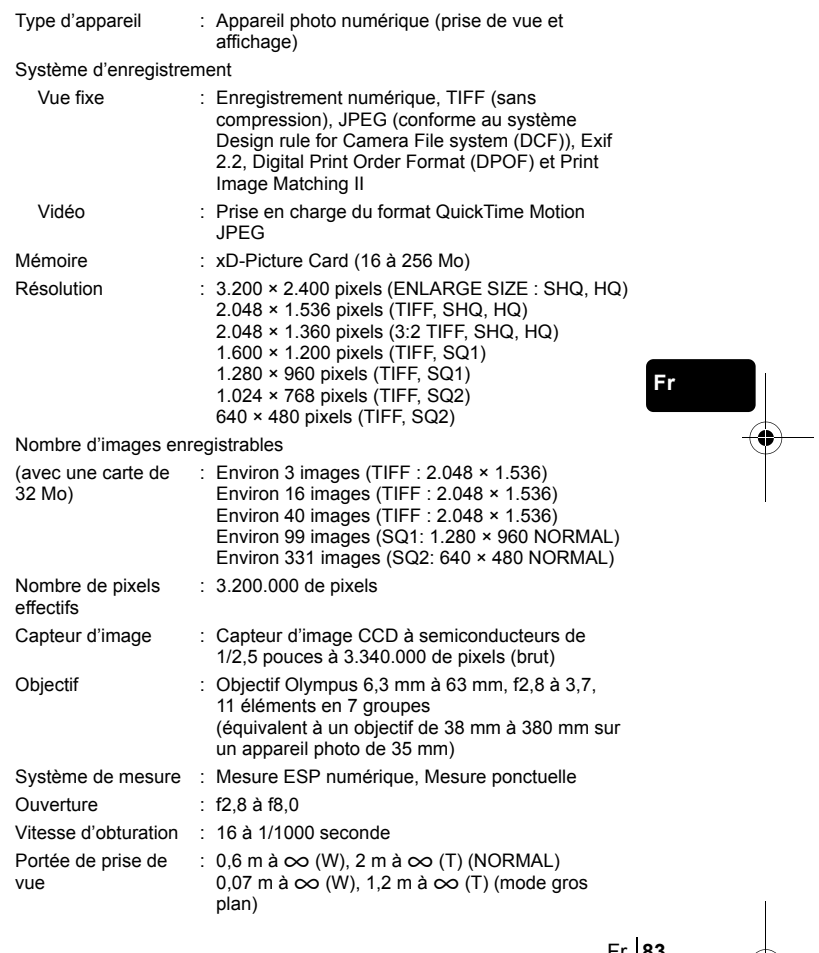

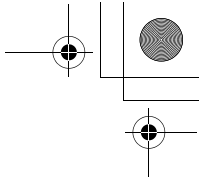

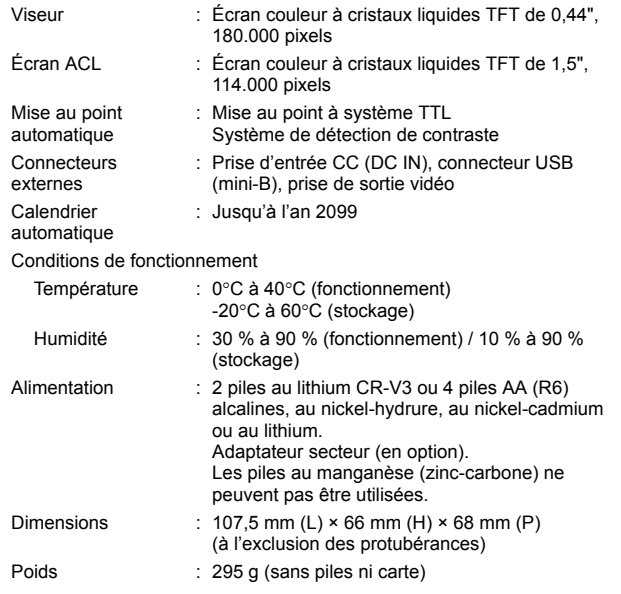

CARACTÉRISTIQUES MODIFIABLES SANS PRÉAVIS NI OBLIGATIONS DE LA PART DU FABRICANT.

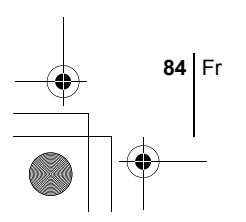

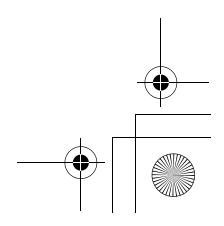

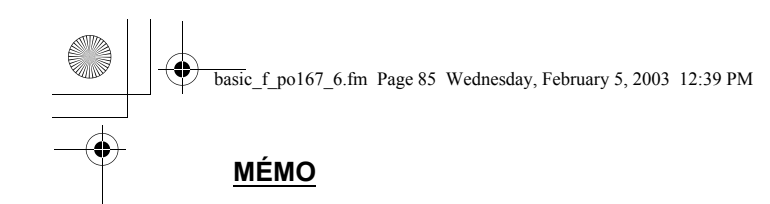

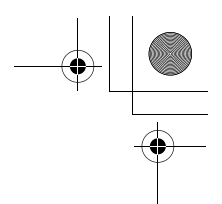

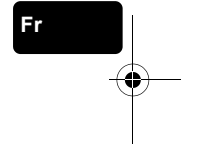

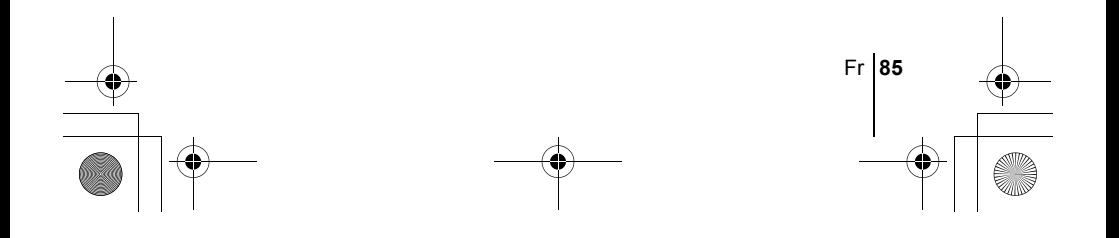

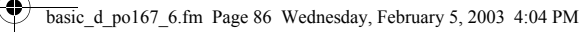

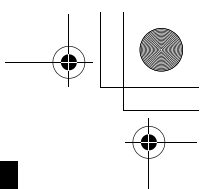

### *INHALT*

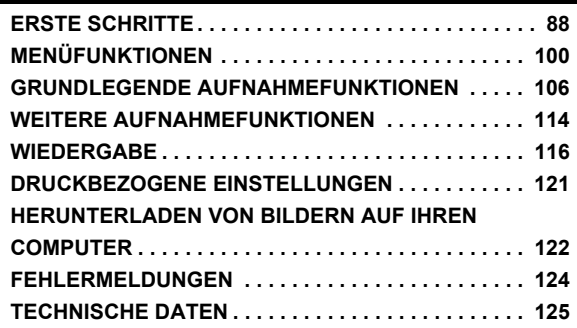

**De**

*Diese Bedienhinweise sind ausschließlich als Kurzinformation zu verstehen. Weitere Einzelheiten zu den hier beschriebenen Funktionen finden Sie im "Referenzhandbuch" auf der CD-ROM.*

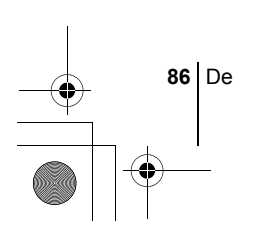

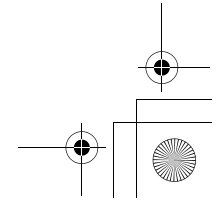

- Lesen Sie sich dieses Handbuch sorgfältig durch, bevor Sie die Kamera benutzen, um eine ordnungsgemäße Bedienung zu gewährleisten.
- J Wir empfehlen, vor wichtigen Aufnahmen Probeaufnahmen vorzunehmen, um sich mit der Bedienung und den Funktionen der Kamera vertraut zu machen.
- J Diese Bedienhinweise sind lediglich als einfache Anleitung zu verstehen. Weitere Einzelheiten zu den hier beschriebenen Funktionen finden Sie im Referenzhandbuch auf der CD-ROM. Zum Anschließen der Kamera an einen Personal Computer oder zur Installation der mitgelieferten Software lesen Sie bitte die Software-Installationsanleitung (ist dem CD-ROM-Paket als Ausdruck beigefügt).

#### **Für Kunden in Nord- und Südamerika**

#### **Für Kunden in den USA**

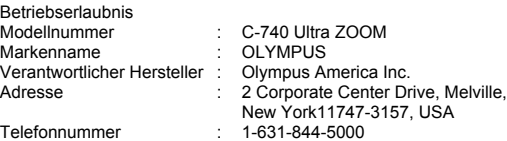

Auf Übereinstimmung mit den FCC-Bestimmungen geprüft. FÜR DEN HEIM- UND BÜROGEBRAUCH

Dieses Gerät erfüllt die Auflagen unter Abschnitt 15 der FCC-Bestimmungen. Das Betreiben dieses Geräts ist zulässig, wenn die nachfolgend genannten Auflagen erfüllt werden:

(1) Von diesem Gerät dürfen keine schädlichen Störeinstreuungen ausgehen.

(2) Dieses Gerät muss die Einwirkung von Störeinstreuungen zulassen. Dies schließt Störeinstreuungen ein, welche Beeinträchtigungen der Funktionsweise oder Betriebsstörungen verursachen können.

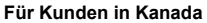

Dieses digitale Gerät der Klasse B erfüllt alle Anforderungen der Vorschriften für Geräte, die Störeinstreuungen verursachen.

#### **Für Kunden in Europa**

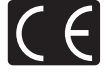

Das (CE)-Zeichen bestätigt, dass dieses Produkt mit den europäischen Bestimmungen für Sicherheit, Gesundheit, Umweltschutz und Personenschutz übereinstimmt. Mit dem (CE)-Zeichen versehene Kameras sind für den europäischen Markt bestimmt.

#### **Warenzeichen**

- IBM ist ein eingetragenes Warenzeichen der International Business Machines Corporation.
- Microsoft und Windows sind eingetragene Warenzeichen der Microsoft Corporation.
- Macintosh ist ein Warenzeichen der Apple Computer Inc.
- Alle weiteren Firmen- und Produkteigennamen sind eingetragene Warenzeichen/ Handelsmarken der jeweiligen Rechteinhaber.
- Die Bilddatenverwaltung dieser Kamera unterstützt die DCF-Norm "Design Rule for Camera File System" der JEITA (Japan Electronics and Information Technology Industries Association).

De **87**

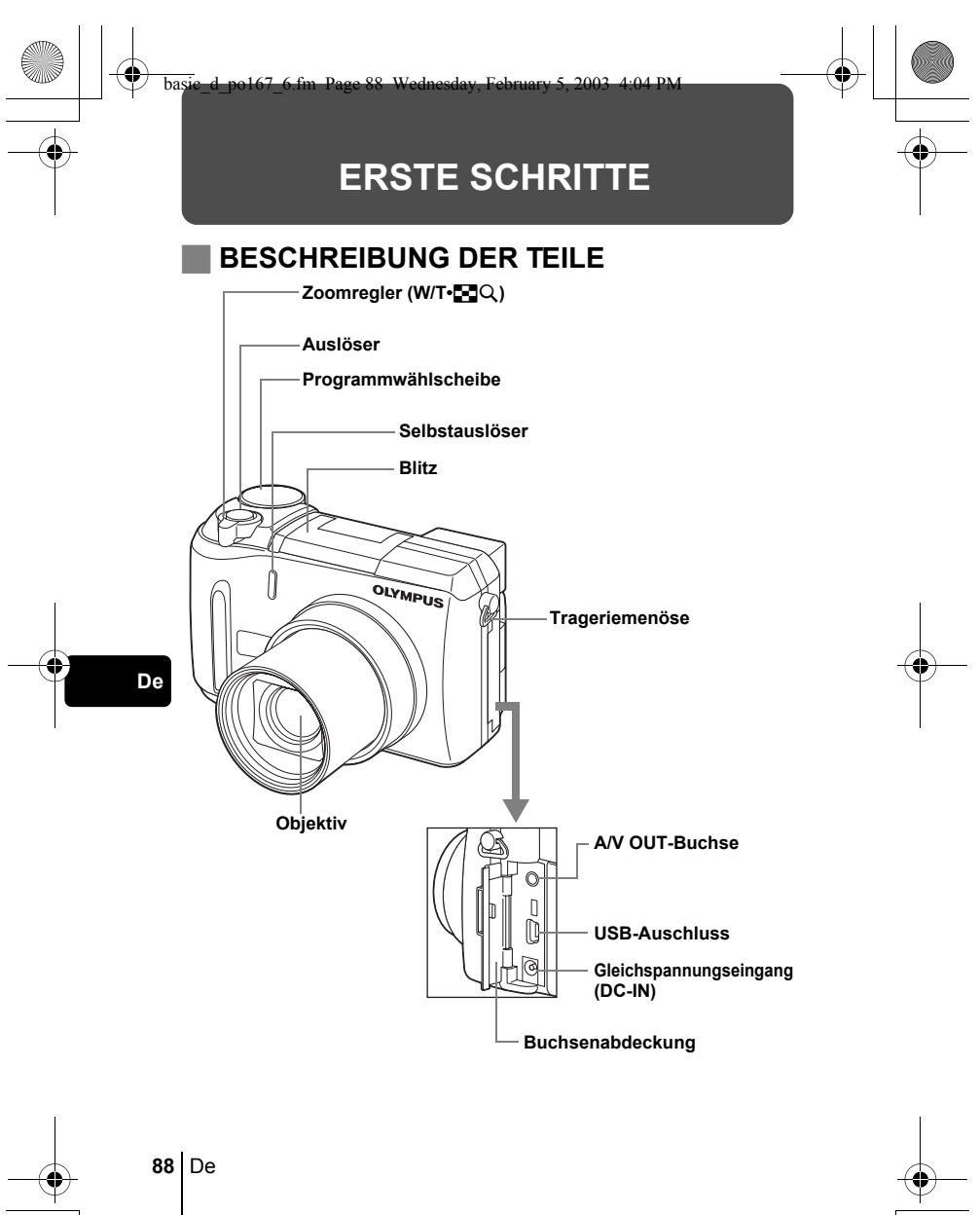

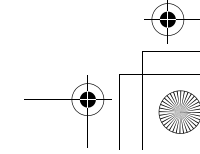

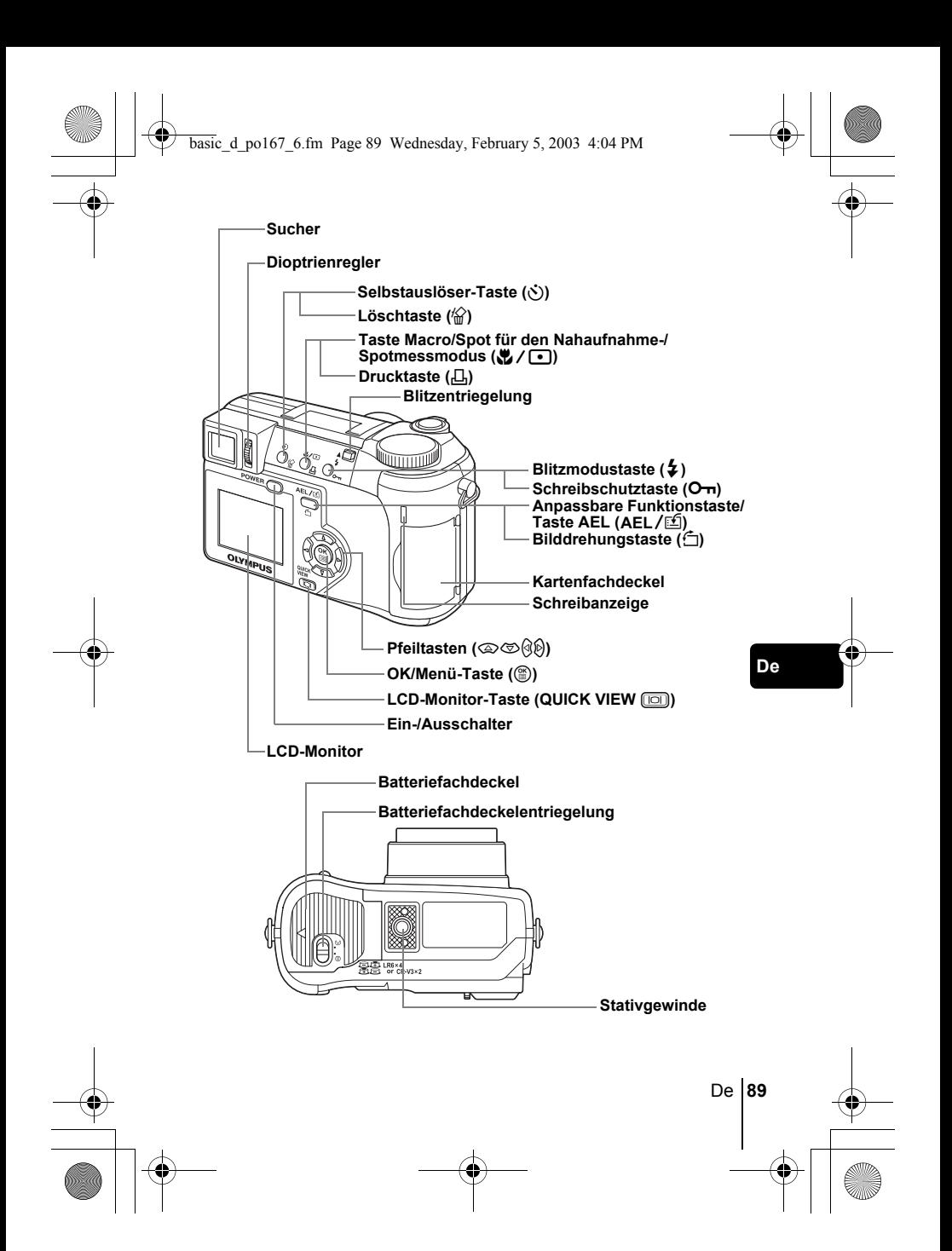

### **LCD-MONITOR-UND SUCHER-ANZEIGEN Aufnahmemodus**

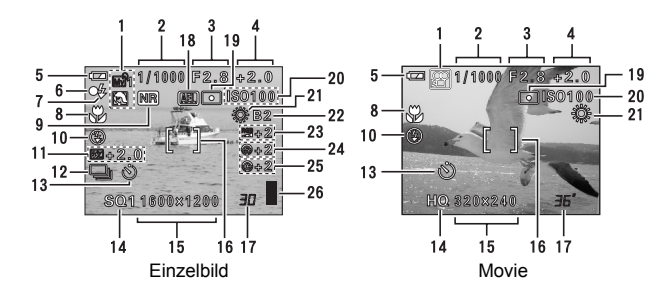

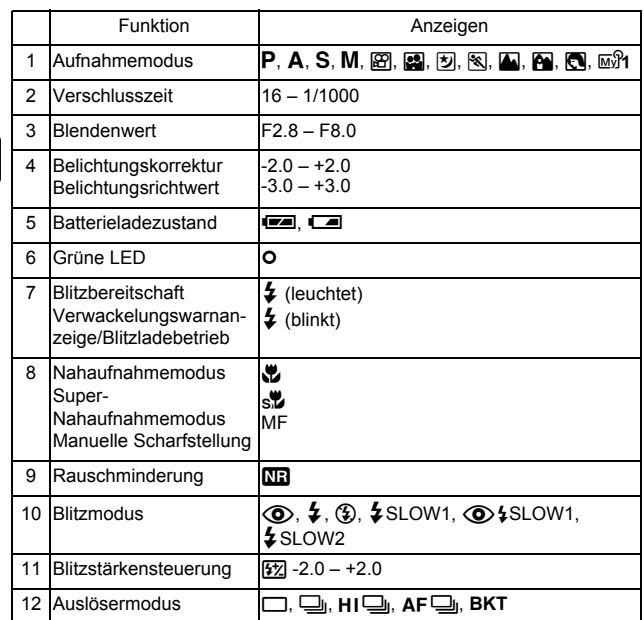

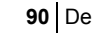

 $\overline{\bigoplus}$ 

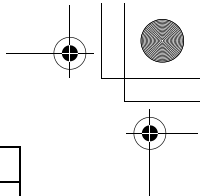

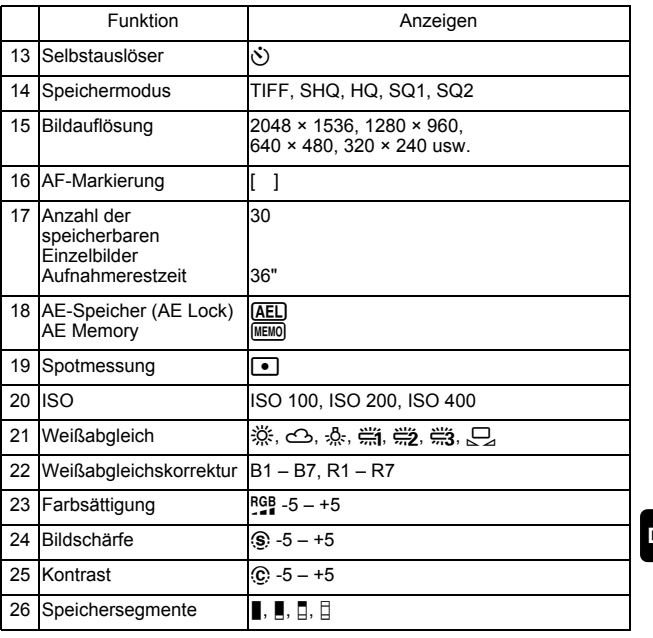

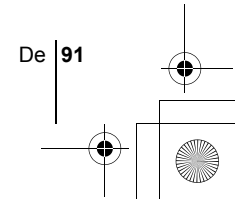

### **Wiedergabemodus**

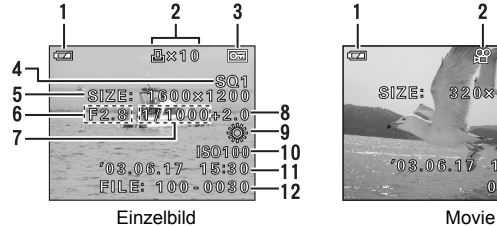

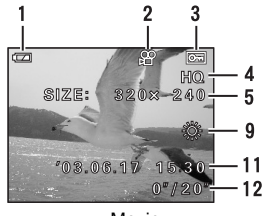

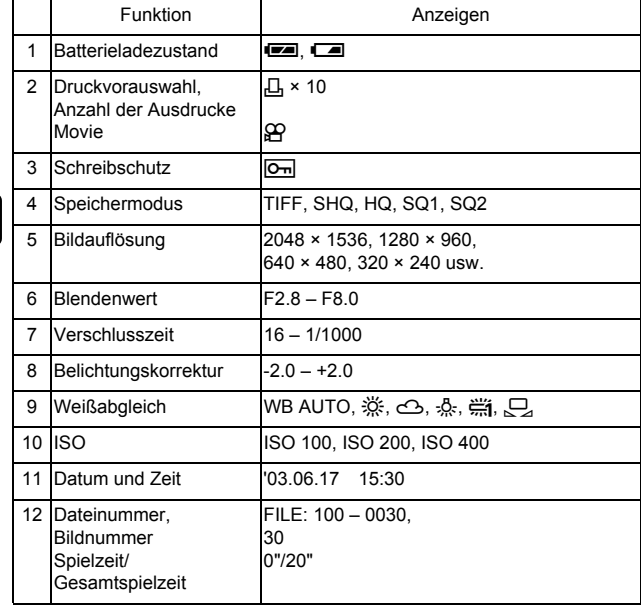

**De**

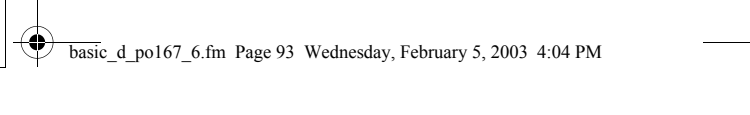

### **Speichersegmentanzeige**

Die Speichersegmentanzeige leuchtet, wenn Sie ein Einzelbild erstellen. Während die Anzeige leuchten, wird die Aufnahme auf die Karte gespeichert. Die Speichersegmentanzeige ändert sich wie nachfolgend gezeigt je nach Aufnahmestatus. Bei der Movie-Aufnahme erscheint diese Anzeige nicht.

Batterieladelechte

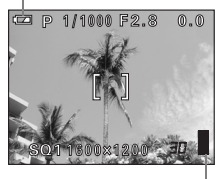

Speichersegmente

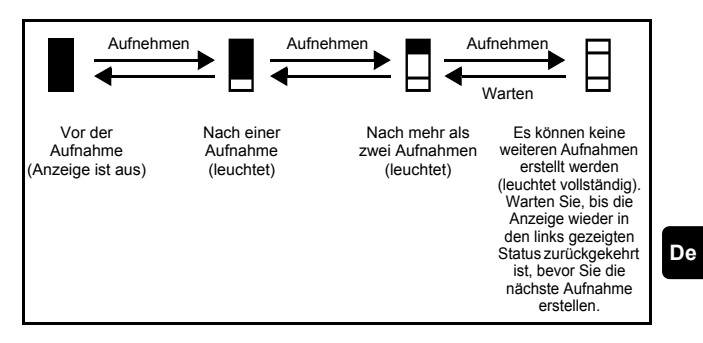

### **Batterieladezustand**

Ist die verbleibende Batterieleistung gering, verändert sich die Batteriezustandsanzeige wie folgt, während die Kamera eingeschaltet oder in Benutzung ist.

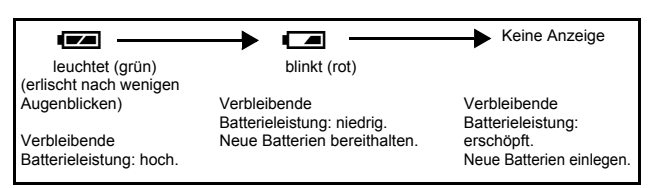

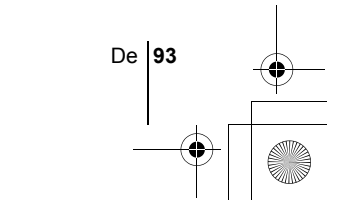

### **ANBRINGEN VON TRAGERIEMENS UND OBJEKTIVSCHUTZ**

- **1 Führen Sie das Befestigungsschnürchen für den Objektivschutz durch das Loch im Objektivschutz.**
- **2 Führen Sie das kurze Ende des Trageriemens wie in der Abbildung gezeigt durch die Trageriemenöse.**

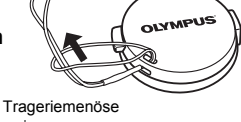

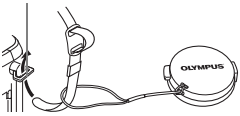

 $^\circledR$ 

- **3 Bringen Sie den Trageriemen auf die gewünschte Länge. Ziehen Sie den Trageriemen durch den Stopper (**A**) und vergewissern Sie sich, dass er sicher befestigt ist.**
- **4 Befestigen Sie den Trageriemen nun ebenso an der anderen Trageriemenöse.**

### **EINLEGEN DER BATTERIEN**

### **1 Vergewissern Sie sich, dass die Kamera ausgeschaltet ist.**

- Der LCD-Monitor muss ausgeschaltet sein.
- Der Sucher muss ausgeschaltet sein.
- Das Objektiv muss eingezogen sein.
- **2 Schieben Sie die Batteriefachdeckelentriegelung von**  $\ominus$  **nach**  $\curvearrowright$ **.**

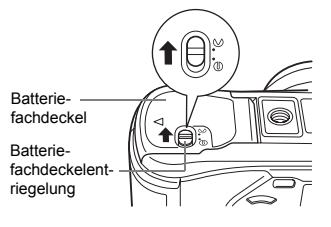

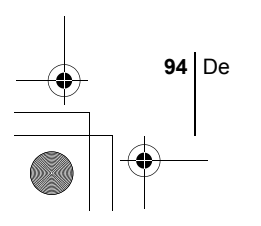

### basic\_d\_po167\_6.fm Page 95 Wednesday, February 5, 2003 4:04 PM

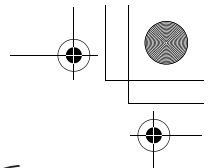

- 
- **3 Schieben Sie den Batteriefachdeckel in Richtung** A **und heben Sie ihn anschließend in Richtung** B**.**
	- Zum Bewegen des Batteriefachdeckels die Fingerkuppe verwenden. Verwenden Sie nicht Ihren Fingernagel, da es dadurch zu Verletzungen kommen kann.

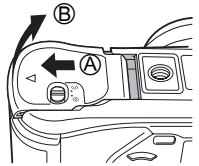

**4 Legen Sie die Batterien wie in der Abbildung gezeigt mit der richtigen Polarität ein.**

Bei Verwendung der CR-V3 Lithium-Blockbatterien

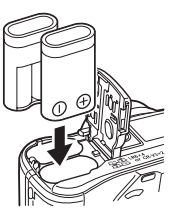

Bei Verwendung von AA (R6) Batterien

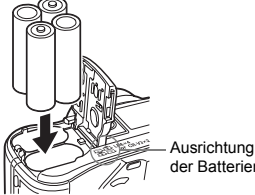

der Batterien

**De**

Den Hinweis zum richtigen Einlegen der AA (R6) Batterien finden Sie auf der Unterseite der Kamera.

• Laden Sie wiederaufladbare AA(R6) Batterien vor dem Gebrauch auf.

## **5 Schließen Sie den**

**Batteriefachdeckel, drücken Sie ihn anschließend nach unten** C **und schieben Sie ihn wie gezeigt in Richtung** D**.**

- Drücken Sie dabei auf die Mitte des Batteriefachdeckels, da er sich unter Umständen schwer schließen lässt, wenn Sie auf die Seitenkante drücken.
- Achten Sie darauf, dass der Batteriefachdeckel sicher geschlossen ist.
- **6 Schieben Sie die Batteriefachdeckelentriegelung von**   $\infty$  nach  $\ominus$ .

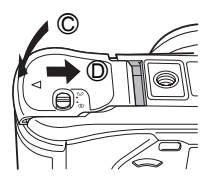

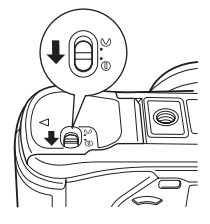

### **EINLEGEN EINER KARTE**

Die Bezeichnung "Karte" bezieht sich in diesem Handbuch auf die Fabrikat xD-Picture Card. Die Kamera verwendet die Karte, um darauf Bilder abzuspeichern.

### **1 Vergewissern Sie sich, dass die Kamera augeschaltet ist.**

- Der LCD-Monitor muss ausgeschaltet sein.
- Der Sucher muss ausgeschaltet sein.
- Das Objektiv muss eingezogen sein.

### **2 Den Kartenfachdeckel öffnen.**

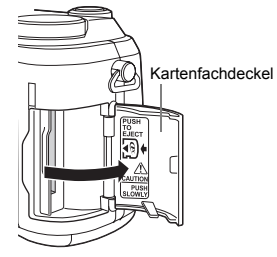

### **3 Legen Sie die Karte in der richtigen Richtung ein.**

- Schieben Sie die Karte hinein, während Sie diese gerade halten.
- Wenn Sie Karte falsch herum oder in einem falschen Winkel einlegen, kann der Kontaktbereich der Karte beschädigt werden oder die Karte verklemmt sich.
- Wenn die Karte nicht vollständig eingeschoben wird, können unter Umständen keine Daten auf die Karte geschrieben werden.
- **4 Den Kartenfachdeckel so schließen, dass er hörbar einrastet.**

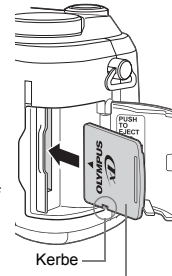

Indexbereichseite

### **Entfernen einer Karte**

- **1 Drücken Sie die Karte zum Entriegeln vorsichtig nach innen und lassen Sie sie anschließend langsam herausgleiten.**
	- Die Karte wird dabei ein kleines Stück aus dem Einschubfach ausgeschoben und bleibt danach stehen. Halten Sie die Karte gerade und ziehen Sie sie heraus.

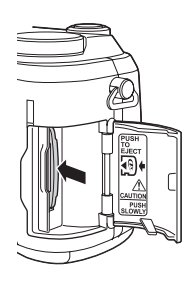

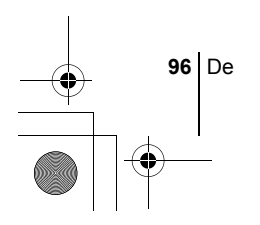

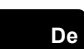

#### **Hinweis**

Wenn Sie Ihren Finger zu schnell von der Karte lösen, nachdem Sie diese vollständig nach innen gedrückt haben, kann es passieren, dass die Karte unvermittelt aus dem Einschub ausgeworfen wird.

### **EIN- UND AUSSCHALTEN DER KAMERA**

**1 Drücken Sie wie durch die Pfeile angezeigt auf die beiden äußeren Riegel des Objektivschutzes und nehmen Sie diesen vom Objektiv ab.**

**2 Drücken Sie auf den Ein-/ Ausschalter der Kamera.**

- Die Kamera schaltet sich ein und das Objektiv wird ausgefahren, wenn die Programmwählscheibe auf einen anderen Modus als  $\blacktriangleright$  eingestellt ist. Der Sucher schaltet sich ein.
- Wenn die Programmwählscheibe auf  $\blacktriangleright$  eingestellt ist, schaltet sich die Kamera im Wiedergabemodus ein, worauf der LCD-Monitor eingeschaltet wird.

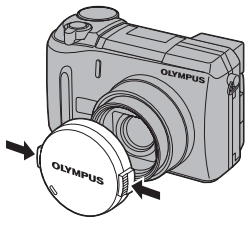

Programmwählscheibe

**De**

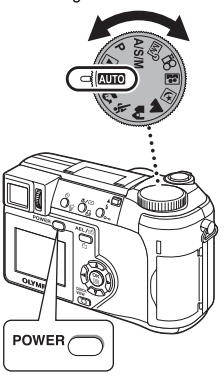

**3 Zum Ausschalten der Kamera drücken Sie erneut auf den Ein-/Ausschalter der Kamera.**

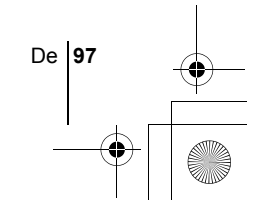

• Um Batteriestrom zu sparen, wechselt die Kamera automatisch in

den Sleep-Modus, wenn innerhalb von 3 Minuten kein Bedienungsschritt erfolgt. Die Kamera schaltet sich wieder ein, sobald Sie den Auslöser oder den Zoomregler leicht drücken. **Hinweis** 

### **AUSWÄHLEN EINER SPRACHE @**

- **1 Stellen Sie die Programmwählscheibe auf** P **und drücken Sie anschließend auf den Ein-/Ausschalter der Kamera, um die Kamera einzuschalten.**
- **2** Drücken Sie ( $\circled{r}$ ). • Das Hauptmenü wird angezeigt.

**De**

**98** De

- **3** Drücken Sie auf die Pfeiltaste  $\mathcal{D}$  und wählen Sie MODE **MENU.**
- **4 Drücken Sie** ac **und wählen Sie den Menüanzeiger SETUP. Drücken Sie anschließend**  $\emptyset$ **.**
- **5 Drücken Sie** ac **und wählen Sie** W**. Drücken Sie anschließend**  $\mathbb{\Theta}$ .
- **6 Drücken Sie** ac **und wählen Sie die gewünschte Sprache. Drücken Sie anschließend** ( $\textcircled{\tiny{\textbf{F}}}$ ).
- **7 Drücken Sie** e **erneut, um das Menü zu schließen.**
- **8 Zum Ausschalten der Kamera drücken Sie erneut auf den Ein-/Ausschalter der Kamera.**

### **EINSTELLEN VON DATUM UND ZEIT**  $\bigcirc$

- **1 Stellen Sie die Programmwählscheibe auf** P **und drücken Sie anschließend auf den Ein-/Ausschalter der Kamera, um die Kamera einzuschalten.**
- **2** Drücken Sie **A**. • Das Hauptmenü wird angezeigt.
- **3** Drücken Sie auf die Pfeiltaste  $\hat{\varphi}$  und wählen Sie MODE **MENU.**
- **4 Drücken Sie** ac **und wählen Sie den Menüanzeiger SETUP.** Drücken Sie anschließend  $\hat{\varnothing}$ .
- **5** Drücken Sie  $\otimes \otimes$  und wählen Sie  $\oplus$ . Drücken Sie **anschließend**  $\mathbf{\hat{P}}$ .

• Der grüne Begrenzungsrahmen bewegt sich zur gewählten Funktion.

- **6** Drücken Sie  $\otimes$   $\otimes$  und wählen Sie eines der **nachfolgenden Datumsformate: Y-M-D (Jahr/Monat/Tag), M-D-Y (Monat/Tag/Jahr), D-M-Y (Tag/Monat/Jahr). Drücken Sie anschließend**  $\hat{P}$ **.** 
	- Wechseln Sie auf die Einstellung der Jahreszahl.
	- In diesem Anwendungsbeispiel wird das Datumsformat Y-M-D verwendet.
- **7 Drücken Sie** ac **zum Einstellen des Jahres und anschließend** d**, um zur Einstellung für die Monatszahl zu gelangen.**
	- Drücken Sie  $\textcircled{3}$ , um zur vorherigen Einstellung zurückzugelangen.
	- Die ersten beiden Ziffern der Jahreszahl lassen sich nicht ändern.
- **8 Wiederholen Sie diese Bedienungsschritte, bis Datum und Zeit vollständig eingestellt sind.**

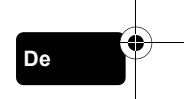

• Die Uhrzeit wird stets im 24-Stunden-Format angezeigt. Deshalb wird das englische Uhrzeitformat wie z. B. "2 p.m." immer als "14:00" dargestellt.

### **9** Drücken Sie ( $\circled{\text{\sf{A}}}$ ).

• Zur sekundengenauen Zeitmessung (S) zur vollen Minute (00 Sekunden) drücken. Die Zeitmessung wird beim Drücken dieser Taste aktiviert.

### **10 Zum Ausschalten der Kamera drücken Sie erneut auf den Ein-/Ausschalter der Kamera.**

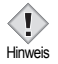

• Die Einstellungen für Datum und Zeit werden gelöscht, wenn in der Kamera für circa 1 Stunde keine Batterien eingelegt sind.

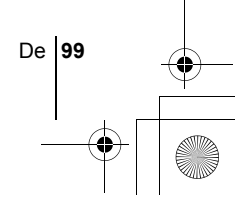

# **MENÜFUNKTIONEN**

basic\_d\_po167\_6.fm Page 100 Wednesday, February 5, 2003 4:04 PM

### J **VERWENDEN DER MENÜS UND MENÜANZEIGER**

Wenn Sie die Kamera einschalten und ( drücken, erscheint das Hauptmenü auf dem LCD-Monitor oder Sucher. Die Funktionen der Kamera werden über Menüs eingestellt. Dieses Kapitel erklärt Ihnen anhand von Monitoranzeigen im PModus, wie diese Menüs funktionieren.

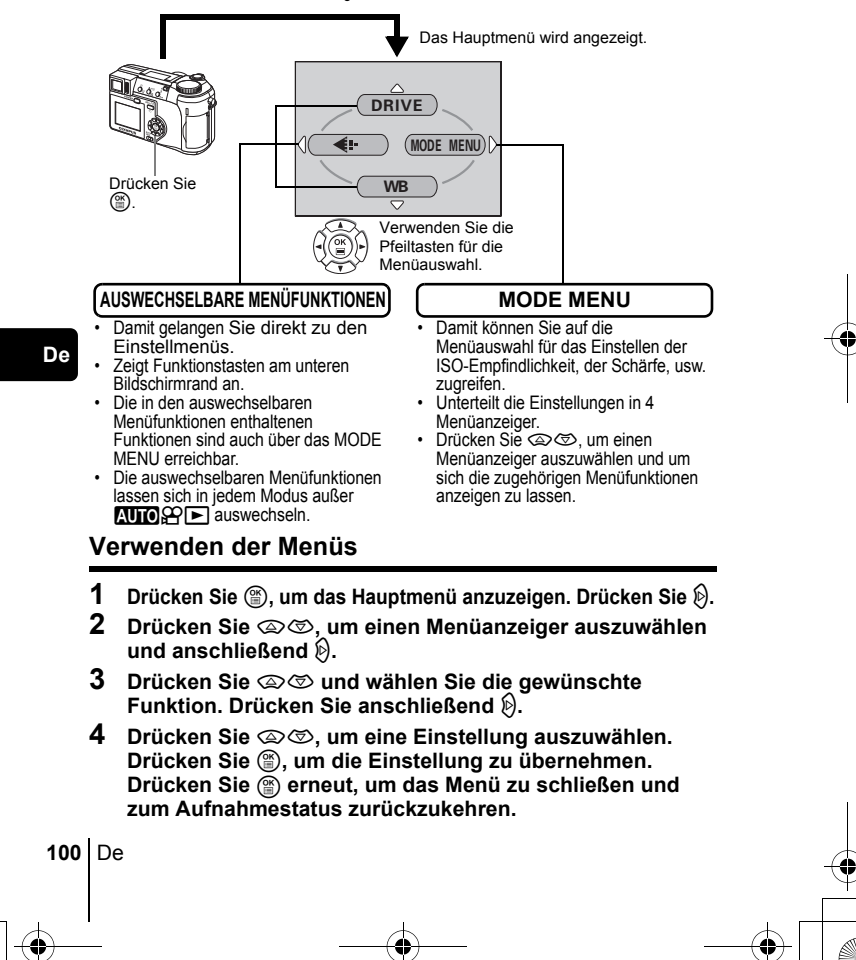

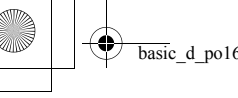

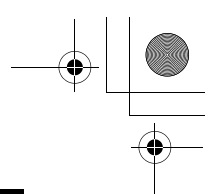

### **Auswechselbare Menüfunktionen**

### **Aufnahmemodus**

### **DRIVE**

Verändert den Aufnahmemodus zwischen □ (Einzelbildaufnahme), □<br>(Serienaufnahme), HI□ (Hochgeschwindigkeits-Serienaufnahme), k(Serienaufnahme), i (Hochgeschwindigkeits-Serienaufnahme), (AF-Serienaufnahme) and **BKT** (Automatische Belichtungsreihen).

#### **DIGITAL ZOOM [DIGITALZOOM]**

Erweitert den größtmöglichen optischen Zoom und ermöglicht Zoom-Vergrößerungen auf das ungefähr 30fache.

#### $\leftarrow$

Zum Einstellen von Bildqualität und Bildauflösung.  $\pm$  TIFF, SHQ, HQ, SQ1, SQ2 Movie-Aufnahme : HQ, SQ

#### **WB (Weißabgleich)**

Zur Wahl des passenden Weißabgleichs entsprechend der Lichtquelle.

**De**

De **101**

 $\odot$ 

Zur Einstellung von Datum und Zeit.

### **CARD SETUP [KARTE EINRICHTEN]**

Formatiert eine Karte.

[ ]: Bei der Anzeige der deutschsprachigen Menüs.

### **Wiedergabemodus**

### m

Zeigt jedes gespeicherte Bild nacheinander an (Diashow).

### **MOVIE PLAY [FILM-WIEDERG.]**

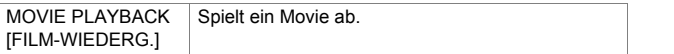

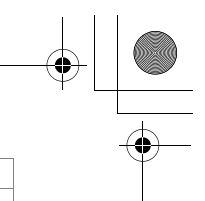

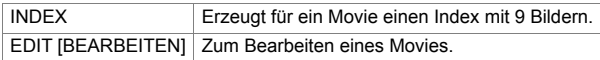

**INFO**

Zeigt alle Aufnahmeinformationen auf dem LCD-Monitor an.

**ullid** 

Zur Anzeige des Luminanzhistogramms der aufgenommenen Bilder.

[ ]: Bei der Anzeige der deutschsprachigen Menüs.

### **MODE-Menü**

Das MODE MENU verfügt über 4 Menüanzeiger. Drücken Sie  $\otimes \otimes$ , um einen Menüanzeiger auszuwählen und die zugehörigen Menüfunktionen anzuzeigen.

*Diese Bedienhinweise sind ausschließlich als Kurzinformation zu verstehen. Weitere Einzelheiten zu den hier beschriebenen Funktionen finden Sie im "Referenzhandbuch" auf der CD-ROM.*

### **Aufnahmemodus**

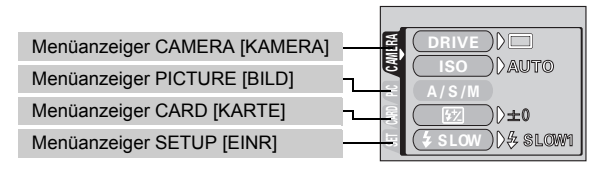

### Menüanzeiger<br>CAMERA [KAMERA]

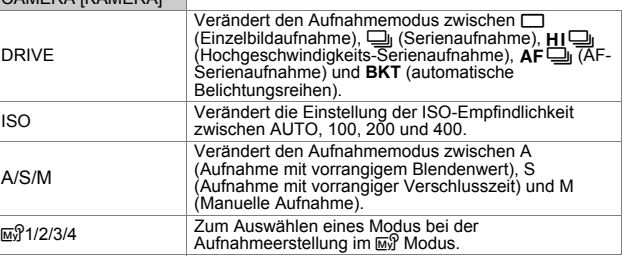

**102** De

♦

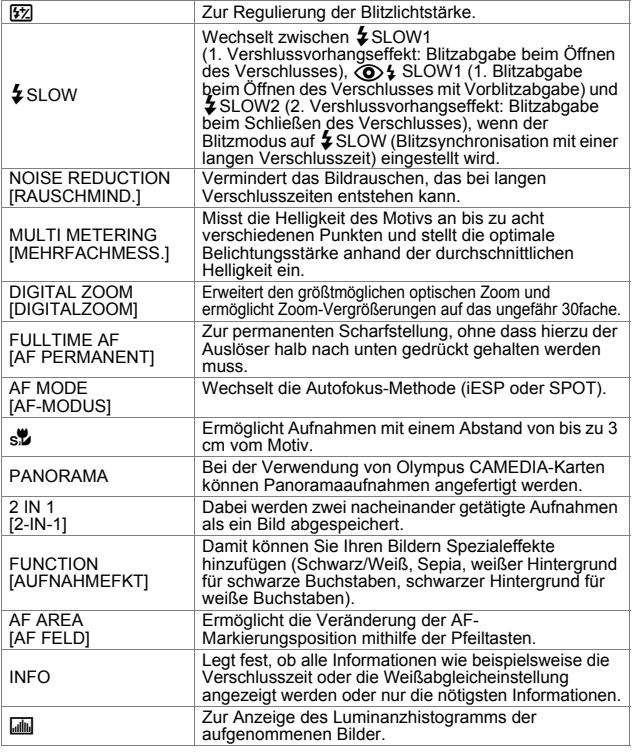

**De**

De **103**

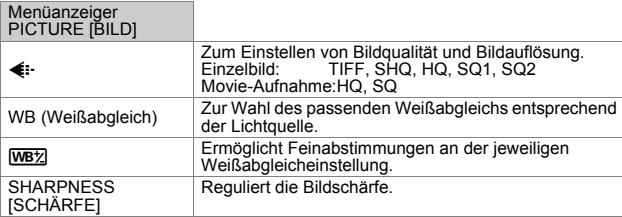

[ ]: Bei der Anzeige der deutschsprachigen Menüs.

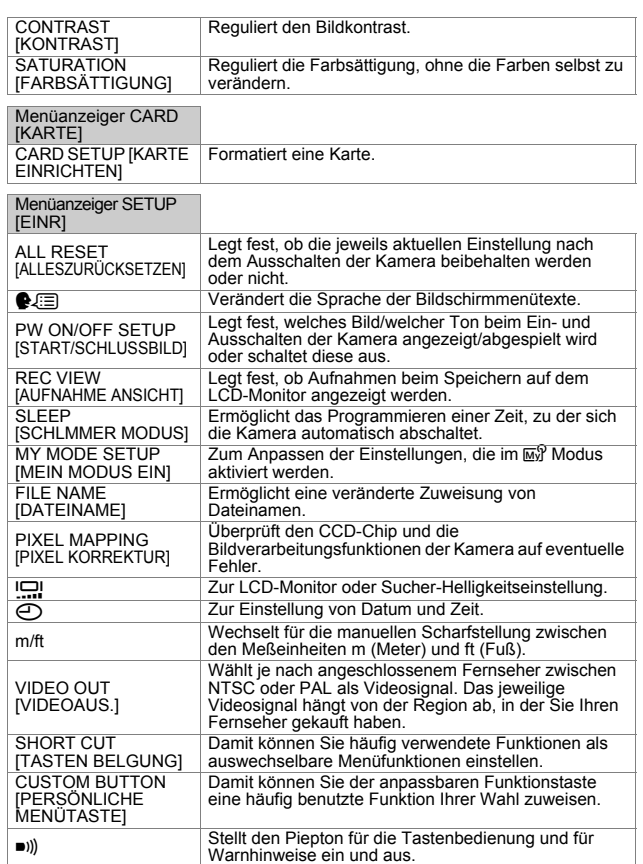

[ ]: Bei der Anzeige der deutschsprachigen Menüs.

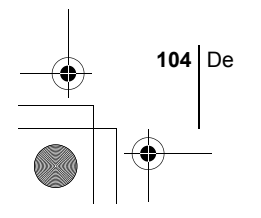

**De**

### **Wiedergabemodus**

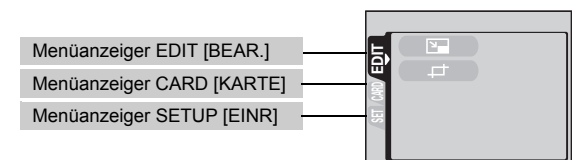

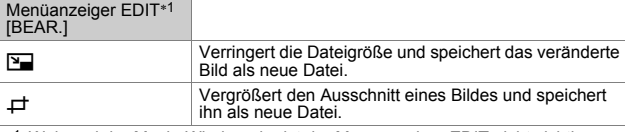

∗1 Während der Movie-Wiedergabe ist der Menüanzeiger EDIT nicht sichtbar.

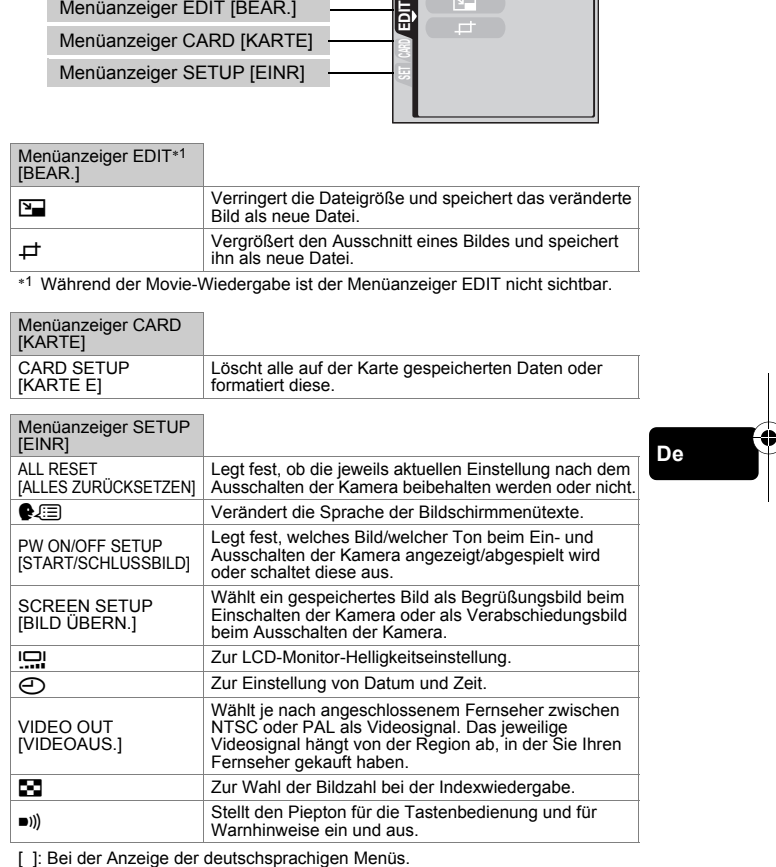

De **105**

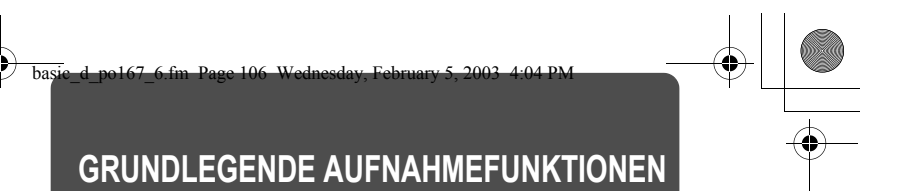

### **Programmwählscheibe**

Unter den Aufnahmemodi gibt es solche, bei denen die optimalen Einstellungen für die jeweilige Aufnahmesituation automatisch ausgewählt werden. Zusätzlich gibt es Modi, bei denen Sie die Einstellungen selbst auswählen können, so dass sie am besten zu den Aufnahmebedingungen und dem Effekt passen, den Sie erzielen möchten.

Sie können vor und nach dem Einschalten der Kamera zwischen den verschiedenen Aufnahmearten wechseln.

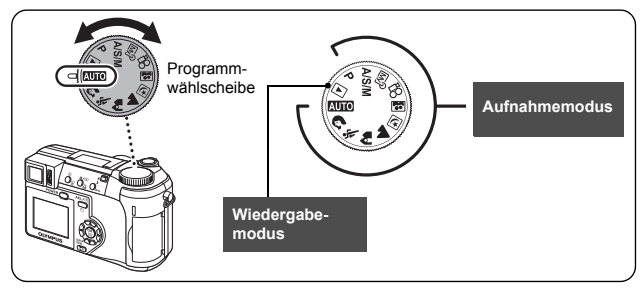

**Situationsbezogene Modi**

h **Vollautomatische Aufnahmeerstellung**

Mit dieser Aufnahmeart können Sie Einzelbilder ohne Verwendung spezieller Funktionen oder manueller Anpassungen erstellen. Die Kamera stellt dabei automatisch die optimale Schärfe und Belichtung ein. Dies ist die einfachste Aufnahmeart.

### i **Porträtaufnahmen**

Mit diesem Modus können Sie Porträtaufnahmen anfertigen. Er bietet die Möglichkeit, Motive vor einem unscharfen Hintergrund scharf abzubilden. Die Kamera wählt hierfür automatisch die optimalen Aufnahmeeinstellungen.

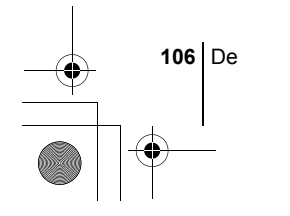

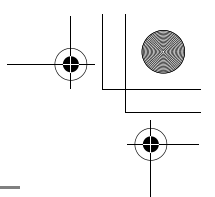

### j **Sportaufnahmen**

Mit diesem Modus können Sie sehr schnell bewegte Motive (zum Beispiel beim Sport) verzerrungsfrei aufnehmen. Die Kamera wählt hierfür automatisch die optimalen Aufnahmeeinstellungen.

#### k **Landschafts+ Porträtaufnahmen**

Diese Aufnahmeart eignet sich zum gleichzeitigen Aufnehmen von Motiv und Hintergrund. Das im Vordergrund befindliche Motiv sowie der Hintergrund werden scharf abgebildet. Damit können Sie Ihr Motiv vor einem strahlenden Himmel oder einer wunderschönen Landschaft fotografieren. Die Kamera wählt hierfür automatisch die optimalen Aufnahmeeinstellungen.

#### l **Landschaftsaufnahmen**

Dieser Modus eignet sich zum Fotografieren von Landschaften und anderen Außenmotiven. Dabei werden der Bildvorder- und -hintergrund gleichmäßig scharf abgebildet. Da die Blau- und Grüntöne in diesem Modus besonders kräftig wiedergegeben werden, eignet er sich hervorragend zum Aufnehmen von Naturmotiven. Die Kamera wählt hierfür automatisch die optimalen Aufnahmeeinstellungen.

#### m **Nachtaufnahmen**

Dieser Modus eignet sich zum Erstellen von Bildern am Abend oder bei Nacht. Dabei verwendet die Kamera eine längere Verschlusszeit als sonst. Wenn Sie beispielsweise im **AUTO** Modus eine Straße bei Nacht fotografieren, kann es sein, dass Sie aufgrund der fehlenden Helligkeit nur ein dunkles und unkenntliches Bild erzielen. Im Nachtaufnahmemodus wird jedoch das tatsächliche Aussehen der Straße abgebildet. Die Kamera wählt automatisch die optimalen Einstellungen für diese Art von Aufnahmesituation. Da die Verschlusszeit länger ausfällt, sollten Sie die Kamera unbeding auf einem Stativ stabiliseiren.

#### o **Selbstporträt-Aufnahmen**

In diesem Modus können Sie mithilfe der Kamera ein Selbstporträt von sich erstellen. Richten Sie das Objektiv auf sich selbst, damit die erforderliche Schärfe gespeichert wird. Die Kamera wählt hierfür automatisch die optimalen Aufnahmeeinstellungen. Der Zoom wird fest auf die Weitwinkelposition eingestellt und lässt sich nicht verändern.

#### P **Programmaufnahme**

Ermöglicht das Erstellen von Einzelaufnahmen. Die Kamera stellt den Blendenwert und die Verschlusszeit ein. Andere Funktionen wie der Blitzoder Auslösermodus lassen sich manuell anpassen.

De **107**

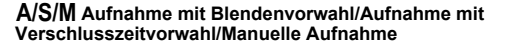

Wenn die Programmwählscheibe auf  $A/S/M$  eingestellt ist, lassen sich über die Menüs die folgenden Funktionen einstellen.

#### A **Aufnahme mit vorrangigem Blendenwert**

Hierbei können Sie den gewünschten Blendenwert manuell einstellen. Die Kamera stellt die erforderliche Verschlusszeit automatisch ein. Drücken Sie  $\circledA$ , um den Blendenwert (F-Nummer) zu erhöhen. Drücken Sie  $\otimes$ , um den Blendenwert (F-Nummer) zu verringern.

#### S **Aufnahmen mit vorrangiger Verschlusszeit**

Hierbei können Sie die gewünschte Verschlusszeit manuell einstellen. Die Kamera stellt den erforderlichen Blendenwert automatisch ein. Drücken Sie  $\otimes$ , um eine kürzere Verschlusszeit einzustellen. Drücken Sie  $\otimes$ , um eine längere Verschlusszeit einzustellen.

#### M **Manuelle Aufnahme**

Hierbei können Sie den Blendenwert und die Verschlusszeit manuell einstellen.

Drücken Sie  $\otimes$ , um den Blendenwert (F-Nummer) zu erhöhen. Drücken Sie  $\circledcirc$ , um den Blendenwert (F-Nummer) zu verringern. Drücken Sie  $\otimes$ , um eine kürzere Verschlusszeit einzustellen. Drücken Sie  $\circledast$ , um eine längere Verschlusszeit einzustellen.

#### **ଜ୍ଜି Mein Modus**

Hinweis

**De**

Hierbei können Sie von Ihnen bevorzugte Einstellungen als persönlichen Modus abspeichern und je nach Bedarf bei Ihren Aufnahmen verwenden. Auch aktuelle Einstellungen lassen sich mit diesem Modus abspeichern.

#### n **Movie-Aufnahmen**

Dieser Modus eignet sich zum Aufzeichnen von Movies. Selbst wenn sich die Motivposition oder der Motivabstand während der Aufnahme ändern, wird eine korrekte Scharfstellung und Belichtung beibehalten. Der Ton kann nicht aufgezeichnet werden.

• Die verfügbaren Einstellungen richten sich nach dem jeweiligen Modus.

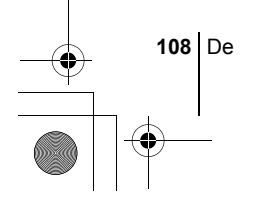
### J **EINZELBILDMODUS**

Für Einzelbildaufnahmen können Sie entweder den Sucher oder den LCD-Monitor verwenden. Beide Methoden sind einfach, denn Sie müssen dabei lediglich auf den Auslöser drücken.

- **1** Stellen Sie die Programmwählscheibe auf **AUTO**  $\Omega \ll \hat{P}$  $\blacktriangle$  **E E E**  $\blacksquare$  <sub>M</sub>  $\heartsuit$  A/S/M P und drücken Sie auf den Ein-/ **Ausschalter der Kamera.**
	- Der Sucher wird eingeschaltet.

**Um Aufnahmen unter Verwendung des LCD-Monitors zu erstellen, drücken Sie** f**, um den LCD-Monitor einzuschalten.**

- **2 Wählen Sie den gewünschten Bildausschnitt.**
- **3 Den Auslöser ruckfrei halb nach unten drücken, damit die Schärfe eingestellt wird.**
	- Wenn die grüne LED aufleuchtet, sind Schärfe und Belichtungsstärke gespeichert (Schärfespeicher).
	- Die AF-Markierung bewegt sich zum scharfgestellten Bereich.
	- Die Verschlusszeit und der Blendenwert, die automatisch von der Kamera ermittelt wurden, werden auf dem LCD-Monitor angezeigt (außer im M Modus).
	- $\cdot$   $\sharp$  blinkt, um vor möglichen Kameraverwacklungen zu warnen. Drücken Sie die Blitzarretierung nach

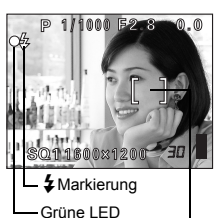

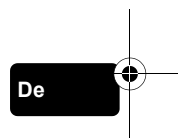

AF-Markierung

- oben, damit der Blitz aus dem Kameragehäuse ausgeschoben wird. • Wenn  $\boldsymbol{\pm}$  aufleuchtet, nachdem der Blitz ausgeschoben wurde, ist der Blitz auslösebereit. Der Blitz wird automatisch ausgelöst, sobald Sie den Auslöser vollständig nach unten drücken.
- **4 Drücken Sie den Auslöser aus der halb gedrückten Position vollständig nach unten.**
	- Die Kamera stellt die Aufnahme her.

Hinweis

• Die Schreibanzeige blinkt, solange das Bild auf die Karte gespeichert wird.

• Die verfügbaren Einstellungen richten sich nach dem jeweiligen Modus.

De **109**

# J **WENN DIE RICHTIGE BILDSCHÄRFE NICHT ERZIELT WERDEN KANN (SCHÄRFESPEICHER)**

Wenn sich das Motiv nicht scharf stellen lässt, lässt sich die Kamera auf einen anderen Punkt richten, der ungefähr genauso weit entfernt ist (Schärfespeicher) und die Aufnahme wie nachfolgend beschrieben erstellen.

### **1 Richten Sie die AF-Markierung auf das Motiv, das Sie scharfstellen möchten.**

• Wenn Sie ein Motiv aufnehmen möchten, das sich schwer scharfstellen lässt oder das sich schnell bewegt, richten Sie die Kamera auf ein Motiv, das genauso weit von der Kamera entfernt ist.

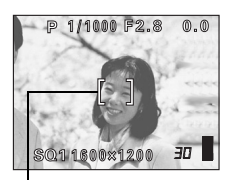

AF-Markierung

### **2 Drücken Sie den Auslöser halb nach untern, bis die grüne LED leuchtet.**

- Wenn die grüne LED aufleuchtet, sind Schärfe und Belichtungsstärke gespeichert.
- Die AF-Markierung bewegt sich zum scharfgestellten Bereich.
- Wenn die grüne LED blinkt, sind Schärfe und Belichtungsstärke nicht gespeichert. Lassen Sie den Auslöser los, richten Sie die Kamera noch einmal auf Ihr Motiv und drücken Sie den Auslöser erneut halb nach unten.
- **3 Richten Sie die Kamera nun bei halb gedrücktem Auslöser wieder auf das gewünschte Motiv.**

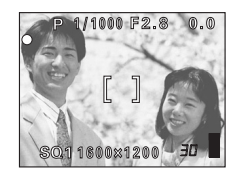

**4 Den Auslöser vollständig nach unten drücken.**

### J **MOVIE-AUFNAHME**

- **1** Stellen Sie die Programmwählscheibe auf  $\Omega$  und drücken **Sie auf den Ein-/Ausschalter der Kamera.**
	- Der Sucher wird eingeschaltet.
	- Die verfügbare Aufnahmezeit wird angezeigt.

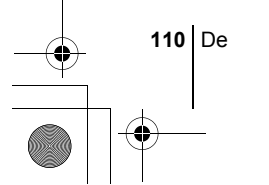

**De**

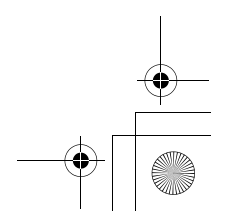

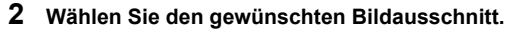

- **3 Drücken Sie den Auslöser vollständig, um die Aufnahme zu starten.**
	- Die Schreibanzeige blinkt, solange das Movie auf die Karte gespeichert wird.
	- Während der Movie-Aufnahme leuchtet  $\mathbb{R}$  rot.
- **4 Drücken Sie den Auslöser erneut vollständig nach unten, um die Aufnahme zu beenden.**
	- Wenn die verbleibende Aufnahmezeit verstrichen ist, stoppt die Aufnahme automatisch.
	- Wenn auf dar Karte nach Speicherplatz verfügbar ist, wird die Aufnahme angezeigt, und die Kamera ist zur Aufnahme bereit.

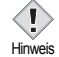

- Bei der Movie-Aufnahme können der Blitz und die manuelle Scharfstellung (MF) nicht verwendet werden.
- Das Abspeichern von Motiv dauert länger als das von Einzelbildern. Hinweis
	- Die verbleibende Aufnahmezeit hängt vom Speichermodus und vom verfügbaren Speicherplatz auf der Karte ab.

### **EINZOOMEN EINES MOTIVS (OPTISCHER ZOOM)**

Mit dem optischen Zoom sind Telezoom- und Weitwinkelzoom-Aufnahmen mit bis zu 10facher Vergrößerung möglich (entspricht 38 mm - 380 mm bei einer 35-mm-Kamera). Durch die Kombination des optischen mit dem digitalen Zoom können Sie eine Zoom-Vergrößerung erzielen, die maximal einer ungefähr 30fachen Vergrößerung entspricht.

Bei starken Vergrößerungen besteht erhöhte Verwackelungsgefahr. Um dies zu vermeiden, die Kamera auf einem Stativ befestigen oder anderweitig stabil aufstellen.

- **1 Drücken bzw. Ziehen Sie den Zoomregler.**
	- Weitwinkel: Drücken Sie den Zoomregler in Richtung W, um das Motiv auszuzoomen.
	- Telezoom: Ziehen Sie den Zoomregler in Richtung T, um das Motiv einzuzoomen.
- **Zoomregler**
- **2 Erstellen Sie die Aufnahme.**

Hinweis

• Bei Verwendung des Digitalzooms kann das Bild grobkörnig wirken.

De **111**

**De**

### J **BLITZPROGRAMMWAHL**

- **1 Schieben Sie die Blitzentriegelung nach oben.** • Der Blitz wird ausgeschoben.
- **2 Stellen Sie den gewünschten Blitzmodus durch mehrmaliges Drücken von**  $\sharp$  **ein.** 
	- Dadurch verändert sich der Blitzmodus jeweils in der nachfolgend gezeigten Reihenfolge (wenn alle Blitzaufnahmearten verfügbar sind).

Keine Anzeige (Automatische Blitzabgabe) #SLOW (langsame Synchronisation) !(Blitz mit Rote-Augen-Effekt-Reduzierung)  $\blacklozenge$  (Aufhellblitz)

• Wenn Sie den Blitz nicht verwenden möchten, drücken Sie ihn wieder ins Gehäuse zurück.

### **3 Den Auslöser halb nach unten drücken.**

• Bei Aufnahmesituationen, in denen der Blitz ausgelöst wird, leuchtet #.

**4 Drücken Sie den Auslöser vollständig nach unten, um die Aufnahme zu erstellen.**

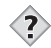

**De**

*TIPPS*  Wirkungsbereich des Blitzes W (max.):ca. 0,3 m bis 4,5 m

 $T$  (max.) : ca. 1.2 m bis 3.5 m

#### **Automatische Blitzabgabe (Keine Anzeige)**

Bei niedriger Umgebungshelligkeit oder starkem Gegenlicht löst der Blitz automatisch aus.

#### **Blitz mit Rote-Augen-Effekt-Reduzierung (** $\textcircled{\textbf{a}}$ **)**

Der Blitz mit Rote-Augen-Effekt-Reduzierung mindert Roto-Augen, indem er vor dem eigentlichen Blitz mehrere Vorblitze aussendet.

### **Aufhellblitz (**#**)**

Der Blitz löst immer dann aus, wenn der Auslöser gedrückt wird.

#### **Zwangsabgeschalteter Blitz (**\$**)**

Die Blitzabgabe unterbleibt auch bei unzureichender Umgebungshelligkeit.

#### **Blitzsynchronisation mit einer langen Verschlusszeit**  #**SLOW1** #**SLOW2** !#**SLOW1**

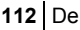

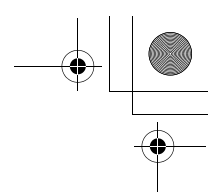

### **Verschlussvorhangseffekt: Blitzabgabe bei Öffnen des Verschlusses** #**SLOW1 (Grundeinstellung ab Werk):**

Reguliert den Blitz bei langen Belichtungszeiten.

### **Verschlussvorhangseffekt: Blitzabgabe bei Schließen des Verschlusses** #**SLOW2:**

Der Blitz wird bei dieser Blitzsynchronisation unmittelbar vor Schließen des Verschlusses abgegeben.

### **Verschlussvorhangseffekt mit Vorblitzabgabe zur Verminderung des Rote-Augen-Effecks** !#**SLOW1:**

Reguliert den Blitz bei langen Belichtungszeiten und minimiert den Rote-Augen-Effekt.

## J **VERWENDUNG DES SELBSTAUSLÖSERS**

Diese Funktion ist dann hilfreich, wenn Sie selbst auf einer Aufnahme erscheinen möchten.

- **1 Befestigen Sie die Kamera auf einem Stativ oder legen Sie diese auf eine stabile Unterlage.**
- **2 Wählen Sie** Y **indem Sie auf** Y **drücken.**

### **3 Aufnahme tätigen.**

- Die Selbstauslöser-/Fernauslöser-LED leuchtet für ca. 10 Sekunden und wechselt dann auf ein Blinksignal. Die Aufnahme erfolgt nach ungefähr 2 Sekunden Blinken.
- Um den Selbstauslöser zu deaktivieren, drücken Sie  $\ddot{\cdot}$ ).
- Nach einer Aufnahme wird der Selbstauslösermodus automatisch deaktiviert.

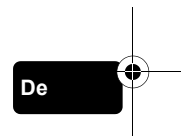

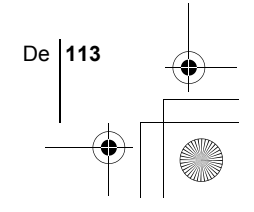

basic\_d\_po167\_6.fm Page 114 Wednesday, February 5, 2003 4:04 PM

# **WEITERE AUFNAHMEFUNKTIONEN**

### SERIENAUFNAHMEMODUS

Es gibt vier verschiedene Serienaufnahmemodi: Serienaufnahme, Hochgeschwindigkeits-Serienaufnahme, AF-Serienaufnahme und automatische Belichtungsreihen. Die einzelnen Serienaufnahmemodi lassen sich über das Menü zum Auslösermodus auswählen. Die Serienaufnahme steht im Speichermodus TIFF nicht zur Verfügung.

#### **Auslösermodus (Einzel-/Serienaufnahme)**

- o Bei jedem Auslösen wird jeweils eine Aufnahme erstellt. (normaler Aufnahmemodus, Einzelbildaufnahme)
- Schärfe, Belichtungsstärke und Weißabgleich werden bei der ersten Aufnahme gespeichert.

Ca. 11 Bilder bei 1,4 Bildern/Sek. (im HQ-Modus)

 $H = \Box$ Bilder lassen sich mit einer kürzeren Verschlusszeit als bei der normalen Serienaufnahme erstellen. Bei der Serienaufnahme variiert die Aufnahmegeschwindigkeit je nach gewähltem Speichermodus. 3 Bilder bei 2 Bildern/Sek. (3 Bilder im Modus SHQ ENLARGE  $AF$ SIZE.)

Bei jedem Bild wird die Schärfe einzeln gespeichert. Bei der Serienaufnahme mit Autofokus ist die Verschlusszeit länger als bei der normalen Serienaufnahme.

**BKT** Bei der automatischen Belichtungsreihe wählt die Kamera für jede Aufnahme automatisch eine andere vorbestimmte Belichtungsstufe. Die Anzahl der Bilder und die Belichtungsstufen können im Menü eingestellt werden. Die bei der ersten Aufnahme verwendeten Einstellungen für Scharfstellung und Weißabgleich werden für alle weiteren Bilder der Belichtungsreihe beibehalten.

### **BELICHTUNGSMESSMETHODEN**

Es gibt drei verschiedene Methoden, um die Helligkeit eines Motivs zu ermitteln.

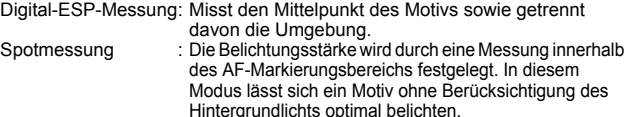

Mehrfachmessung : Misst die Helligkeit des Motivs an bis zu 8 verschiedenen Punkten und stellt die optimale Belichtungsstärke anhand der durchschnittlichen Helligkeit ein. Diese Methode ist nützlich, wenn ein Motiv mit hohem Kontrast aufgenommen werden soll.

**114** De

**De**

## **AE LOCK**

Diese Funktion eignet sich für Situationen, in denen sich die optimale Belichtungsstärke schwer erzielen lässt, beispielsweise wenn zwischen Motiv und Umgebung ein starker Kontrastunterschied herrscht.

### J **NAHAUFNAHMEN**

Normalerweise erfolgt die Scharfstellung langsam, wenn Sie sich nahe an einem Motiv befinden. (W: 7 cm bis 60 cm, T: 1,2 m bis 2 m). Im W Modus erfolgt die Scharfstellung jedoch schnell. Wenn sich der Regler für den optischen Weitwinkel-Zoom am äußersten Anschlag befindet und sie nur 20 cm von Ihrem Motiv entfernt sind, können Sie den gesamten Bildausschnitt mit Ihrem Motiv ausfüllen.

### SUPER-NAHAUFNAHMEMODUS

Mit diesem Modus können Sie Nahaufnahmen mit einer Entfernung von lediglich 3 cm zu Ihrem Motiv erstellen.

Im siz sind auch normale Aufnahmen möglich, aber die Zoomposition ist dann fest eingestellt und lässt sich nicht verändern.

### **MANUELLE SCHARFSTELLUNG**

Wenn der Autofokus ein Motiv nicht scharf stellen kann, verwenden Sie die manuelle Scharfstellung.

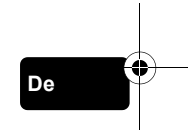

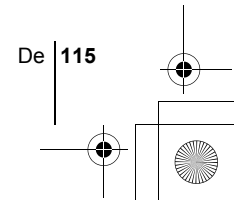

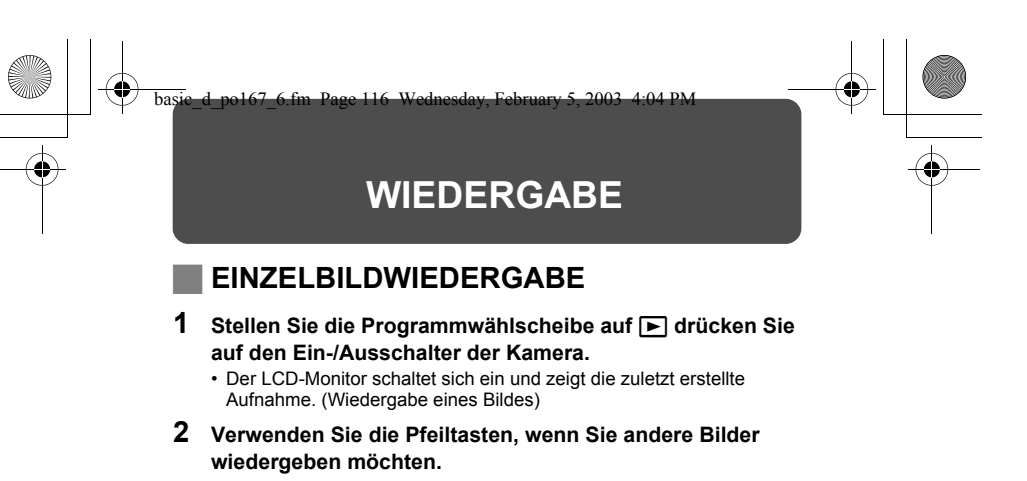

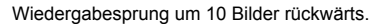

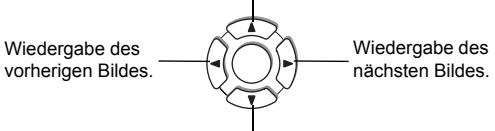

Wiedergabesprung um 10 Bilder vorwärts.

### **De QUICK VIEW (Schnellwiedergabe)**

Mit dieser Funktionen können Sie Bilder wiedergeben, während sich die Kamera im Aufnahmemodus befindet. Diese Funktion ist nützlich, wenn Sie Ihre Aufnahmen kurz überprüfen und schnell wieder in den Aufnahmemodus zurückkehren möchten.

- **1 Drücken Sie** f **im Aufnahmemodus zweimal kurz hintereinander (Doppelklick).**
- **2 Drücken Sie den Auslöser halb nach unten, um in den Aufnahmemodus zurückzukehren.**

### **Wiedergabe mit Ausschnittsvergrößerung**

Die auf dem LCD-Monitor dargestellten Bilder lassen sich um das 1,5-, 2-, 2,5-, 3-, 3,5- oder 4fache vergrößern. Diese Funktion ist nützlich, wenn Sie bestimmte Details einer Aufnahme näher untersuchen möchten.

### **1 Wählen Sie das zu vergrößernde Bild aus.**

• Bilder mit  $\mathfrak{P}$  (Movies) können nicht vergrößert dargestellt werden.

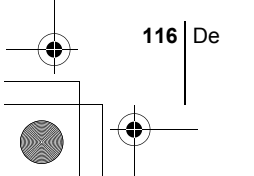

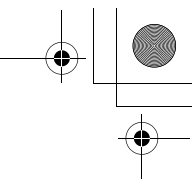

### **2 Ziehen Sie den Zoomregler in Richtung T.**

- Bei jeder Betätigung des Zoomreglers wird das Bild stufenweise vergrößert.
- Um das Bild wieder in Normalgröße (1x) darzustellen, drücken Sie den Zoomregler in Richtung W.

### **Indexwiedergabe**

Mit dieser Funktion können Sie gleichzeitig mehrere Bilder auf dem LCD-Monitor anzeigen. Diese Funktion ist nützlich, wenn Sie ein gewünschtes Bild schnell auffinden möchten. Die Anzahl der anzeigbaren Bilder beträgt dabei wahlweise 4, 9 oder 16.

- **1 Drücken Sie den Zoomregler im Einzelbild-Wiedergabemodus in Richtung W.**
	- Verwenden Sie die Pfeiltasten für die Bildauswahl.
	- Um zur Einzelbildwiedergabe zurückzukehren, ziehen Sie den Zoomregler in Richtung T.

### J **MOVIE-WIEDERGABE**

- **1 Verwenden Sie die Pfeiltasten, um das Bild, das Sie**  wiedergeben möchten, mit  $\mathfrak{D}$  anzuzeigen.
- **2** Drücken Sie ( $\textcircled{\tiny{\textcircled{\tiny{2}}}}$ .
	- Das Hauptmenü wird angezeigt.
- **3** Drücken Sie  $\otimes$  und wählen Sie MOVIE PLAY.
- **4 Drücken Sie** ac **und wählen Sie MOVIE PLAYBACK. Drücken Sie anschließend (** $\mathbb{E}$ **).** 
	- Das Movie wird wiedergegeben. Wenn die Wiedergabe beendet ist, kehrt die Anzeige automatisch an den Anfang des Movies zurück.
	- Während der Wiedergabe sind die Funktionen schneller Vorlauf/ schneller Rücklauf verfügbar.
		- d: Schneller Vorlauf. Bei jedem Tastendruck wechselt die Geschwindigkeit zwischen 1x, 2x und 20x.
		- b: Schneller Rücklauf. Bei jedem Tastendruck wechselt die Geschwindigkeit zwischen 1x, 2x und 20x.
	- Drücken Sie (\*) nach dem Ende der Wiedergabe erneut, um das Menü anzuzeigen.

PLAYBACK : Erneute Wiedergabe der gesamten Movie-Aufnahme. FRAME BY FRAME :

- Bild-für-Bild-Wiedergabe der gewählten Movie-Aufnahme.
- EXIT : Beendet den Movie-Wiedergabemodus.

Drücken Sie  $\otimes \otimes$  und wählen Sie die gewünschte Funktion. Drücken Sie anschließend ( $\textcircled{\tiny{R}}$ ).

De **117**

**De**

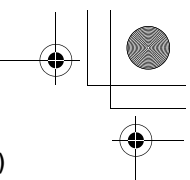

### **Funktionen im Modus FRAME BY FRAME (Bild-für-Bild-Wiedergabe)**

- $\circledcirc$  : Zeigt das erste Bild des Movies an.
- S : Zeigt das letzte Bild des Movies an.<br>
i Zur Wiedergabe des nächsten Bilde
- : Zur Wiedergabe des nächsten Bildes. Die Taste gedrückt halten, um die Movie-Bilder durchgehend anzuzeigen.
- : Zur Wiedergabe des vorherigen Bildes. Diese Taste gedrückt halten, um die Movie-Bilder durchgehend rücklaufend zu zeigen.
- : Ruft das Menü MOVIE PLAYBACK auf.

### J **BILDER VOR DEM LÖSCHEN SCHÜTZEN**

Wichtige Bilder sollten Sie vor dem Löschen schützen, damit diese nicht versehentlich gelöscht werden.

**1 Verwenden Sie die Pfeiltasten, um das Bild auszuwählen, das Sie schützen möchten.**

### **2 Drücken Sie** 0**.**

- Um den Schreibschutz aufzuheben, drücken Sie  $O<sub>T</sub>$  erneut.
- Schreibgeschützte Bilder können nicht mit der Funktion "Einzelbild/ Alle Bilder löschen" entfernt werden, sondern nur mit der Formatierungsfunktion. **Hinweis**

**De**

## J **BILDER LÖSCHEN**

Mit dieser Funktion können Sie aufgenommene Bilder wieder löschen. Sie können die auf der Karte gespeicherten Bilder entweder einzeln nacheinander oder insgesamt löschen.

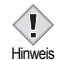

• Die Bilddaten gelöschter Bilder gehen unwiderruflich verloren. Überprüfen Sie daher vor dem Löschen noch einmal jedes Bild dahingehend, ob Sie dieses wirklich endgültig löschen möchten.

### **Löschen einzelner Bilder**

- **1 Verwenden Sie die Pfeiltasten, um das Bild anzuzeigen, das Sie löschen möchten.**
- **2** Drücken Sie  $\hat{\omega}$ .
	- $\cdot$  Das Menü  $\hat{w}$  ERASE wird angezeigt.
- **3 Drücken Sie** ac **und wählen Sie YES. Drücken Sie anschließend (**b).
	- Das Bild wird gelöscht und das Menü geschlossen.

**118** De

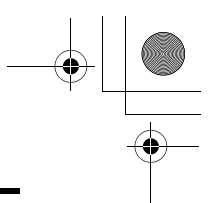

### **Löschen aller Bilder**

- **1 WähIen Sie im Hauptmenü MODE MENU** → **CARD** → **CARD SETUP und drücken Sie**  $\mathbb{\Theta}$ **.**
- **2** Drücken Sie  $\otimes \otimes$  und wählen Sie  $\hat{m}$  ALL ERASE. **Drücken Sie anschließend (2).**
- **3 Drücken Sie** a **und wählen Sie YES. Drücken Sie anschließend** e**.**
	- Alle Bilder werden gelöscht.

## J **KARTENFORMATIERUNG (CARD SETUP)**

Mit dieser Funktion können Sie eine Karte formatieren. Die Formatierung richtet die Karte so ein, dass Daten darauf geschrieben werden können. Wenn Sie Karten von Fremdherstellern oder Karten, die auf einem Personal Computer formatiert wurden verwenden möchten, müssen Sie diese in der Kamera formatieren.

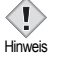

• Alle vorhandenen Daten einschließlich der lösch- und schreibgeschützten Daten werden gelöscht, wenn die Karte formatiert wird. Einmal gelöschte Bilder sind unwiederbringlich verloren. Achten Sie also darauf, dass Sie nicht versehentlich wichtige Daten löschen. Laden Sie vor dem Formatieren der Karte alle wichtigen Bilddaten auf einen Personal Computer herunter.

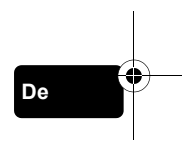

### **1** Wählen Sie im Hauptmenü MODE MENU → CARD → **CARD SETUP und drücken Sie**  $\mathbb{D}$ **.**

• Das Menü F FORMAT wird angezeigt.

### **Wenn <b>AUTO** ausgewählt ist:

**Drücken Sie im Hauptmenü** b **und wählen Sie CARD SETUP.**

**Wenn ▶ ausgewählt ist:** 

**Wählen Sie im Hauptmenü MODE MENU → CARD → CARD SETUP und drücken Sie ▷. Drücken Sie ◇ und wählen <b>FI** FORMAT. Drücken Sie anschließend ( $\textcircled{\tiny{\textcircled{\tiny{R}}}}$ ).

### **2 Drücken Sie** a **und wählen YES. Drücken Sie anschließend** e**.**

• Die Fortschrittsanzeige (**BUSY**) wird angezeigt, während die Karte formatiert wird.

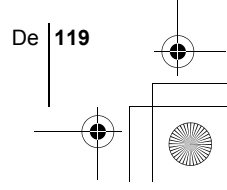

### J **WIEDERGABE AUF EINEM FERNSEHGERÄT**

Verwenden Sie das mitgelieferte Videokabel, wenn Sie Ihre Aufnahmen auf einem Fernsehgerät wiedergeben möchten.

**1 Vergewissern Sie sich, dass Fernseher und Kamera ausgeschaltet sind. Verbinden Sie anschließend das Videokabel mit der VIDEO OUT- Buchse an der Kamera sowie mit dem Videoeingang am Fernsehgerät.**

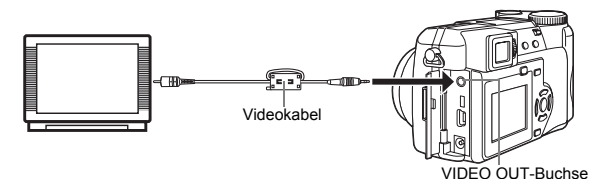

### **2 Schalten Sie das Fernsehgerät ein und stellen Sie den Videokanal ein.**

• Weitere Informationen zum Video-Eingangskanal finden Sie in der Bedienungsanleitung Ihres Fernsehgeräts.

### **Stellen Sie die Programmwählscheibe auf**  $\blacktriangleright$  **und schalten Sie die Kamera ein.**

- Die zuletzt erstellte Aufnahme wird auf dem Fernsehgerät wiedergegeben. Verwenden Sie die Pfeiltasten für die Bildauswahl.
- Die Funktionen Wiedergabe mit Ausschnittsvergrößerung, Index-Wiedergabe und Diashow können auch bei der Wiedergabe auf einem Fernsehgerät verwendet werden.

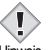

**De**

• Beim Anschließen an ein Fernsehgerät sollten Sie die Kamera mit einem Netzteil betreiben.

<sup>Hinweis</sup> • Achten Sie darauf, dass das Video-Ausgangssignal der Kamera dem Video-Signaltyp des Fernsehgeräts entspricht.

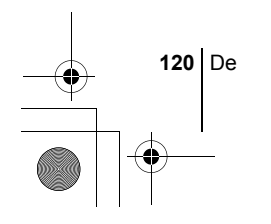

basic\_d\_po167\_6.fm Page 121 Wednesday, February 5, 2003 4:04 PM

# **DRUCKBEZOGENE EINSTELLUNGEN**

Durch das Speichern der Druckvorauswahldaten (z. B. Anzahl der gewünschten Ausdrucke pro Bild, mit oder ohne Aufnahmedatum und -zeit) auf der Karte können die Bilder leicht in einem DPOF-Fotolabor oder auf einem DPOF-kompatiblen Drucker ausgedruckt werden.

#### **Was ist DPOF?**

DPOF ist die Abkürzung für Digital Print Order Format. Das DPOF-Format wird verwendet, um die Druckinformationen von Kameras automatisch aufzuzeichnen.

Durch das Speichern der Druckvorauswahldaten auf der Karte können die Bilder leicht in einem DPOF-Fotolabor oder auf einem DPOF-kompatiblen Drucker ausgedruckt werden.

#### **Druckvorauswahl für alle Bilder**

Mit dieser Funktion lassen sich alle auf der Karte gespeicherten Bilder ausdrucken. Sie können die gewünschte Anzahl der Ausdrucke festlegen und ebenfalls, ob das Aufnahmedatum und die Aufnahmezeit mit ausgedruckt werden sollen.

#### **Druckvorauswahl für Einzelbilder**

Mit dieser Funktion lassen sich ausgewählte Bilder ausdrucken. Lassen Sie sich das zu druckende Bild anzeigen und wählen Sie die gewünschte Anzahl der Ausdrucke.

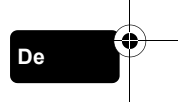

#### **Bildausschnitt vergrößern**

Mit dieser Funktion können Sie den Ausschnitt eines gespeicherten Bildes vergrößern und diesen anschließend ausdrucken.

#### **Zurücksetzen der Druckvorauswahldaten**

Mit dieser Funktion können Sie alle Druckvorauswahldaten für die auf der Karte gespeicherten Bilder löschen.

*Wenn Sie weitere Einzelheiten benötigen, lesen Sie bitte das auf der CD-ROM befindliche "Referenzhandbuch".*

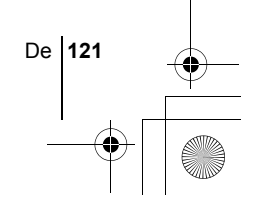

basic\_d\_po167\_6.fm Page 122 Wednesday, February 5, 2003 4:04 PM

## **HERUNTERLADEN VON BILDERN AUF IHREN COMPUTER**

Wird die Kamera mittels des mitgelieferten USB-Kabels an einen Personal Computer angeschlossen, können Bilder auf den Personal Computer heruntergeladen werden. Je nach Betriebssystem des Computers kann vor dem ersten Anschluss der Kamera eine spezifische Softwareinstallation erforderlich werden. Beachten Sie bitte die diesbezüglichen Angaben in der nachfolgenden Tabelle. Einzelheiten zu den in der Tabelle genannten Abläufen finden Sie im auf der Software-CD-ROM befindlichen "Referenzhandbuch". Bitte lesen Sie auch das "Software-Installationsanleitung" (auf der CD-ROM enthalten).

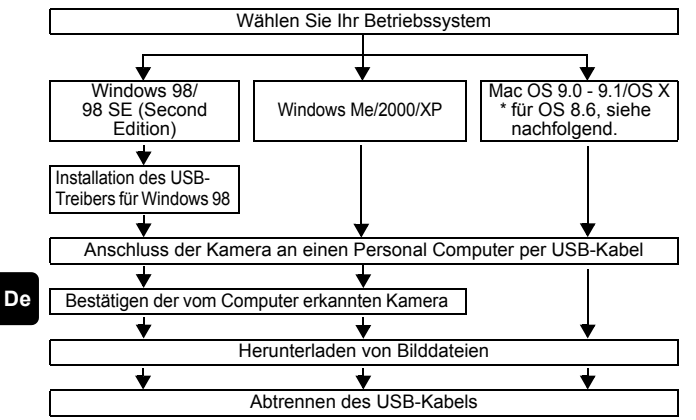

Auch wenn der verwendete Personal Computer eine USB-Schnittstelle hat, kann die Datenübertragung ggf. nicht ausgeführt werden, wenn der Personal Computer unter einem der nachfolgend aufgelisteten Betriebssysteme arbeitet oder wenn eine externe USB-Schnittstelle (Steckkarte etc.) verwendet wird.

- Windows 95/NT 4.0
- Windows 98/98 SE als Upgrade-Version von Windows 95
- Mac OS 8.6 oder darunter (außer ab Werk installiertes Betriebssystem Mac OS 8.6 mit USB MASS Storage-Unterstützung [Version 1.3.5])
- Auf Eigenbau-PCs oder Personal Computer ohne vorinstalliertes Betriebssystem funktioniert der Datentransfer ggf. nicht richtig.

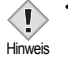

• Zur Darstellung der Bilddaten auf dem Computerbildschirm ist eine geeignete Anwendungssoftware erforderlich: Grafiksoftware mit Unterstützung des JPEG-Formats (wie Paint Shop Pro oder Photoshop); Internet-Browser (wie Netscape Communicator oder Microsoft Internet Explorer); CAMEDIA Master-Software. Weitere Angaben zur Verwendung einer geeigneten Anwendungssoftware siehe die jeweilige Software-Bedienungsanleitung.

**122** De

- Für die Movie Wiedergabe ist QuickTime erforderlich; diese Software befindet sich auf der beigefügten Software-CD.
- Wenn Sie Bilder bearbeiten möchten, müssen Sie diese zunächst auf Ihrem Computer herunterladen. Je nach verwendeter Software ist es möglich, dass Bilddateien auf der Karte zerstört werden, wenn Sie diese direkt auf der Karte bearbeiten (z. B. drehen usw.).

### J **FÜR DIE ANWENDER ANDERER BETRIEBSSYSTEME**

Wenn Sie andere Betriebssysteme verwenden, können Sie die Kamera nicht direkt an einen Computer anschließen.

● Windows 95 ● Windows NT ● Betriebssystem Mac OS vor der Version 9 Sie können die Bilder direkt auf Ihren Computer laden, wenn Sie einen PC-Karten-Adapter verwenden.

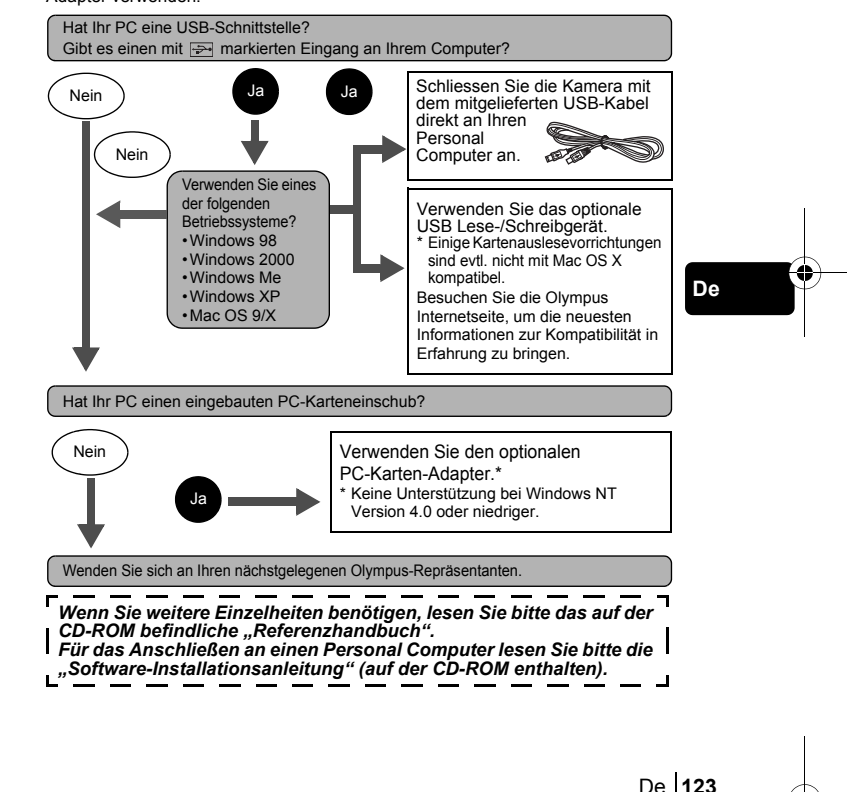

basic\_d\_po167\_6.fm Page 124 Wednesday, February 5, 2003 4:04 PM

# **FEHLERMELDUNGEN**

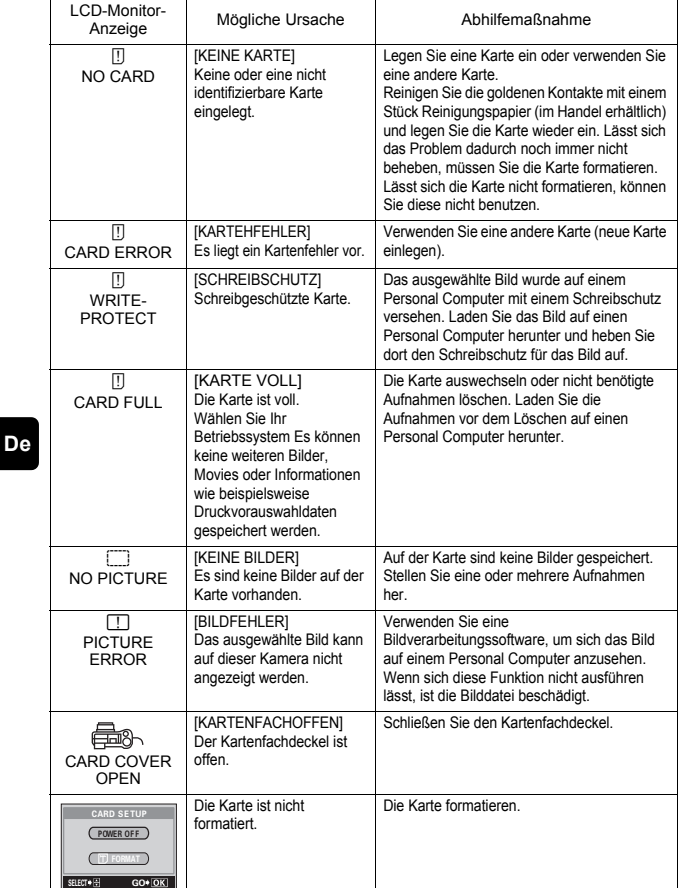

 $\overline{\mathbf{\Phi}}$ 

**124** De

basic\_d\_po167\_6.fm Page 125 Wednesday, February 5, 2003 4:04 PM

# **TECHNISCHE DATEN**

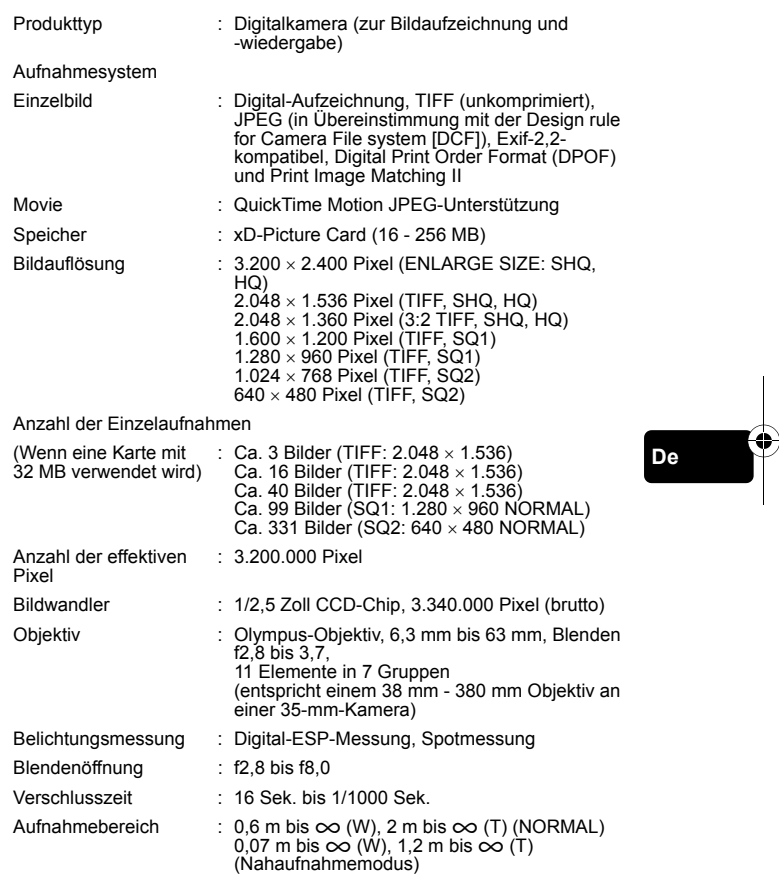

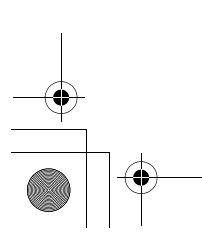

♦

De **125**

### basic\_d\_po167\_6.fm Page 126 Wednesday, February 5, 2003 4:04 PM

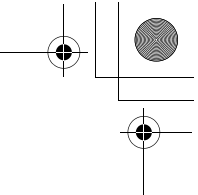

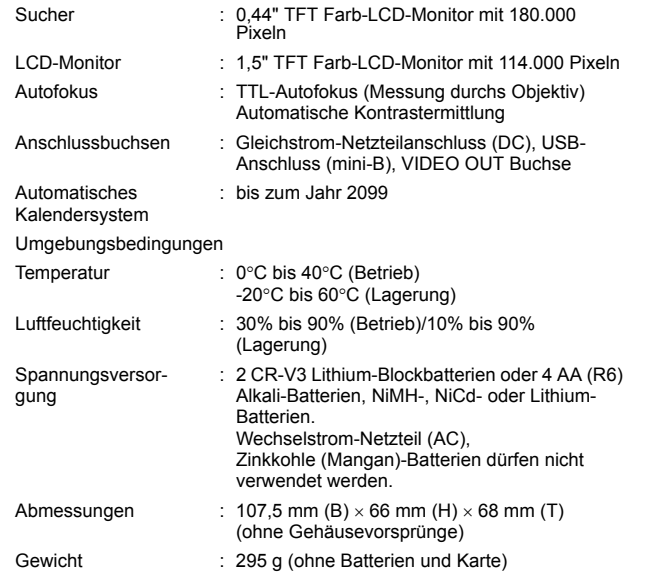

Änderungen der technischen Daten sind ohne Vorankündigung und Verpflichtung seitens des Herstellers möglich.

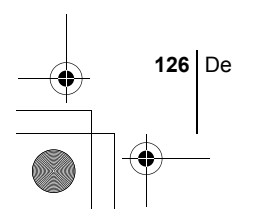

**De**

¢

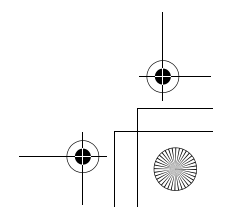

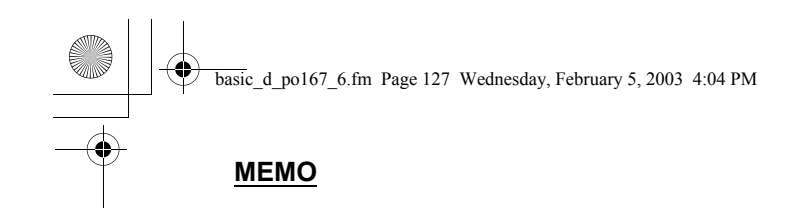

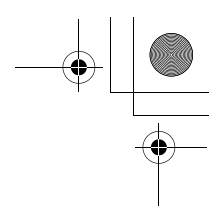

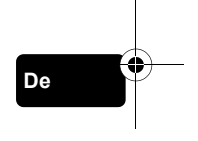

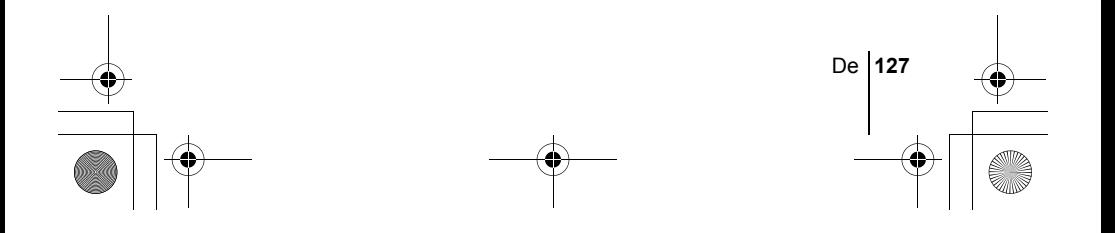

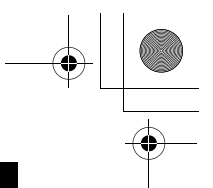

### *CONTENIDO*

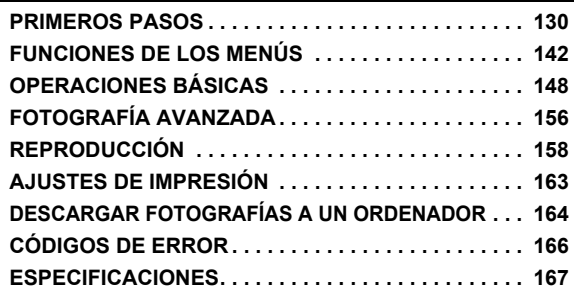

*Estás instrucciones están concebidas sólo para referencia rápida. Si desea información más detallada sobre las funciones aquí descritas, consulte el "Manual de consulta" en CD-ROM.*

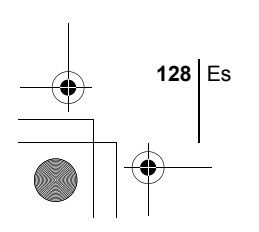

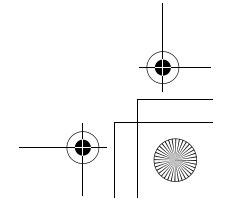

- 
- J Antes de empezar a utilizar la cámara, lea con atención este manual para asegurarse que la usa de forma correcta.
- Antes de tomar fotografías importantes, le recomendamos realizar varias tomas de prueba para familiarizarse con el uso de su cámara.
- Estas instrucciones son sólo un manual básico. Si desea información más detallada sobre las funciones aquí descritas, consulte el Manual de consulta del CD-ROM. Para conectar la cámara al ordenador o para instalar el software adjunto, consulte la Guía de instalación del software incluida en el paquete del CD-ROM.

#### **Para clientes de Norte y Sudamérica**

### **Para los clientes de Estados Unidos**

Declaración de Conformidad Número de modelo : C-740 Ultra Zoom Nombre comercial : OLYMPUS Entidad responsable : Olympus America Inc. Dirección : 2 Corporate Center Drive, Melville, New York 11747-3157 U.S.A. Número de teléfono : 1-631-844-5000

Se ha probado su cumplimiento con las normas FCC PARA USO DOMÉSTICO O COMERCIAL

Este dispositivo cumple con el Apartado 15 de las normas FCC. La operación se encuentra sujeta a las dos condiciones siguientes:

(1) Este dispositivo podría no causar interferencia perjudicial.

(2) Este dispositivo debe aceptar cualquier interferencia que se reciba, incluyendo aquellas interferencias que pueden provocar un funcionamiento no deseado.

#### **Para los clientes de Canadá**

Esta aparato digital de Clase B cumple con todos los requisitos de las reglamentaciones canadienses sobre equipos generadores de interferencia.

#### **Para los clientes de Europa**

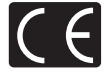

La marca "CE" indica que este producto cumple con los requisitos europeos sobre protección al consumidor, seguridad, salud y protección del medio ambiente. Las cámaras con la marca "CE" están destinadas a la venta en Europa.

#### **Marcas comerciales**

- IBM es una marca registrada de International Business Machines Corporation.
- Microsoft y Windows son marcas registradas de Microsoft Corporation.
- Macintosh es una marca comercial de Apple Computer Inc.
- Todos los demás nombres de compañías y productos son marcas registradas y/o marcas comerciales de sus respectivos propietarios.
- Las normas para sistemas de archivos de cámara referidas en este manual son las "Normas de Diseño para Sistema de Archivos de Cámara/DCF" estipuladas por la Asociación de Industrias Electrónicas y de Tecnología de Información de Japón (JEITA).

Es **129**

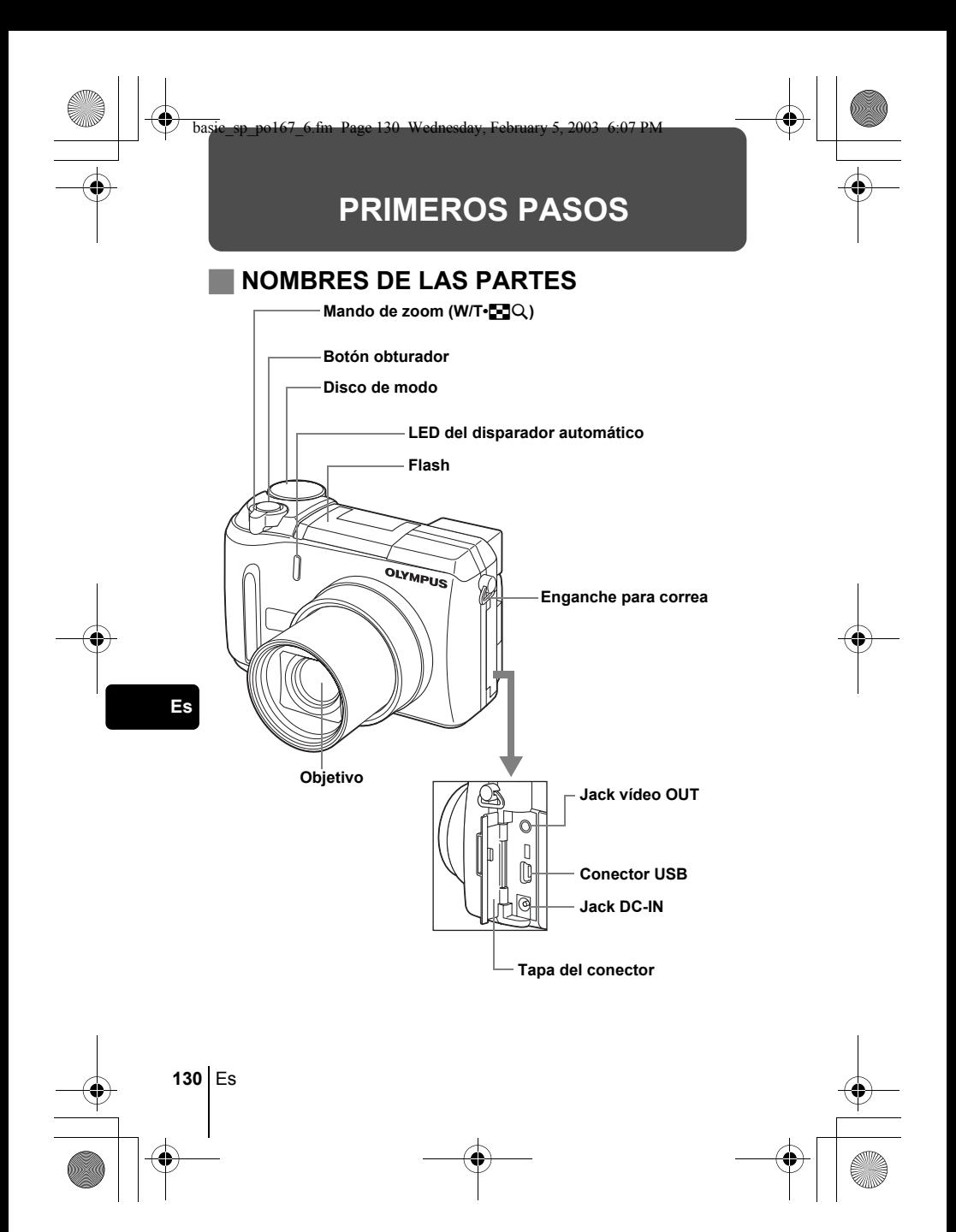

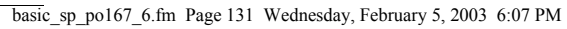

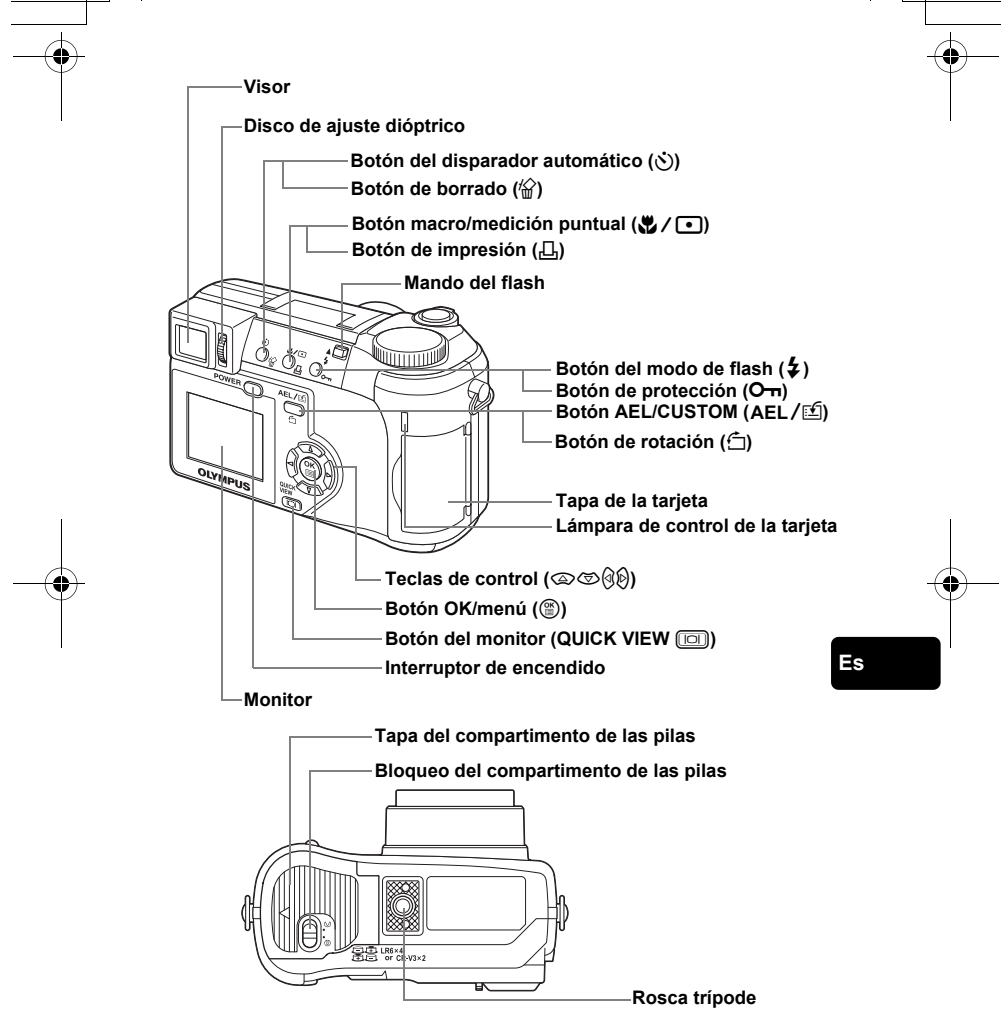

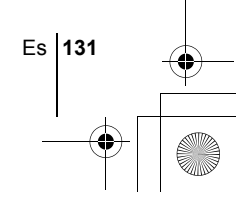

### **INDICACIONES DEL VISOR Y DEL MONITOR**

**Modo de fotografía**

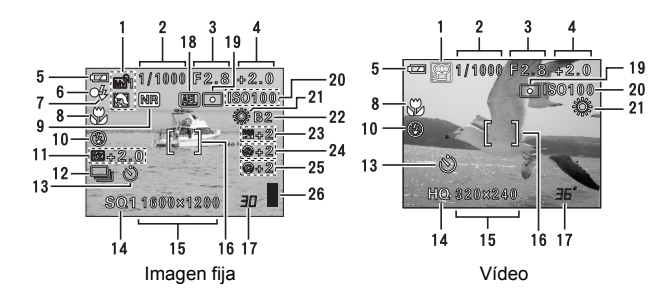

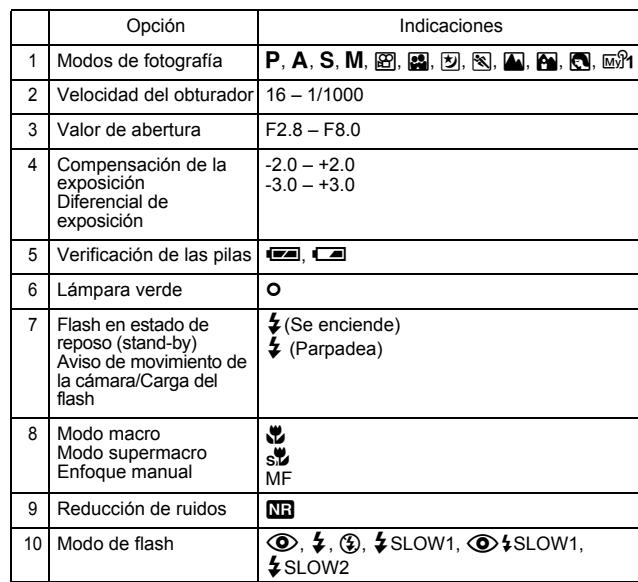

**132** Es

♦

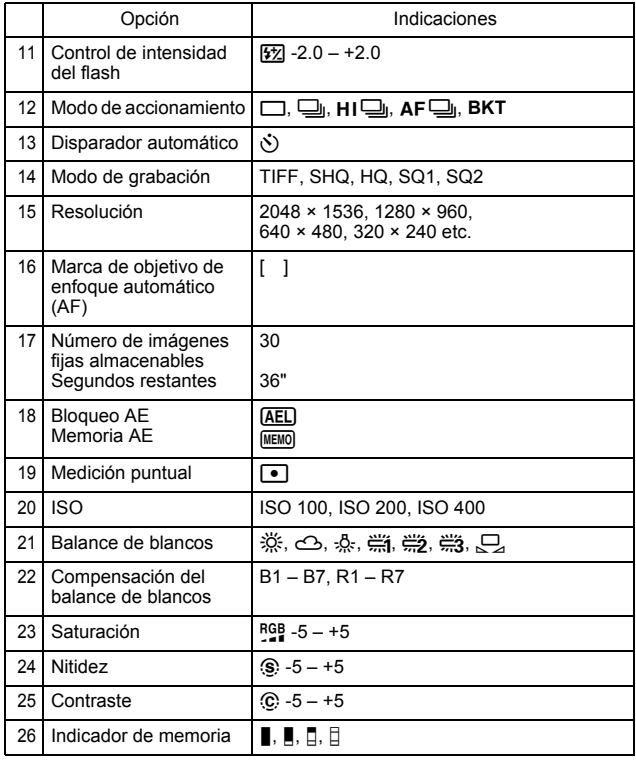

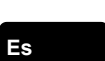

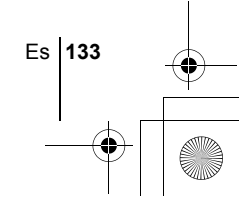

3

HO

4

5

 $\overline{9}$ 

11

 $-12$ 

#### **Modo de reproducción**

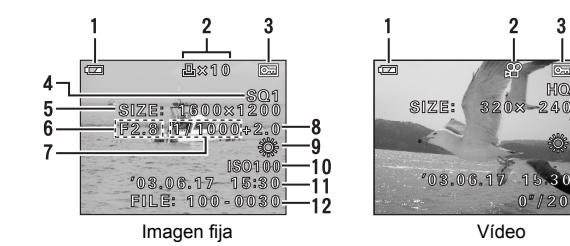

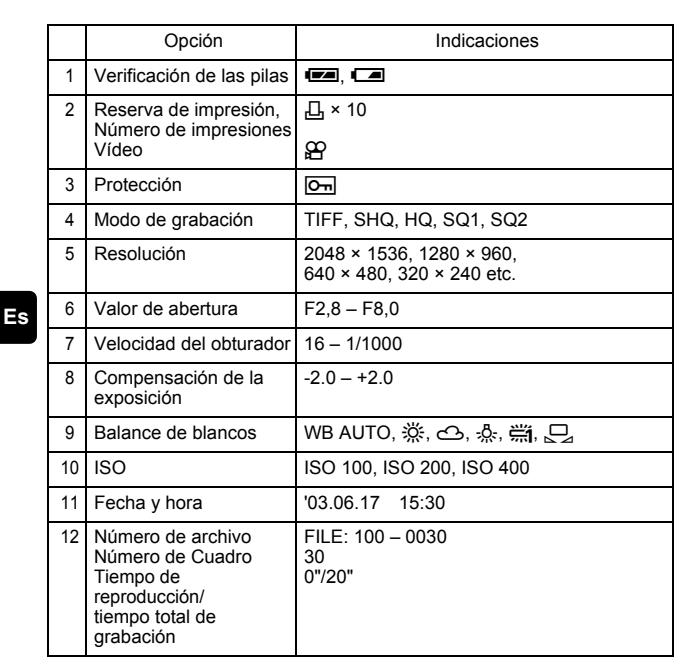

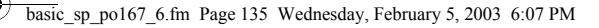

### **Indicador de memoria**

El indicador de memoria se enciende cuando se fotografían imágenes fijas. El indicador permanece encendido mientras la cámara almacena la fotografía en la tarjeta. Tal como se observa abajo, el indicador de memoria cambia dependiendo del estado de disparo. La indicación no se muestra durante la grabación de vídeos.

Indicador de verificación de las pilas

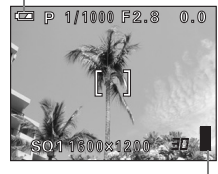

Indicador de memoria

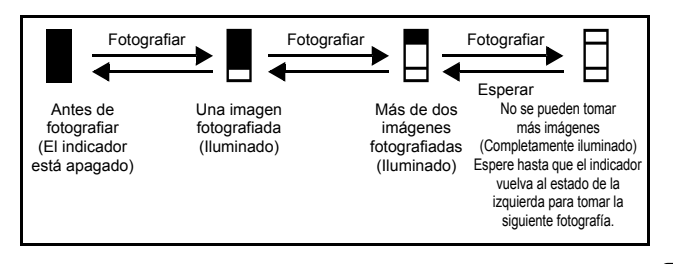

### **Verificación de las pilas**

**Es**

Si la carga restante de las pilas es baja, la indicación de verificación de las pilas cambiará de la manera indicada abajo mientras la cámara se encuentre encendida o mientras la cámara esté en uso.

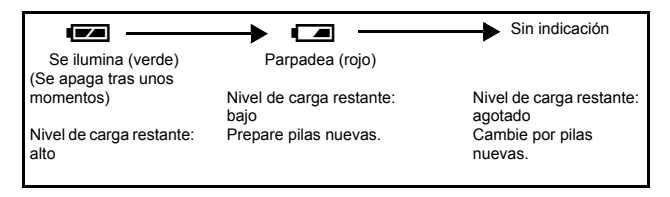

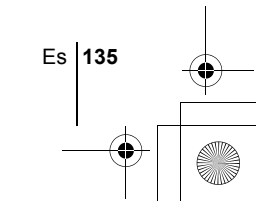

### basic sp\_po167\_6.fm Page 136 Wednesday, February 5, 2003 6:07 PM

### J **FIJACIÓN DE LA CORREA**

- **1 Pase el cordón del protector del objetivo por el ojalillo.**
- **2 Apriete la correa en el enganche, tal y como se muestra en el diagrama.**

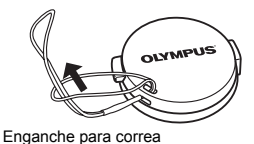

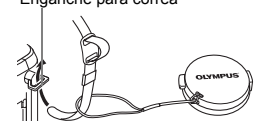

**3 Ajuste la correa hasta obtener la longitud deseada. Tire de la correa en la trabilla ajustable (**A**) para comprobar que esté firmemente apretada.**

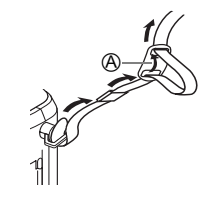

**4 Fije la correa al otro enganche de la misma manera.**

### **INSTALACIÓN DE LAS PILAS**

### **1 Asegúrese de que la cámara esté apagada.**

- El monitor esté apagado.
- El visor esté apagado.
- El objetivo no esté extendido.
- **2 Deslice el bloqueo del compartimento de las pilas de**  $\ominus$  **a**  $\oslash$ .

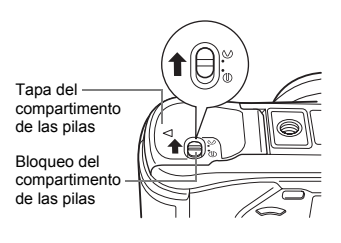

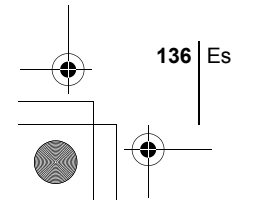

#### basic sp\_po167\_6.fm Page 137 Wednesday, February 5, 2003 6:07 PM

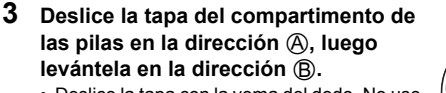

• Deslice la tapa con la yema del dedo. No use la uña, ya que podría hacerse daño.

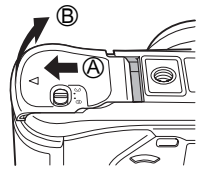

### **4 Inserte las pilas, asegurándose de orientarlas correctamente, tal como se observa en la ilustración.**

Cuando utilice pilas de litio CR-V3 Cuando utilice pilas AA (R6)

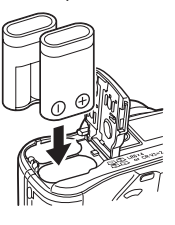

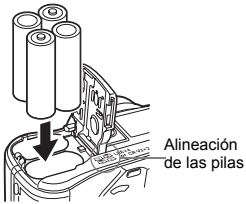

En la parte trasera de la cámara se muestra el modo correcto en que deben insertarse las pilas AA.

- Cuando utilice pilas AA (R6) recargables, cárguelas antes de usarlas.
- **5 Cierre la tapa del compartimento de las pilas, luego presiónela hacia abajo** C **y deslícela en la dirección mostrada**  $\mathbb{D}$ .
	- Empuje sobre el centro de la tapa, puesto que podría costar trabajo cerrarla bien si se presiona en el borde.
	- Asegúrese de que la tapa esté bien cerrada.
- **6 Deslice el bloqueo del compartimento de las pilas de**  $\&$  **<b>a**  $\oplus$ .

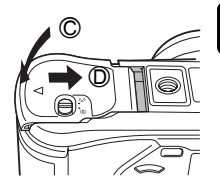

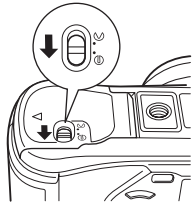

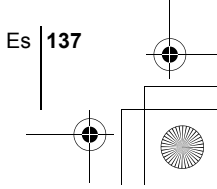

## **INSERCIÓN DE LA TARJETA**

En este manual se emplea el término "tarjeta" para referirse a las tarjetas xD-Picture Card. La cámara utiliza la tarjeta para grabar imágenes.

### **1 Asegúrese de que la cámara esté apagada.**

- El monitor esté apagado.
- El visor esté apagado.
- El objetivo no esté extendido.
- **2 Abra la tapa de la tarjeta.**

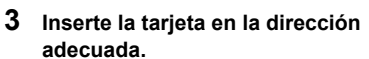

- Al insertar la tarjeta, manténgala recta.
- Si inserta la tarjeta al revés o en ángulo oblicuo, podría dañarse el área de contacto o atascarse la tarieta.
- Si la tarjeta no está insertada hasta el fondo, es posible que no se guarden los datos en la tarjeta.

### **4 Cierre firmemente la tapa de la tarjeta hasta escuchar un clic.**

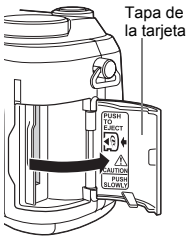

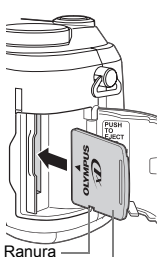

Lado del área de índice

### **Extraer la tarjeta**

- **1 Empuje la tarjeta hasta el fondo para desengancharla, y luego déjela volver despacio.**
	- La tarjeta sale un poco hacia fuera y luego se detiene. Mantenga la tarjeta recta y tire de ella hacia afuera.

#### **Nota**

**138** Es

**Es**

Si retira el dedo rápidamente después de empujar a fondo la tarjeta, ésta podría salirse con fuerza de la ranura.

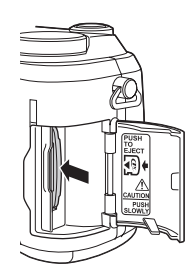

### J **ENCENDER/APAGAR LA CÁMARA**

**1 Presione las lengüetas del protector del objetivo como indican las flechas y extráigalo.**

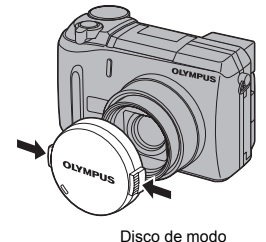

**2 Presione el interruptor de encendido.**

Nota

€

- La cámara se enciende y el objetivo se extiende si el disco de modo está ajustado en un modo que no sea  $\blacktriangleright$ . El visor se enciende.
- Si el disco de modo está en  $\boxed{\blacktriangleright}$ , la cámara se enciende en modo de reproducción y se enciende el monitor.

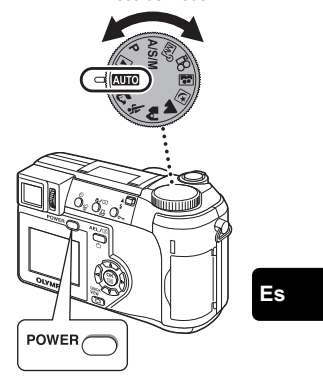

### **3 Para apagar la cámara, vuelva a presionar el interruptor de encendido.**

• Para ahorrar energía, la cámara entra automáticamente en el modo de reposo y deja de funcionar después de unos 3 minutos de inactividad. La cámara se volverá a activar en cuanto accione el botón obturador o el mando de zoom.

Es **139**

- **SELECCIÓN DE UN IDIOMA QUEL 1 Ajuste el disco de modo en** P **y presione el interruptor de** 
	- **encendido para encender la cámara.**
- **2 Presione** *A*. • Aparece el menú superior.
- **3 Presione**  $\otimes$  **en las teclas de control para seleccionar MODE MENU.**
- **4** Presione  $\textcircled{x}$   $\textcircled{x}$  para seleccionar la pestaña SETUP, y **luego presione**  $\mathcal{D}$ **.**
- **5** Presione  $\otimes \otimes$  para seleccionar  $\bigoplus \equiv$ , y luego presione d**.**
- **6** Presione  $\otimes \otimes$  para seleccionar un idioma, y luego **presione**  $@$ .
- **7 Vuelva a presionar** e **para salir del menú.**
- **8 Para apagar la cámara, presione el interruptor de encendido.**

### **AJUSTE DE LA FECHA Y LA HORA**  $\bigodot$

- **1 Ajuste el disco de modo en** P **y presione el interruptor de encendido para encender la cámara.**
- **2 Presione (a)**.

**140** Es

- Aparece el menú superior.
- **3 Presione**  $\otimes$  **en las teclas de control para seleccionar MODE MENU.**
- **4** Presione  $\textcircled{x}$   $\textcircled{x}$  para seleccionar la pestaña SETUP, y **luego presione**  $\emptyset$ .
- **5** Presione  $\otimes \otimes$  para seleccionar  $\bigcirc$ , y luego presione  $\hat{\varnothing}$ . • El marco verde se mueve a la opción seleccionada.

### **6** Presione  $\otimes \otimes$  para seleccionar uno de los siguientes **formatos de fecha: Y-M-D (Año/Mes/Día), M-D-Y (Mes/Día/** Año), D-M-Y (Día/Mes/Año). Luego, presione  $\mathcal{D}$ .

- Muévase hasta el ajuste de año.
- Los pasos siguientes muestran el procedimiento a seguir para ajustar la fecha y la hora a Y-M-D.
- **7** Presione  $\textcircled{x}$   $\textcircled{x}$  para ajustar el año, y luego presione  $\textcircled{}$ **para desplazarse al ajuste de mes.**
	- Presione  $\mathcal Q$  para volver al ajuste del campo anterior.
	- Los dos primeros dígitos del año están fijados.
- **8 Repita el mismo procedimiento hasta terminar de ajustar la fecha y la hora.**
	- La hora se muestra en el sistema de 24 horas. Por tanto, las 2 p.m. aparecerán como las 14:00.
- **9 Presione**  $\circled{\text{\sf{m}}}$ .

Nota

- Para un ajuste más preciso, presione @ cuando el reloj marque 00 segundos. El reloj se pone en marcha cuando usted presiona el botón.
- **10 Para apagar la cámara, presione el interruptor de encendido.**

• Los ajustes de fecha y de hora se cancelarán si se deja la cámara sin pilas durante aproximadamente 1 hora.

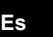

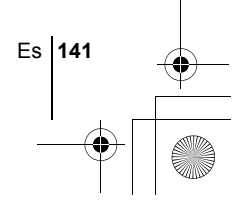

# **FUNCIONES DE LOS MENÚS**

basic\_sp\_po167\_6.fm Page 142 Wednesday, February 5, 2003 6:07 PM

## J **USO DE LOS MENÚS Y LAS PESTAÑAS**

Al encender la cámara y presionar (.), se visualizará el menú superior en el monitor (o el visor). Las funciones de esta cámara se ajustan con los menús. En este capítulo se explica cómo funcionan los menús, utilizando las pantallas del modo P.

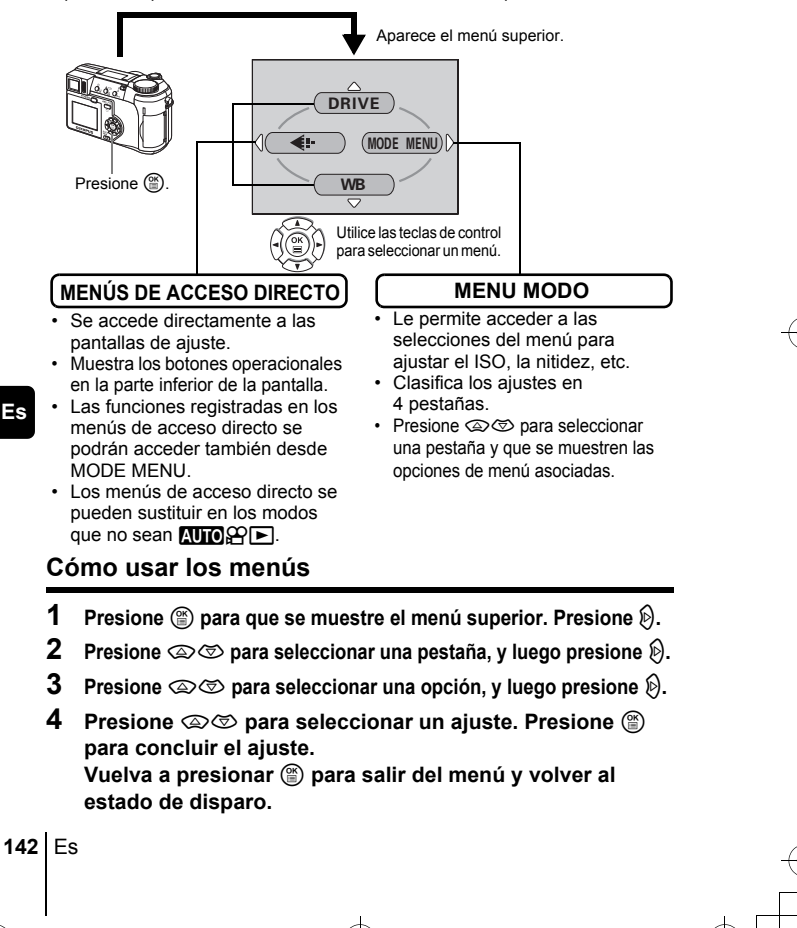

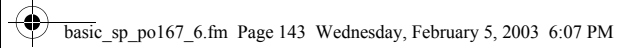

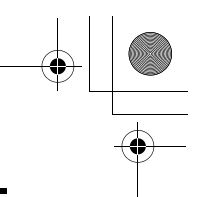

### **Menús de acceso directo**

### **Modo de fotografía**

### **DRIVE**

Selecciona uno de los siguientes modos de fotografía: [ (fotografía de un solo AF <del>□</del> (fotografía secuencial de enfoque automático - AF) y **BKT** (soporte automático). cuadro), Ju (fotografía secuencial),  $H \Box$  (fotografía secuencial de alta velocidad),

### **DIGITAL ZOOM [ZOOM DIG.]**

Amplía el zoom óptico al máximo, permitiendo fotografiar con un zoom de aproximadamente 30x.

### $\leftarrow$

Ajusta la calidad y resolución. Imagen fija : TIFF, SHQ, HQ, SQ1, SQ2 Vídeo : HQ, SQ

**WB (Balance de blancos)**

Ajusta el balance de blancos apropiado de acuerdo con la fuente de luz.

 $\odot$ 

Ajusta la fecha y la hora.

### **CARD SETUP [CONFIG. TARJ.]**

Formatea las tarjetas.

[ ]: Cuando se seleccione Español.

### **Modo de reproducción**

#### 画

Recorre todas las imágenes almacenadas una por una.

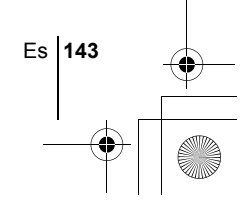

#### **MOVIE PLAY [REP. VIDEO]**

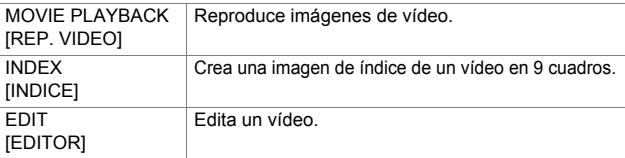

#### **INFO**

Muestra en el monitor toda la información sobre la toma de fotografías.

#### **uility**

Muestra un histograma indicando la distribución de luminancia de las imágenes fijas.

[ ]: Cuando se seleccione Español.

### **Menús de modo**

El MODE MENU tiene 4 pestañas. Presione  $\otimes \otimes$  para seleccionar una pestaña y que se muestren las opciones asociadas al menú.

г *Estás instrucciones están concebidas sólo para referencia rápida. Si desea información más detallada sobre las funciones aquí descritas, consulte el "Manual de consulta" en CD-ROM.*

### **Modo de fotografía**

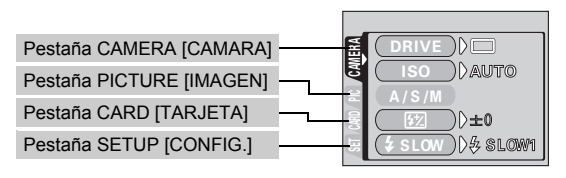

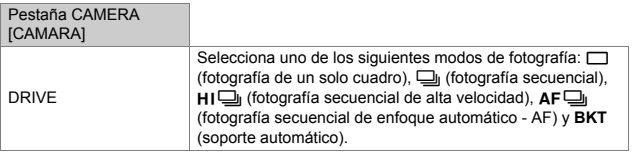

#### **144** Es
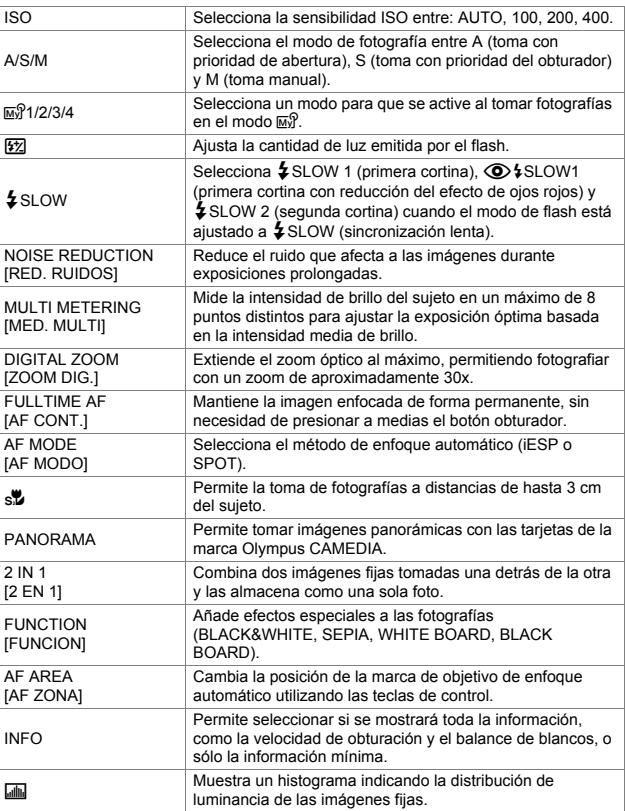

**Es**

Es **145**

# Pestaña PICTURE [IMAGEN]

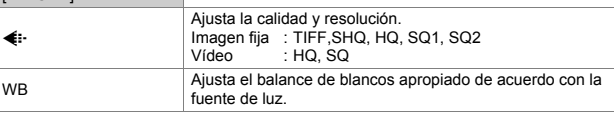

[ ]: Cuando se seleccione Español.

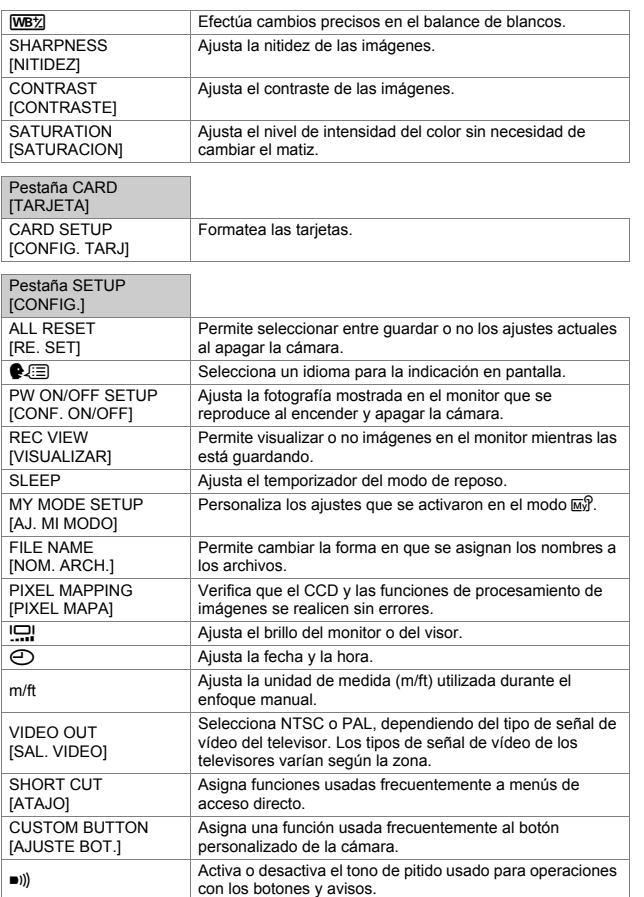

[ ]: Cuando se seleccione Español.

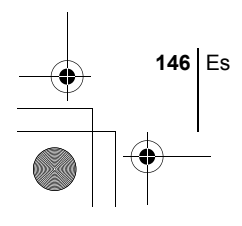

**Es**

 $\overline{\bigcirc}$ 

### **Modo de reproducción**

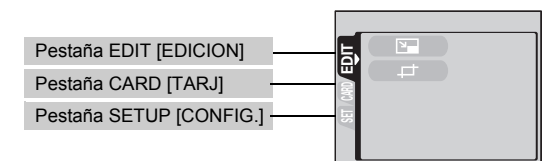

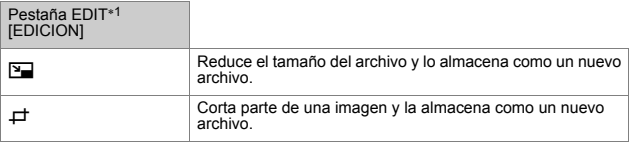

∗1 La pestaña EDIT no se muestra durante la reproducción de vídeos.

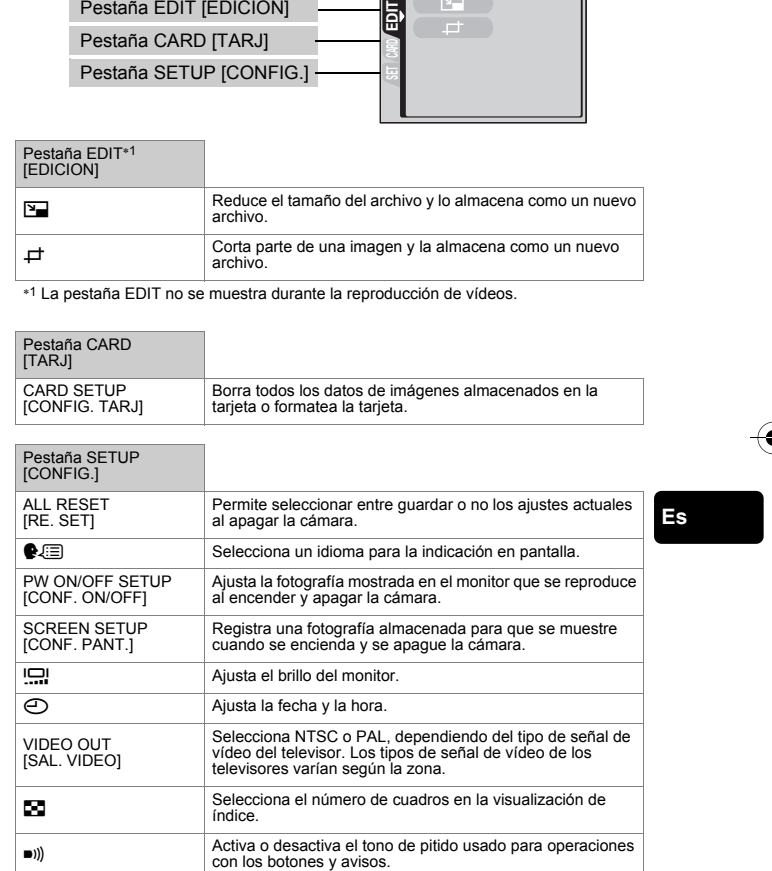

[ ]: Cuando se seleccione Español.

Es **147**

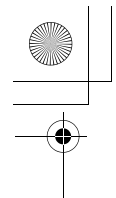

#### basic\_sp\_po167\_6.fm Page 148 Wednesday, February 5, 2003 6:07 PM

# **OPERACIONES BÁSICAS**

#### **Disco de modo**

Entre los modos de fotografía se incluyen modos en los que se seleccionan automáticamente los ajustes óptimos para la situación, y modos en los que se pueden seleccionar los ajustes más adecuados a las condiciones de fotografía y al efecto que se desea lograr.

Puede cambiar el modo de fotografía antes y después de encender la cámara.

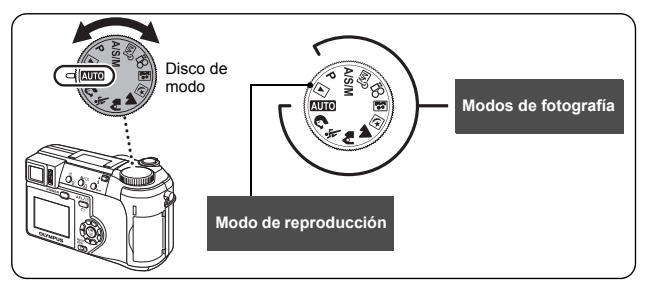

#### **AUTO** Toma totalmente automática

Le permite fotografiar imágenes fijas sin utilizar funciones especiales o ajustes manuales. La cámara ajusta la exposición y el enfoque óptimos. Este es el modo de fotografía más simple de todos.

#### i **Toma de retratos**

Adecuada para realizar una fotografía estilo retrato de una persona. Con este modo se logra el enfoque del sujeto contra un fondo borroso. La cámara ajusta automáticamente las condiciones óptimas de fotografía.

#### $\%$  Toma deportiva

Adecuada para captar acciones en rápido movimiento (como deportes) sin que aparezcan borrosas. La cámara se ajusta automáticamente a las condiciones óptimas de fotografía.

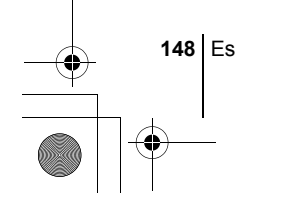

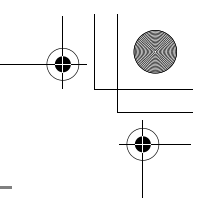

#### k **Toma de paisajes + retratos**

Adecuada para incluir en la fotografía el sujeto y el paisaje. Se toma la fotografía incluyendo el fondo y enfocando al sujeto en primer plano. Podrá tomar fotos del sujeto con un bonito cielo o paisaje. La cámara ajusta automáticamente las condiciones óptimas de fotografía.

#### l **Toma de paisajes**

Adecuada para fotografiar paisajes y otras escenas exteriores. Tanto el primer plano como el fondo están enfocados. El modo de paisaje resulta ideal para fotografiar escenarios naturales, ya que logra reproducir de forma magnífica los tonos azules y verdes. La cámara ajusta automáticamente a las condiciones óptimas de fotografía.

#### m **Toma de escenas nocturnas**

Adecuada para realizar fotos por la tarde o de noche. La cámara ajusta a una velocidad del obturador más lenta que en condiciones normales de fotografía. Por ejemplo, si se fotografía una calle de noche en el modo **AUTO**, la falta de brillo dará como resultado una imagen oscura, con el fondo subexpuesto y sin detalles. En este modo de fotografía de escena nocturna, se reproducirá el aspecto real de la calle. La cámara selecciona automáticamente los ajustes óptimos para este tipo de condiciones de fotografía. Puesto que la velocidad del obturador es lenta, asegúrese de estabilizar la cámara utilizando un trípode.

#### o **Toma de autorretratos**

Le permite tomar una foto de sí mismo mientras sostiene la cámara. Dirija hacia usted el objetivo y el enfoque quedará bloqueado sobre usted. La cámara ajusta automáticamente las condiciones de fotografía óptimas. El zoom se ajusta a la posición de gran angular y no podrá modificarlo.

#### P **Toma programada**

Le permite tomar imágenes fijas. La cámara ajusta la abertura y la velocidad del obturador. Las otras funciones, como los modos de flash y modos de accionamiento, pueden ser ajustadas de forma manual.

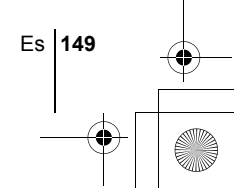

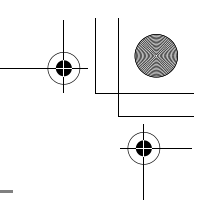

#### p **Prioridad de abertura/Prioridad del obturador/Toma manual**

Cuando el disco de modo está en  $A/S/M$ , se pueden ajustar las siguientes opciones mediante los menús.

#### A **Toma con prioridad de abertura**

Le permite ajustar la abertura de forma manual. La cámara ajusta la velocidad del obturador automáticamente. Presione  $\otimes$  para aumentar el valor de abertura (número F). Presione  $\circledcirc$  para disminuir el valor de abertura (número F).

#### S **Toma con prioridad del obturador**

Le permite ajustar la velocidad del obturador de forma manual. La cámara ajusta la abertura automáticamente. Presione  $\circledast$  para ajustar una velocidad del obturador más rápida.

Presione  $\circledcirc$  para ajustar una velocidad del obturador más lenta.

#### M **Toma manual**

Le permite ajustar la abertura y la velocidad del obturador de forma manual.

Presione  $\Diamond$  para aumentar el valor de abertura (número F). Presione & para disminuir el valor de abertura (número F). Presione  $\hat{\otimes}$  para ajustar una velocidad del obturador más rápida. Presione  $\otimes$  para ajustar una velocidad del obturador más lenta.

#### r **Mi modo**

**Es**

Este modo le permite almacenar sus ajustes favoritos como un modo personal y utilizar estos ajustes personalizados cuando realice fotografías. Los ajustes actuales también pueden almacenarse para activarlos mediante este modo.

#### n **Grabación de vídeo**

Le permite grabar vídeos. La cámara ajusta la abertura y la velocidad del obturador automáticamente. Aun estando el sujeto en movimiento durante la grabación o la distancia del sujeto cambie, el enfoque y la exposición correctos son mantenidos continuamente. No se puede grabar el sonido.

Los ajustes disponibles varían dependiendo del modo.

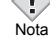

# J **FOTOGRAFÍA DE IMÁGENES FIJAS**

Las imágenes fijas se pueden fotografiar usando ya sea el visor o el monitor. Ambos métodos son sencillos ya que sólo tendrá que presionar el botón disparador.

- 1 Ajuste el disco de modo en **AUIO A & A E M M** A/S/M P y presione el interruptor de encendido.
	- Se enciende el visor.

**Para tomar fotografías usando el monitor, presione**  f **para encender el monitor.**

- **2 Determine la composición de la imagen.**
- **3 Presione suavemente el botón obturador (a medias) para ajustar el enfoque.**
	- Cuando se bloquean el enfoque y la exposición, se enciende la lámpara verde (bloque de enfoque).
	- La marca de objetivo de enfoque automático (AF) se mueve a la posición enfocada.
	- En el panel de control aparecen la velocidad del obturador y el valor de abertura ajustados automáticamente por la cámara (excepto en el modo M).
	- $\bigtriangledown$  parpadea para avisar del movimiento de la cámara. Pulse el mando del flash para que se levante el flash.

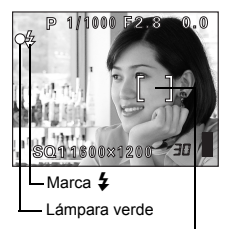

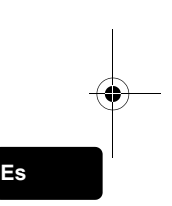

Marca de objetivo de enfoque automático (AF)

Es **151**

• Una vez levantado el flash, éste estará listo para disparar cuando se encienda  $\blacktriangleright$ . El flash se dispara automáticamente cuando se presiona el botón obturador a fondo.

#### **4 Presione el botón obturador a fondo (completamente).**

• La cámara toma la foto.

Nota

• La lámpara de control de la tarjeta parpadea mientras la imagen se almacena en la tarjeta.

• Los ajustes disponibles varían dependiendo del modo.

### **SI NO SE PUEDE OBTENER UN ENFOQUE CORRECTO (BLOQUEO DE ENFOQUE)**

Cuando el sujeto no se puede enfocar, podrá ajustar el enfoque de la cámara sobre otro punto que se encuentre aproximadamente a la misma distancia (bloqueo de enfoque) y tomar la fotografía de la manera descrita abajo.

#### **1 Sitúe la marca de objetivo de enfoque automático (AF) sobre el sujeto que desea enfocar.**

• Para fotografiar un sujeto difícil de enfocar o que se esté moviendo rápidamente, dirija la cámara hacia un objeto que se encuentre a la misma distancia que su sujeto.

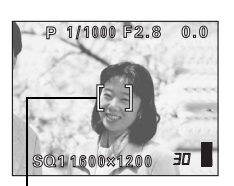

Marca de objetivo de enfoque automático (AF)

- **2 Presione a medias el botón obturador hasta que se encienda la lámpara verde.**
	- Cuando se bloquean el enfoque y la exposición, se enciende la lámpara verde.
	- La marca de objetivo de enfoque automático (AF) se mueve a la posición enfocada.
	- Cuando parpadea la lámpara verde, el enfoque y la exposición no están bloqueados. Retire el dedo del botón obturador, vuelva a posicionar su sujeto y presione de nuevo a medias el botón obturador.

**3 Manteniendo el botón obturador presionado a medias, vuelva a componer la toma.**

**4 Presione el botón obturador a fondo.**

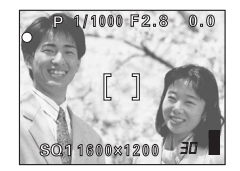

- J **GRABACIÓN DE VÍDEOS**
- **1** Ajuste el disco de modo en  $\mathfrak{D}$  y presione el interruptor de **encendido.**
	- Se enciende el visor.
	- Se muestra el tiempo de grabación disponible en la tarjeta que está utilizando.

**152** Es

- **2 Determine la composición de la imagen.**
- **3 Presione el botón obturador a fondo para iniciar la grabación.**
	- La lámpara de control de la tarjeta parpadea mientras que el vídeo se almacena en la tarieta.
	- Durante la grabación de vídeos.  $\mathbb{R}$  se enciende de color rojo.
- **4 Presione de nuevo el botón obturador para detener la grabación.**
	- Cuando el tiempo de grabación restante se haya cumplido, la grabación se detiene automáticamente.
	- Cuando hay espacio disponible en la memoria de la tarjeta, se muestra el tiempo de grabación restante y la cámara está lista para la toma.

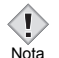

 $\cdot$  En el modo  $\Omega$  no pueden utilizarse ni el flash ni el enfoque manual (MF).

- Se tarda más en almacenar vídeos que imágenes fijas.
	- Los segundos restantes varían dependiendo del modo de grabación y de la cantidad de espacio disponible en la tarjeta.

### **ZOOM DE ACERCAMIENTO SOBRE EL SUJETO (ZOOM ÓPTICO)**

La fotografía telefoto y gran angular es posible con un aumento de 10x (el límite del zoom óptico, equivalente a 38 mm – 380 mm en una cámara de 35 mm). Combinando el zoom óptico con el digital, podrá lograr un aumento máximo de aproximadamente 30x.

Pueden producirse movimientos de la cámara a medida que las ampliaciones sean mayores. Para evitar el movimiento de la cámara, estabilícela con un trípode, etc.

### **1 Gire el mando de zoom.**

- Gran angular: Empuje el mando de zoom hacia W para el zoom de alejamiento.
- Telefoto: Tire del mando de zoom hacia T para el zoom de acercamiento.

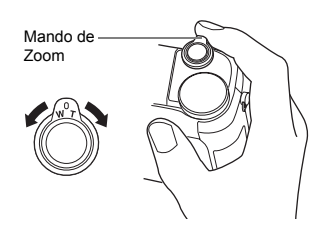

**Es**

Es **153**

**2 Tome la foto.**

Nota

• Las imágenes tomadas con el zoom digital pueden aparecer granuladas.

### **USO DEL FLASH**

#### **1 Pulse el mando del flash.**

• El flash se levanta.

### **2** Aiuste el modo de flash presionando repetidamente  $\frac{1}{4}$ .

• El modo de flash cambia en la secuencia mostrada abajo (cuando están disponibles todos los modos).

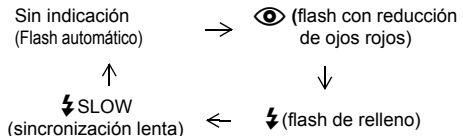

• Para evitar que el flash se dispare, presione sobre la parte superior del mismo para ocultarlo.

### **3 Presione a medias el botón obturador.**

- Si las condiciones requieren que el flash se dispare, se enciende  $\blacklozenge$ .
- **4 Presione el botón obturador a fondo para tomar la fotografía.**

**Es**

## *SUGERENCIAS*

Alcance útil del flash W (máx.): Aprox. 0,3 m – 4,5 m T (máx.) : Aprox. 1,2 m – 3,5 m

#### **Flash automático (sin indicación)**

El flash se dispara automáticamente en condiciones de baja iluminación o de contraluz.

#### **Flash con reducción de ojos rojos (** $\textcircled{\odot}$ **)**

El modo de flash con reducción de ojos rojos reduce ejos rojos emitiendo destellos previos antes que se dispare el flash regular.

#### **Flash de relleno (**#**)**

El flash se dispara siempre, cada vez que se presiona el botón disparador.

#### **Flash desactivado (**\$**)**

El flash no se dispara, ni siquiera en condiciones de baja iluminación.

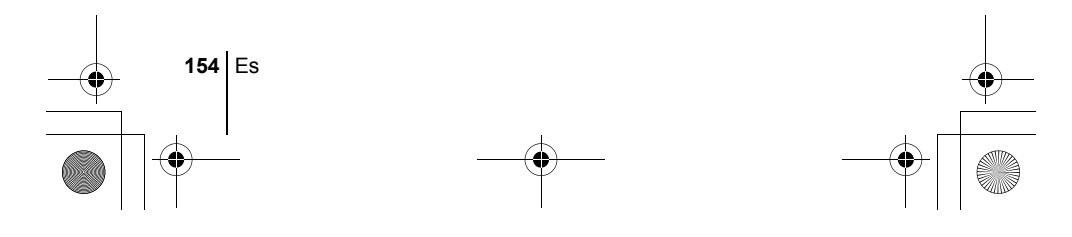

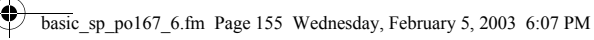

### **Sincronización lenta**  $\frac{1}{4}$  **<b>SLOW1**  $\frac{1}{4}$  **SLOW2**  $\circled{O}$   $\frac{1}{4}$  **SLOW1**

#### **Primera cortina (cortina frontal)** #**SLOW1 (ajuste por defecto de fábrica):**

Ajusta el flash en velocidades lentas de obturación.

#### **Segunda cortina (cortina posterior)**#**SLOW 2:**

La segunda cortina dispara el flash justo antes de que el obturador se cierre.

#### **Primera cortina con reducción del efecto de ojos rojos E**  $\downarrow$  SLOW1:

Ajusta el flash a velocidades lentas de obturación y minimiza el fenómeno de ojos rojos.

# J **USO DEL DISPARADOR AUTOMÁTICO**

Esta función es útil para tomar fotografías si usted desea también aparecer en las mismas.

- **1 Monte la cámara sobre un trípode o colóquela sobre una superficie estable y lisa.**
- **2 Para seleccionar**  $\dot{\vee}$ , presione  $\dot{\vee}$ .

#### **3 Tome la foto.**

- El LED del disparador automático/del control remoto se enciende durante unos 10 segundos, y luego empieza a parpadear. Tras parpadear durante unos dos segundos, se toma la fotografía.
- Si desea cancelar el disparador automático, presione  $\check{\cdot}$ ).
- El modo de autodisparo se cancela de forma automática tras una toma.

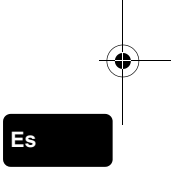

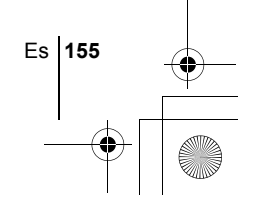

basic\_sp\_po167\_6.fm Page 156 Wednesday, February 5, 2003 6:07 PM

# **FOTOGRAFÍA AVANZADA**

# J **FOTOGRAFÍA SECUENCIAL**

Hay 4 modos de fotografía secuencial: fotografía secuencial, fotografía secuencial de alta velocidad, fotografía secuencial de enfoque automático (AF), y soporte automático. Los modos de fotografía secuencial pueden seleccionarse desde el menú del modo DRIVE.

La fotografía secuencial no será posible si el modo de grabación está ajustado a TIFF.

#### **Modo de accionamiento (DRIVE)**

- $\Box$  Fotografía un cuadro cada vez que se presiona el botón obturador. (Modo de fotografía normal, fotografía de un solo cuadro)
- El enfoque, la exposición y el balance del blanco quedan bloqueados en el primer cuadro.

Approx.de 11 cuadros a 1,4 cuadros/segundo (en el modo HQ) Podrá realizar fotografías a una velocidad superior a la de la

- $H =$ fotografía secuencial normal. La velocidad de la fotografía secuencial varía dependiendo del ajuste del modo de grabación. 3 cuadros a 2 cuadros/segundo (3 cuadros en el modo SHQ ENLARGE SIZE.)
- $AF$ <sub>k</sub> El enfoque queda bloqueado de forma individual, para cada uno de los cuadros. La velocidad en el modo de fotografía secuencial de enfoque automático (AF) es menor que en el de modo de fotografía secuencial normal.
- **BKT** Cuando se ajusta el soporte automático, la exposición cambiará de forma automática para cada cuadro al empezar a fotografiar. El diferencial de exposición y el número de cuadros pueden seleccionarse en los menús. El enfoque y el balance del blanco quedan bloqueados en el primer cuadro.

### **MEDICIÓN**

Hay tres formas de medir el brillo de un sujeto.

Medición ESP digital: Mide de forma separada el centro del sujeto y el área que lo circunda.

Medición puntual : La exposición se determina midiendo el área que queda dentro de la marca de objetivo de enfoque automático (AF). En este modo, los sujetos se pueden fotografiar con una exposición óptima, independientemente de la luz de fondo.

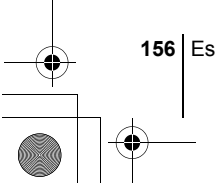

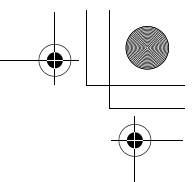

Multimedición : Mide la intensidad del brillo del sujeto en un máximo de 8 puntos distintos para ajustar la exposición óptima basada en la intensidad media de brillo. Este método resulta muy conveniente con sujetos que presenten un gran contraste.

## **BLOQUEO AE**

Esta función resulta conveniente cuando sea difícil de lograr la exposición óptima, por ejemplo cuando haya demasiado contraste entre el sujeto y el entorno.

# J **FOTOGRAFÍA EN EL MODO MACRO**

Por lo general, el enfoque se ralentiza a medida que se acerca al sujeto (W: 7 cm a 60 cm, T: 1,2 m a 2 m). Sin embargo, en el modo ve el enfoque se ejecuta rápidamente. Cuando el mando de zoom se presiona en la máxima posición de gran angular y usted se sitúa a una distancia de 20 cm del sujeto, podrá llenar todo el marco con el sujeto.

# J **FOTOGRAFÍA EN EL MODO SUPERMACRO**

Este modo le permite fotografiar a una distancia de 3 cm del sujeto. En el modo  $\frac{1}{2}$  es posible también la fotografía normal, pero la posición del zoom se fija de forma automática y no podrá modificarse.

**Es**

## **ENFOQUE MANUAL**

Si no se puede enfocar el sujeto con el enfoque automático, utilice el enfoque manual.

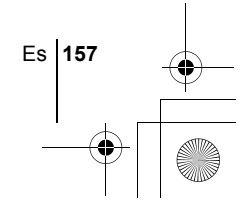

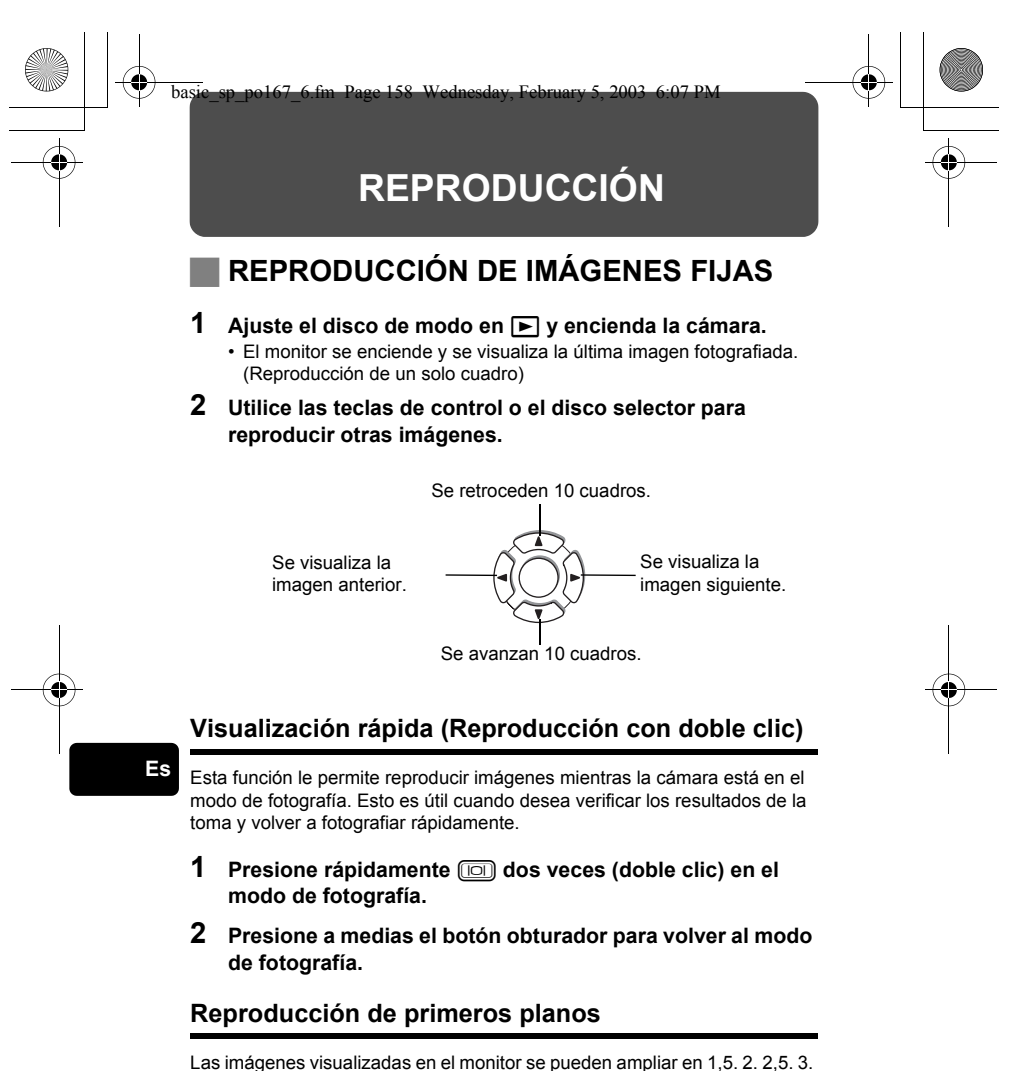

3,5 ó 4 veces. Esta función es conveniente para verificar los detalles de la imagen capturada.

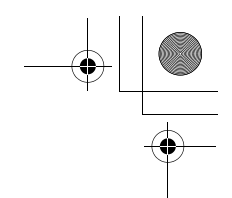

#### **1 Seleccione la imagen fija que desee ampliar.**

• No es posible ampliar imágenes con  $\mathfrak{P}$ .

#### **2 Tire del mando de zoom hacia T.**

- La imagen aumenta gradualemente cada vez que tire del mando de zoom.
- Para que la imagen vuelva al tamaño original (1x), empuje el mando de zoom hacia W.

### **Visualización de índice**

Esta función le permite visualizar varias imágenes en el monitor de manera simultánea. Es conveniente para encontrar rápidamente la imagen que desea ver. El número de imágenes que se muestra puede ser 4, 9 o 16.

**1 En el modo de reproducción de un solo cuadro, gire el mando de zoom hacia W.**

- Utilice las teclas de control para seleccionar la imagen.
- Para volver a la reproducción de un solo cuadro, gire el mando de zoom hacia T.

# J **REPRODUCCIÓN DE VÍDEOS**

- **1 Utilice las teclas de control o el disco selector para visualizar la imagen con** n **que desee reproducir.**
- **2 Presione**  $\circled{e}$ .

• Aparece el menú superior.

### **3** Presione  $\textcircled{2}$  para seleccionar MOVIE PLAY.

- **4** Presione  $\textcircled{x} \textcircled{x}$  para seleccionar MOVIE PLAYBACK, y **luego presione**  $\circledB$ **.** 
	- Se reproducirá el vídeo. Cuando finalice la reproducción, se vuelve automáticamente al principio del vídeo.
	- Las funciones de avance rápido / retroceso rápido están disponibles durante la reproducción.
		- $\circledR$  : Avance rápido. Cada pulsación conmuta la velocidad entre ×1, × 2 y × 20.
		- $\textcircled{a}$ : Retroceso rápido. Cada pulsación conmuta la velocidad entre ×1,  $\times$  2 y  $\times$  20.
	- Vuelva a presionar ( una vez finalizada la reproducción para que se muestre el menú.

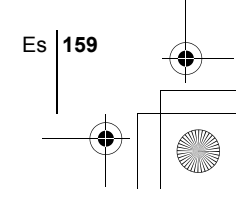

PLAYBACK : Se reproduce otra vez el vídeo entero.

Reproduce el vídeo de forma manual, cuadro por cuadro.

EXIT : Sale del modo de reproducción de vídeo.

Presione  $\otimes$   $\otimes$  para seleccionar la operación deseada, y luego presione  $\circledR$ .

#### **Cuando se selecciona FRAME BY FRAME**

 $\circledcirc$  : Se visualiza el primer cuadro del vídeo.

FRAME BY FRAME :

- $\circledcirc$  : Se visualiza el último cuadro del vídeo.
- $\emptyset$  : Se visualiza el cuadro siguiente. El vídeo se puede visualizar continuamente manteniendo presionado el botón.
- : Se visualiza el cuadro anterior. Si mantiene presionado el botón, podrá ver el vídeo de forma continuada hacia atrás.
- e : Se visualiza el menú MOVIE PLAYBACK.

# J **PROTECCIÓN DE FOTOGRAFÍAS**

Se recomienda proteger las imágenes importantes para no borrarlas involuntariamente.

**1 Utilice las teclas de control para visualizar la imagen que desea proteger.**

#### **2 Presione** 0**.**

• Para cancelar el procedimiento de protección, vuelva a presionar  $O_{\blacksquare}$ .

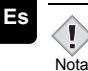

• Las imágenes protegidas no se pueden borrar mediante la función de borrado de un solo cuadro/todos los cuadros, pero se pueden borrar con la función de formateo.

## J **BORRADO DE IMÁGENES**

Esta función permite borrar las imágenes grabadas. Es posible borrar cuadro por cuadro o borrar todas las imágenes de la tarjeta de una sola vez.

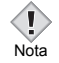

• Una vez borradas, las imágenes no se pueden recuperar. Antes de efectuar el borrado, verifique cada imagen para no borrar involuntariamente las imágenes que desea conservar.

### **Borrado de un solo cuadro**

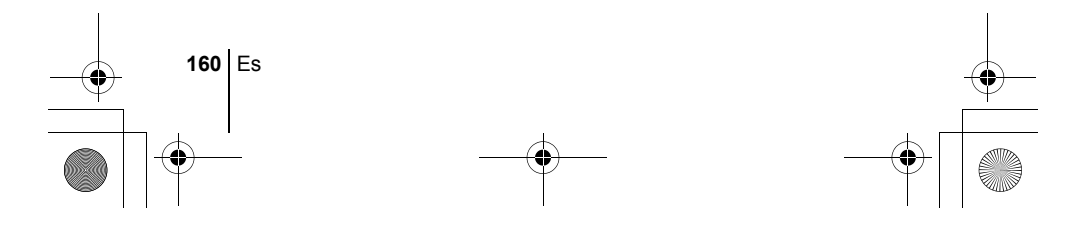

- **1 Utilice las teclas de control para visualizar la imagen que desea borrar.**
- **2** Presione  $\hat{\omega}$ .  $\cdot$  Se visualiza la pantalla  $\hat{\omega}$  ERASE.
- **3** Presione  $\textcircled{x} \textcircled{x}$  para seleccionar YES, y luego presione e**.**

• La imagen se borra y el menú se cierra.

#### **Borrar todos los cuadros**

- **1** En el menú superior, seleccione MODE MENU → CARD → **CARD SETUP y presione**  $\mathcal{D}$ **.**
- **2** Presione  $\otimes \otimes$  para seleccionar  $H$ <sup>U</sup> ALL ERASE, y luego **presione**  $\textcircled{\tiny{\textsf{m}}}$ .
- **3 Presione**  $\otimes$  para seleccionar YES, y luego presione  $\circledcirc$ . • Se borran todas las imágenes.

# **FORMATEO (CARD SETUP)**

Esta función le permite formatear la tarjeta. Al formatearlas, las tarjetas quedan preparadas para recibir los datos. Antes de utilizar tarjetas que no sean de Olympus o que hayan sido formateadas en un ordenador, deberá formatearlas con esta cámara.

**Es**

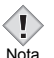

• Todos los datos existentes, incluyendo los datos protegidos, se borran cuando se formatea la tarjeta. Una vez borradas, las imágenes no se pueden recuperar; por lo tanto, asegúrese de no borrar datos importantes. Antes de formatear la tarjeta, transfiera las imágenes importantes a un ordenador.

**1 En el menú superior, seleccione MODE MENU → CARD → CARD SETUP v presione**  $\hat{P}$ **.** 

• Se visualiza la pantalla **円** FORMAT.

#### **Cuando está sleccionado** h**:**

**En el menú superior, presione** b **para seleccionar CARD SETUP.**

**Cuando está sleccionado** q**:**

Es **161**

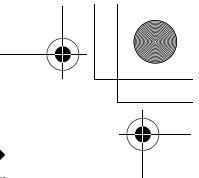

En el menú superior, seleccione MODE MENU → CARD → **CARD SETUP y presione**  $\mathcal{D}$ **. Presione**  $\mathcal{D}$  **para seleccionar The FORMAT y luego presione**  $\circledcirc$ **.** 

**2** Presione  $\textcircled{2}$  para seleccionar YES y luego presione  $\textcircled{2}$ . • Se muestra la barra **BUSY** y se formatea la tarjeta.

# J **REPRODUCCIÓN EN UN TELEVISOR**

Emplee el cable vídeo proporcionado con la cámara para reproducir en el televisor imágenes grabadas.

**1 Compruebe que el televisor y la cámara estén apagados. Conecte el jack vídeo OUT de la cámara al terminal de entrada vídeo del televisor empleando el cable vídeo.**

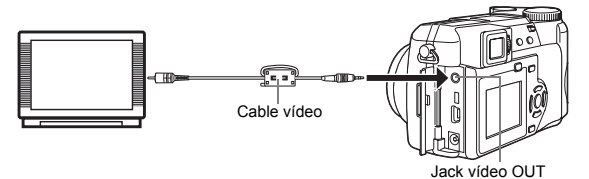

**Es**

#### **2 Encienda el televisor y cambie al modo de entrada de vídeo.**

• Si desea información sobre cómo cambiar a entrada de vídeo, consulte el manual de instrucciones del televisor.

### **3 Ajuste el disco de modo a** q **y encienda la cámara.**

- En el televisor aparecerá la última imagen tomada. Utilice las teclas de control para seleccionar la imagen que desea visualizar.
- Las funciones de reproducción de primeros planos, de visualización de índice y de reproducción de diapositivas también se pueden usar en una pantalla de televisor.

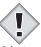

- Se recomienda utilizar el adaptador de CA opcional cuando utiliza la cámara con un televisor.
- Nota Compruebe que el tipo de señal de salida de vídeo de la cámara coincida con el tipo de señal de vídeo del televisor

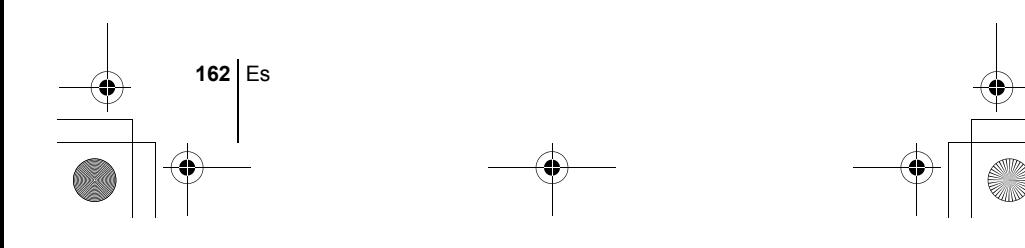

basic\_sp\_po167\_6.fm Page 163 Wednesday, February 5, 2003 6:07 PM

# **AJUSTES DE IMPRESIÓN**

Con solo especificar el número de impresiones que desea de cada imagen de la tarjeta y si desea incluir o no la fecha y la hora, podrá imprimir las imágenes deseadas según los datos de la orden de impresión, con una impresora compatible con DPOF o en un establecimiento fotográfico DPOF.

#### **¿Qué es DPOF?**

DPOF son las siglas de Digital Print Order Format. DPOF es el formato utilizado para registrar información sobre impresión automática desde las cámaras.

Si se almacenan en la tarjeta los datos de la orden de impresión, las imágenes pueden imprimirse fácilmente en los establecimientos fotográficos DPOF compatibles o en su casa con una impresora DPOF compatible.

#### **Orden de impresión de todos los cuadros**

Utilice esta función para imprimir todas las imágenes almacenadas en la tarjeta. Podrá especificar el número de impresiones deseado y si debe imprimirse o no la fecha y la hora.

#### **Orden de impresión de un solo cuadro**

Utilice esta función para imprimir sólo las imágenes seleccionadas. Visualice el cuadro que desea imprimir y seleccione el número de impresiones.

#### **Recorte**

Esta función le permite cortar parte de una imagen grabada e imprimir sólo la sección ampliada.

#### **Reponer los datos de la orden de impresión**

Esta función le permite reponer todos los datos de la orden de impresión de las imágenes almacenadas en la tarjeta.

*Para mayores detalles, consulte con el "Manual de consulta" del CD-ROM.*

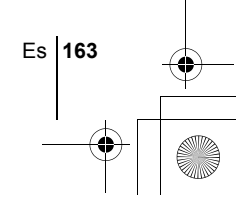

basic\_sp\_po167\_6.fm Page 164 Wednesday, February 5, 2003 6:07 PM

# **DESCARGAR FOTOGRAFÍAS A UN ORDENADOR**

Si conecta la cámara a un ordenador mediante el cable USB suministrado, las imágenes de la tarjeta pueden ser transferidas al ordenador. Algunos OS (sistemas operativos) pueden requerir una configuración especial antes de conectar a la cámara por primera vez. Siga el diagrama de abajo. Para mayors detalles sobre los procedimientos de la tabla, consulte con el "Manual de consulta" del software del CD. Consulte también la "Guía de instalación del software" incluida en el paquete del CD-ROM.

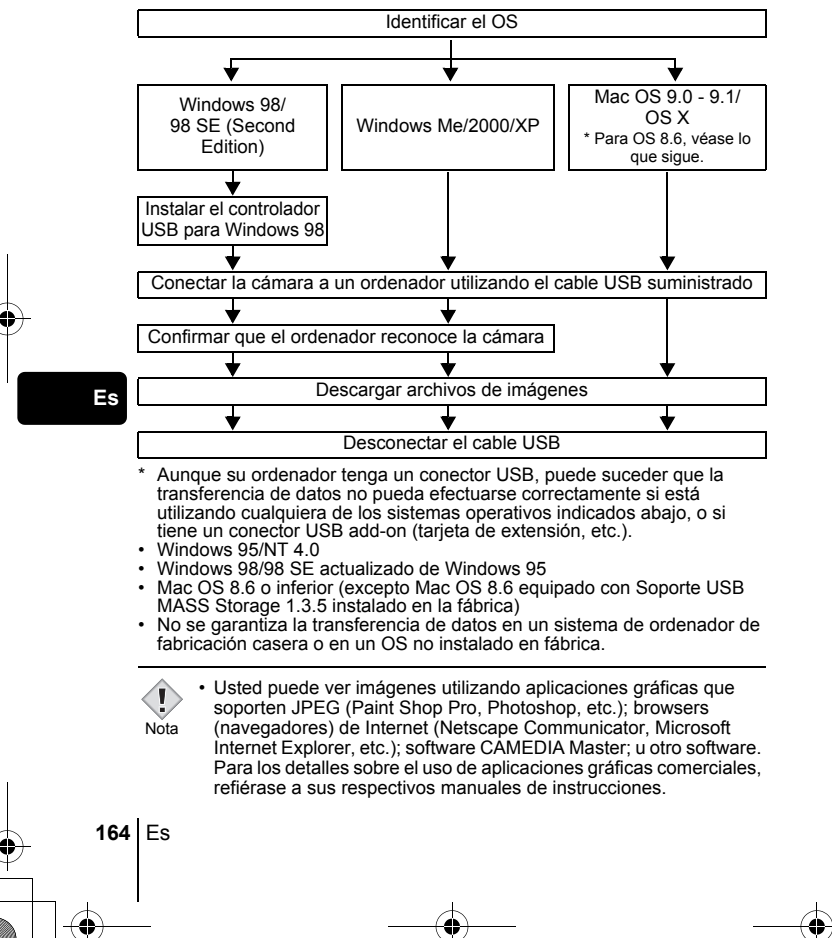

- Se requiere QuickTime para reproducir vídeos. QuickTime está incluido en el CD de software suministrado.
- Si desea procesar imágenes, asegúrese de descargarlas primero a su ordenador. Dependiendo del software, los archivos de imágenes se pueden destruir si se procesan (rotan, etc.) las imágenes mientras se encuentran en la tarjeta.

### J **PARA USUARIOS DE OTROS OS**

Los usuarios que están utilizando otros OS no pueden utilizar el cable USB suministrado para conectar la cámara directamente al ordenador.

#### ● Windows 95 ● Windows NT ● Mac OS anterior a OS 9

Puede descargar imágenes directamente a su ordenador utilizando un adaptador para tarjetas PC.

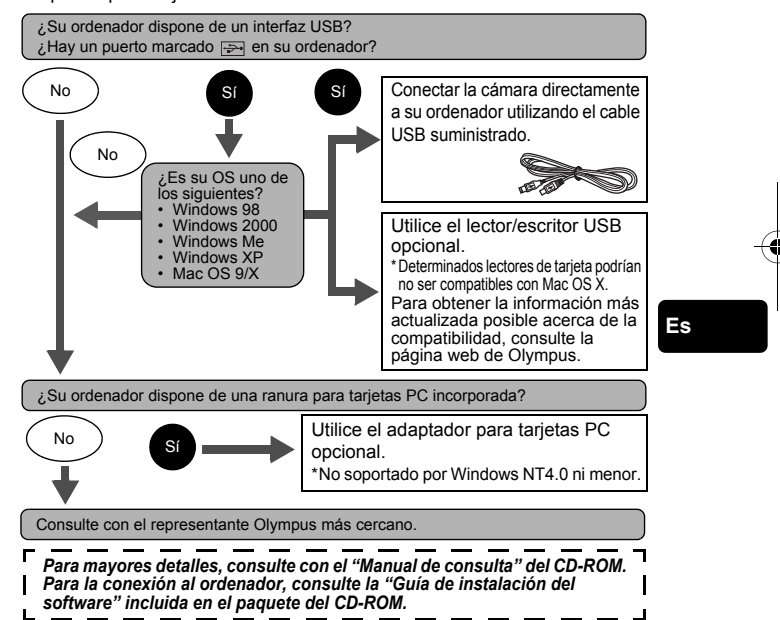

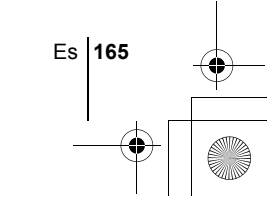

# **CÓDIGOS DE ERROR**

basic\_sp\_po167\_6.fm Page 166 Wednesday, February 5, 2003 6:07 PM

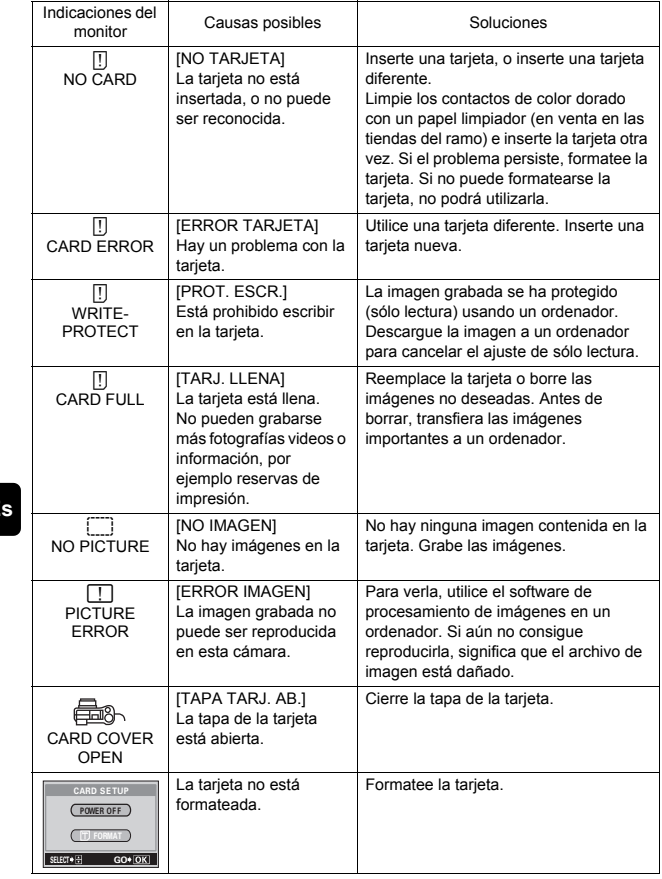

**166** Es

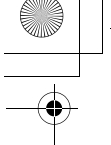

# **ESPECIFICACIONES**

basic\_sp\_po167\_6.fm Page 167 Wednesday, February 5, 2003 6:07 PM

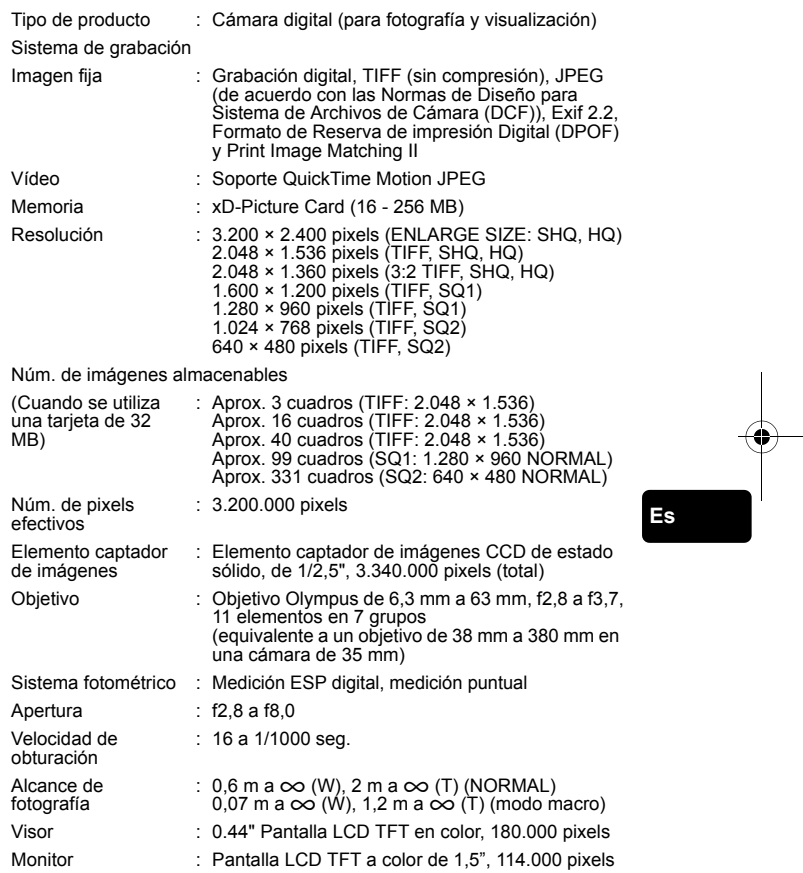

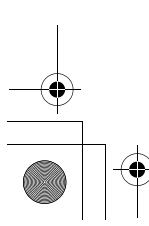

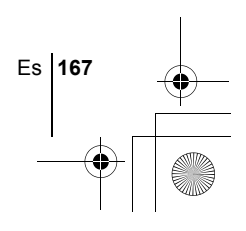

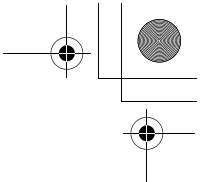

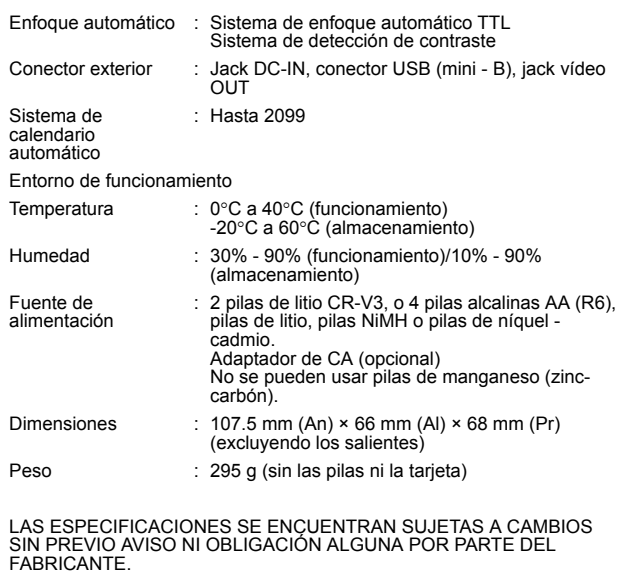

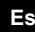

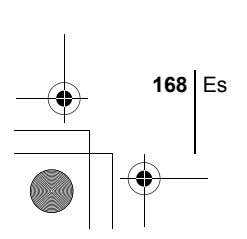

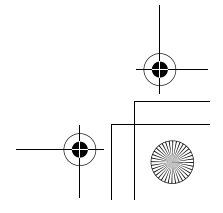

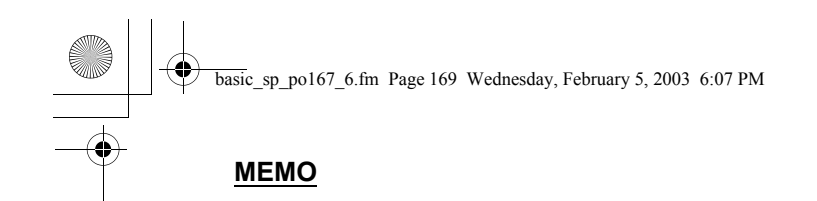

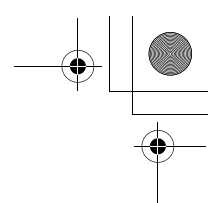

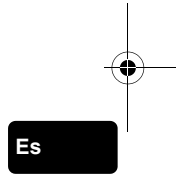

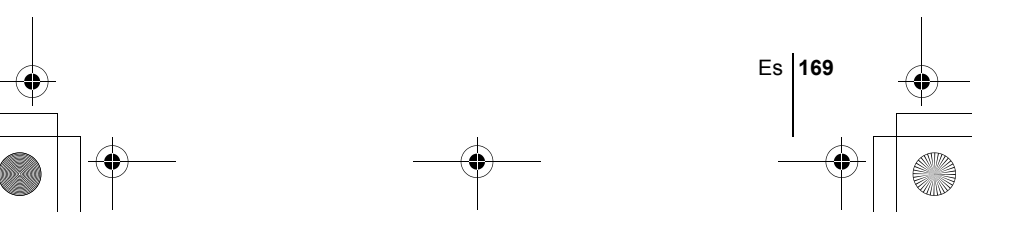

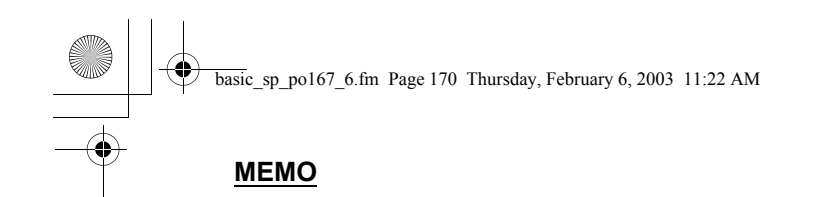

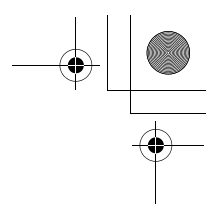

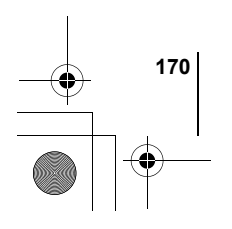

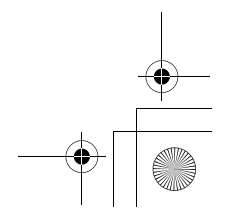

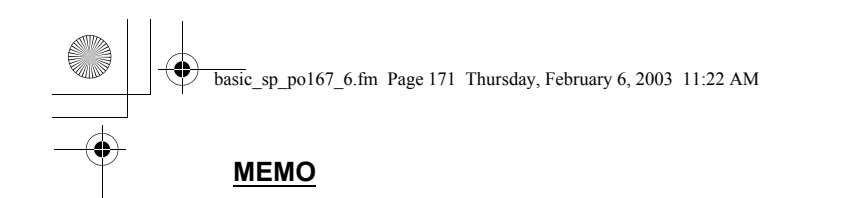

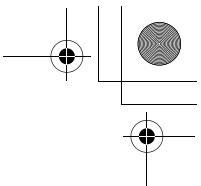

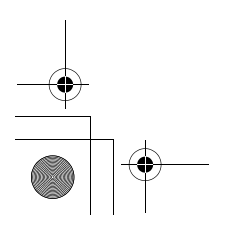

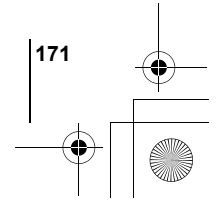

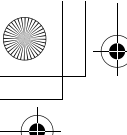

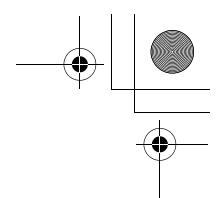

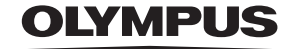

http://www.olympus.com/

 $=$  OLYMPUS OPTICAL CO., LTD.  $=$ 

Customer support (Japanese language only): Tel. 0426-42-7499 Tokyo

#### $\blacksquare$  OLYMPUS AMERICA INC.  $\blacksquare$

Two Corporate Center Drive, Melville, NY 11747-3157, U.S.A. Tel. 631-844-5000

#### **Technical Support (USA)**

24/7 online automated help: http://support.olympusamerica.com/ Phone customer support: Tel. 1-888-553-4448 (Toll-free)

Our phone customer support is available from 8 am to 10 pm (Monday to Friday) ET E-Mail: distec@olympus.com Olympus software updates can be obtained at: http://olympus.com/digital/

#### OLYMPUS OPTICAL CO. (EUROPA) GMBH.

Premises/Goods delivery: Wendenstrasse 14-18, 20097 Hamburg, Germany Tel. +49 (0) 40-23 77 30/+49 (0) 40-23 77 33 Letters: Postfach 10 49 08, 20034 Hamburg, Germany

**European Technical Customer Support:**

Please visit our homepage **http://www.olympus-europa.com** or call our TOLL FREE NUMBER : **00800 - 67 10 83 00**

for Austria, Belgium, Denmark, Finland, France, Germany, Italy, Luxemburg, Netherlands, Norway, Portugal, Spain, Sweden, Switzerland, United Kingdom

• Please note some (mobile) phone services/provider do not permit access or request an additional prefix to +800 numbers.

For all not listed European Countries and in case that you can't get connected to the above mentioned number please make use of the following CHARGED NUMBERS: **+49 (0) 180 5-67 10 83** or **+49 (0) 40-23 77 38 99** Our Technical Customer Support is available from 9 am to 6 pm MET (Monday to Friday)

2003 OLYMPUS OPTICAL CO., LTD.

Printed in Japan 1AG6P1P1569-- VT458501